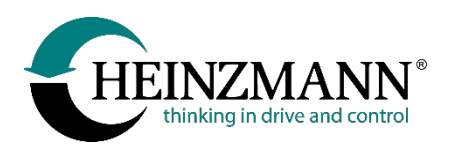

#### **Heinzmann GmbH & Co. KG Elektrische Antriebe**

Am Haselbach 1 D-79677 Schönau

Telefon +49 (0)7673 8208-0<br>Telefax +49 (0)7673 8208-1 Telefax +49 (0)7673 8208-188<br>E-Mail info@heinzmann.com [info@heinzmann.com](mailto:info@heinzmann.com) www.heinzmann-electric-motors.com

USt-IdNr.:DE145551926

# **HEINZMANN**

### **Elektrische Antriebe**

**Antriebe für Elektroleichtfahrzeuge**

# **Antriebssystem CargoPower**

**Technische Informationen Einbau und Betrieb**

**Revision - 01**

Copyright 2023 by Heinzmann GmbH & Co. KG. Alle Rechte vorbehalten. Diese Druckschrift darf nicht vervielfältigt oder an Dritte weitergegeben werden.

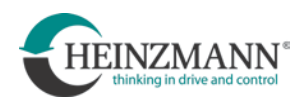

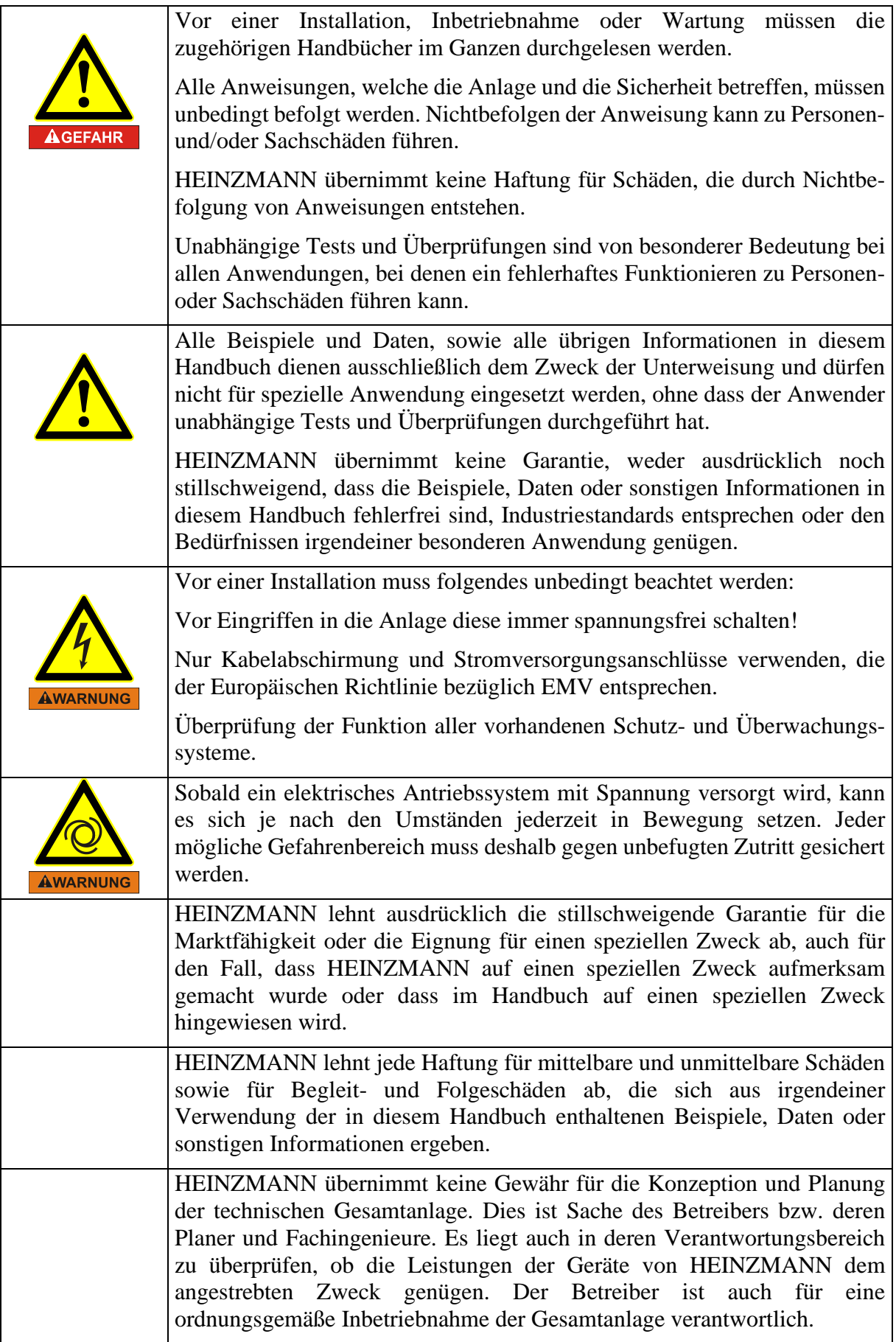

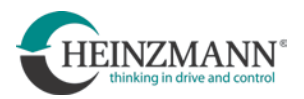

### **Versionsindex**

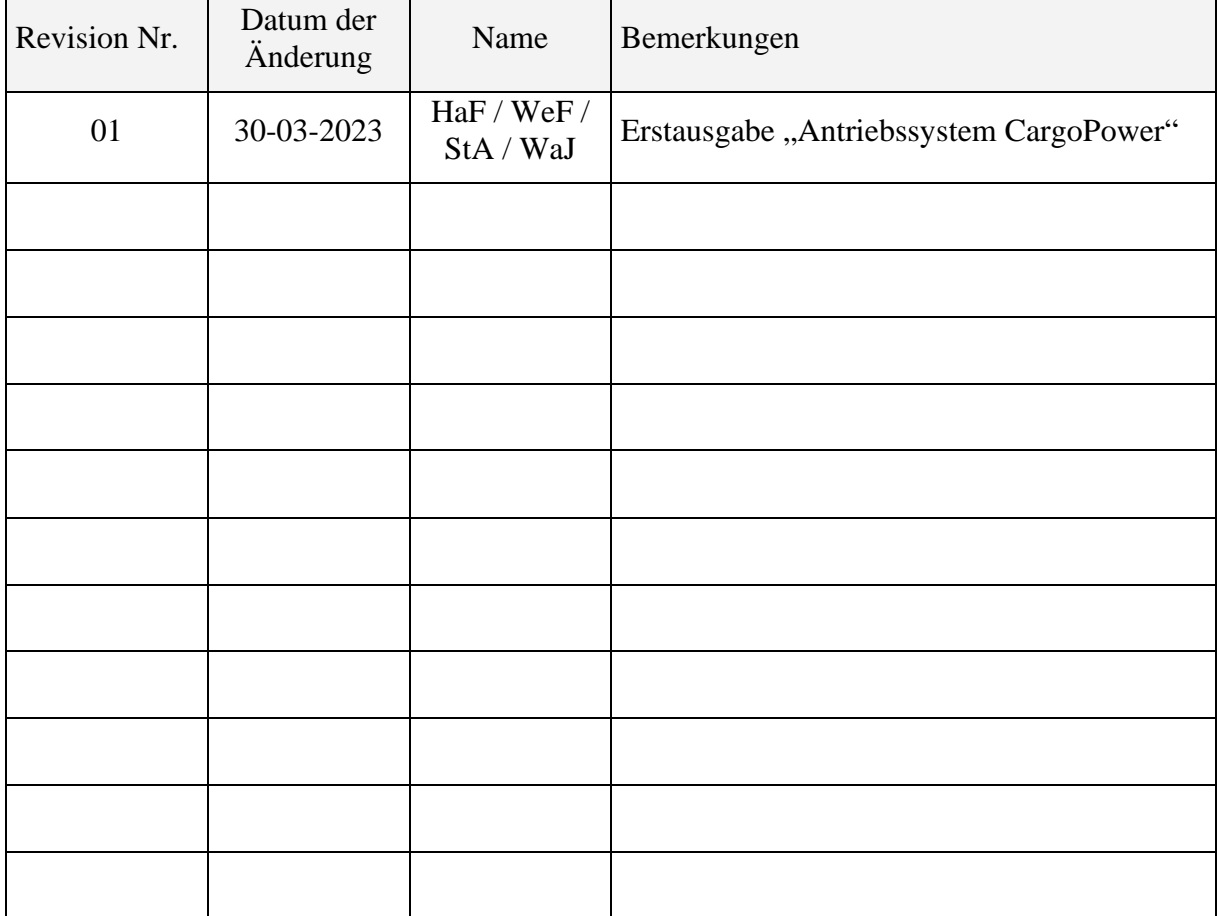

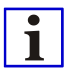

HEINZMANN behält sich Änderungen im Zuge der technischen Entwicklung vor.

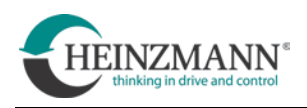

### **Inhaltsverzeichnis**

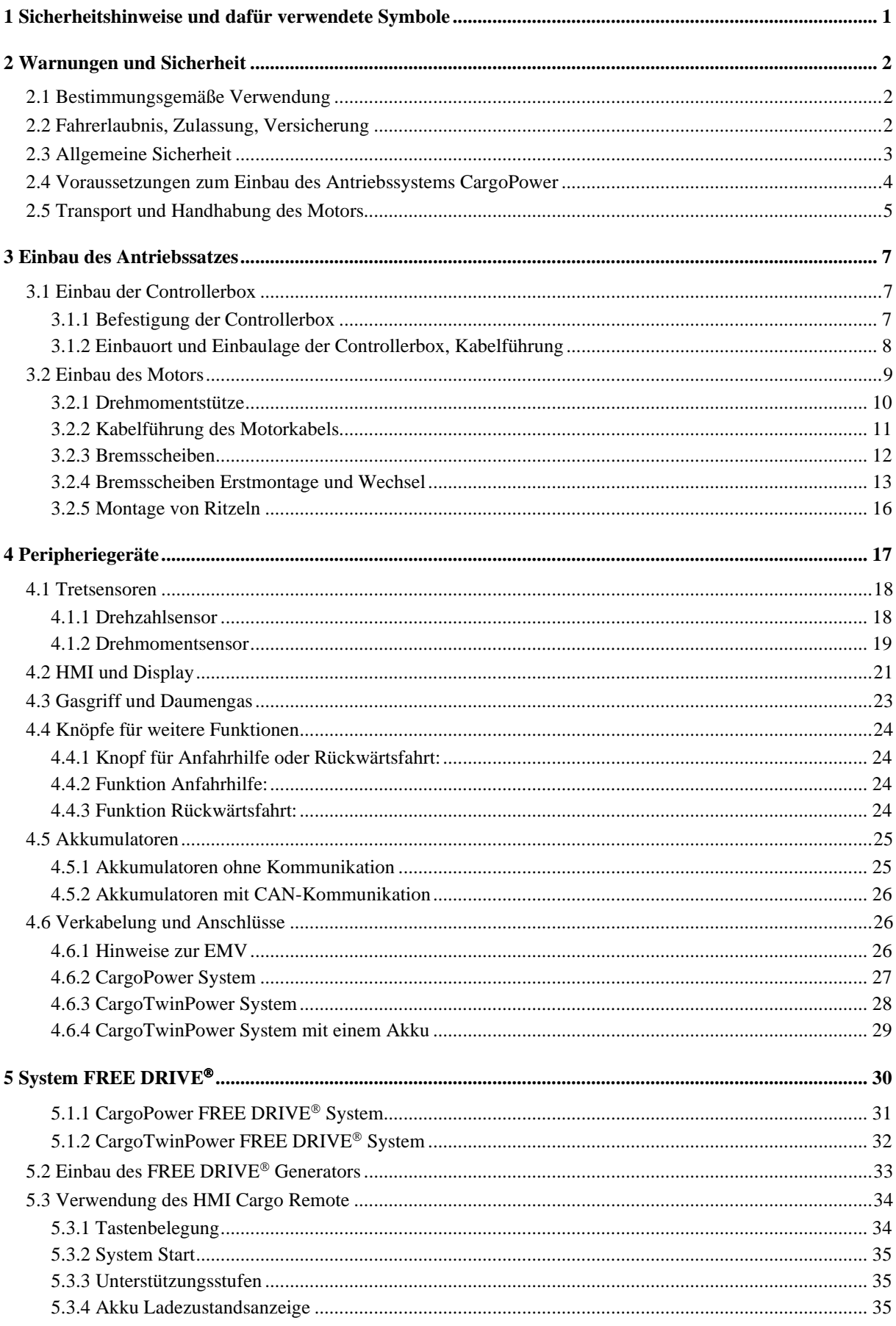

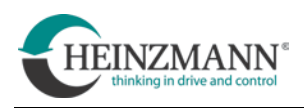

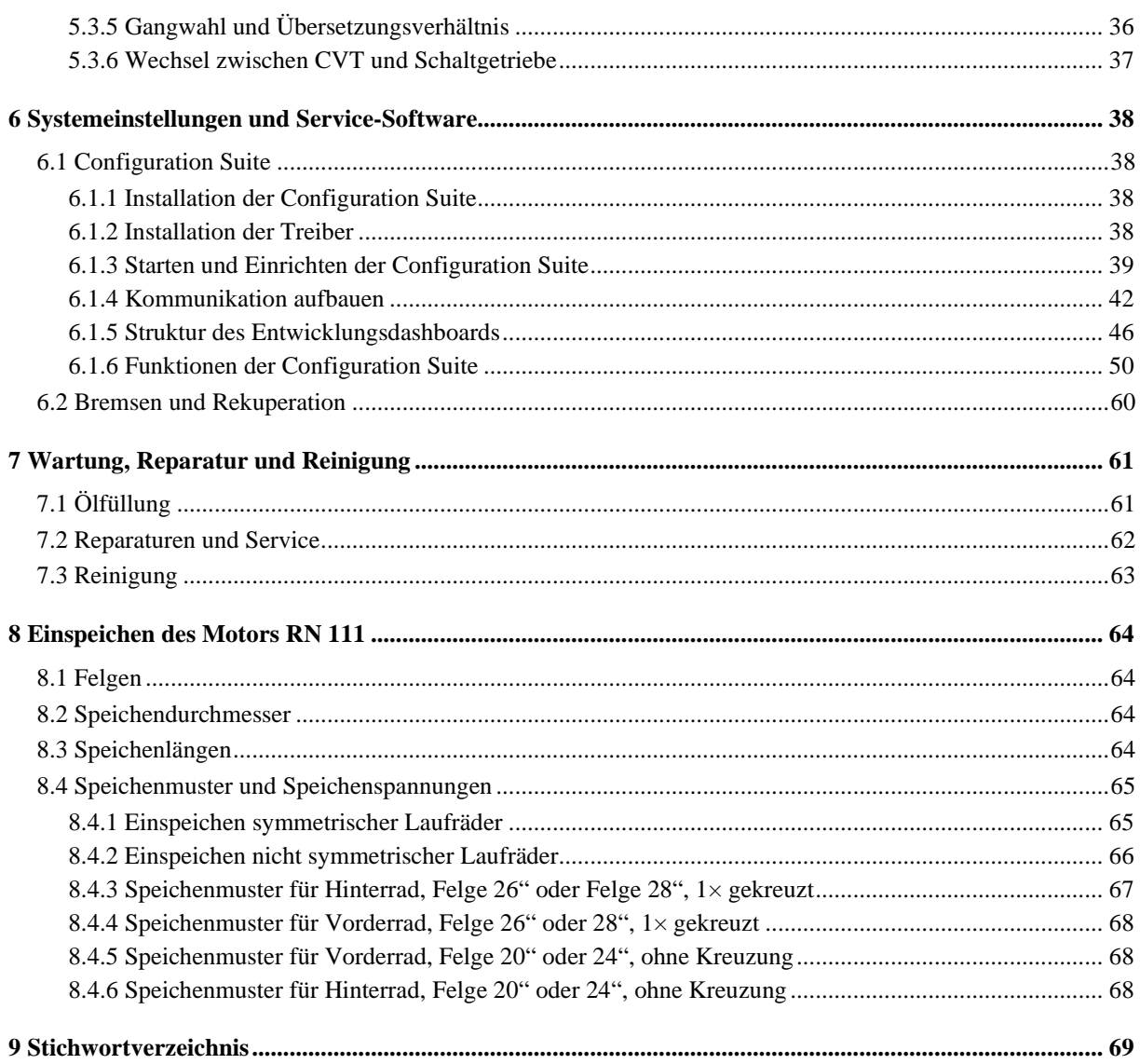

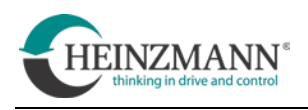

### **Downloads und Links:**

• Elektrisches Antriebssystem für Fahrräder, Lastenfahrräder und Leichtfahrzeuge

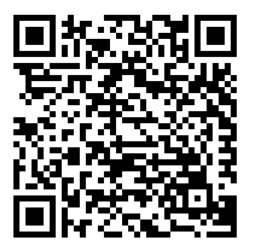

[https://www.heinzmann-electric-motors.com/produkte/fahrrad](https://www.heinzmann-electric-motors.com/produkte/fahrrad-radnabenmotoren/cargopower)[radnabenmotoren/cargopower](https://www.heinzmann-electric-motors.com/produkte/fahrrad-radnabenmotoren/cargopower)

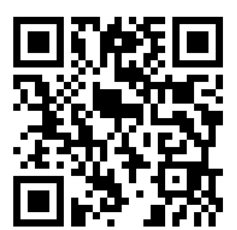

<https://www.heinzmann-electric-motors.com/downloads>

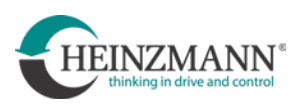

### <span id="page-6-0"></span>**1 Sicherheitshinweise und dafür verwendete Symbole**

In der folgenden Druckschrift werden konkrete Warnhinweise gegeben, um auf die nicht zu vermeidenden Restrisiken beim Betrieb der Maschine hinzuweisen. Diese Restrisiken beinhalten Gefahren für

- Personen
- Produkt und Maschine
- Umwelt

Das wichtigste Ziel der Warnhinweise besteht darin, Personenschäden zu verhindern!

Die in der Druckschrift verwendeten Signalworte sollen vor allem auf das mögliche Schadensausmaß aufmerksam machen!

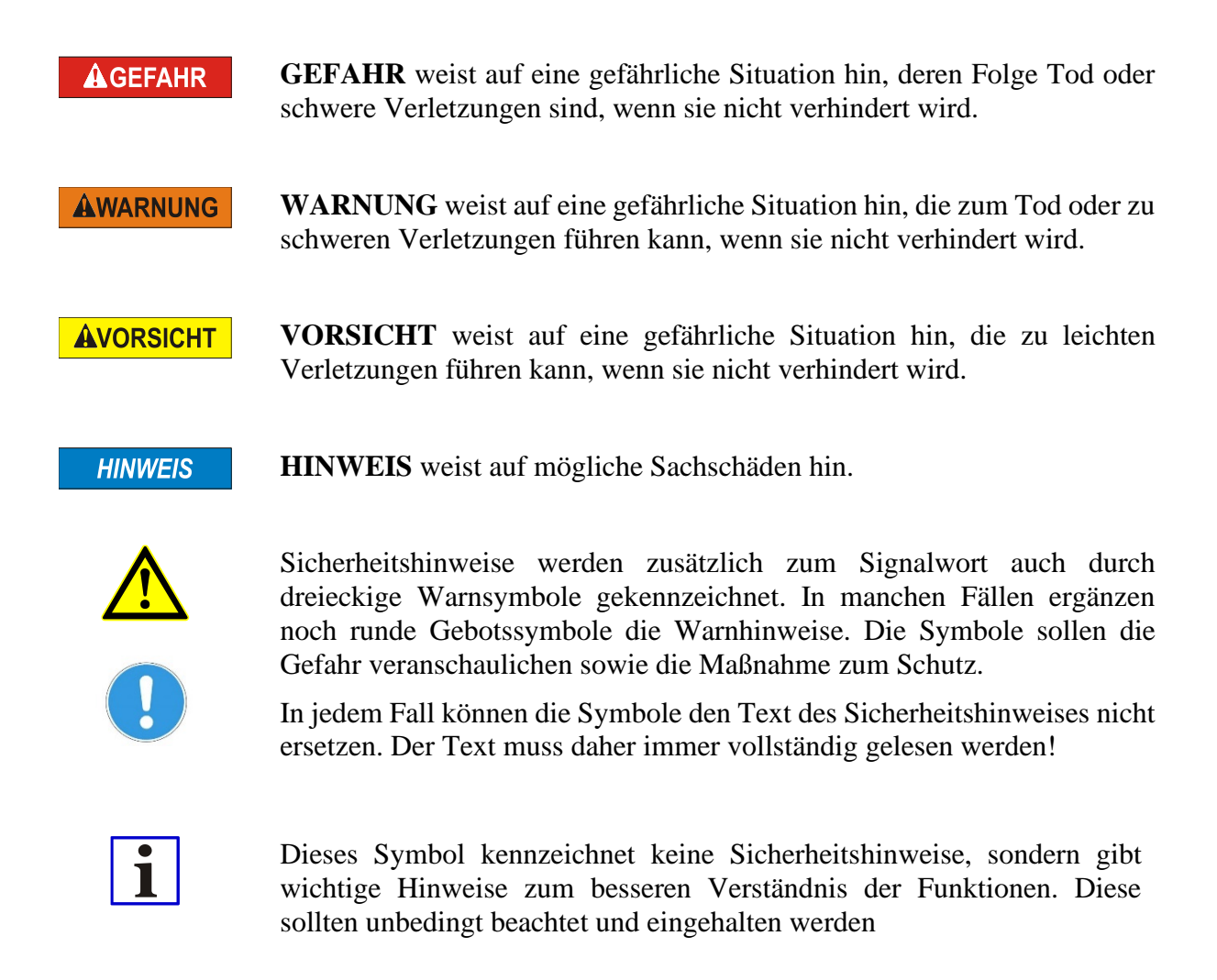

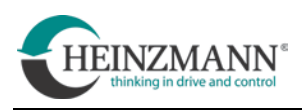

### <span id="page-7-0"></span>**2 Warnungen und Sicherheit**

Vor Verwendung des Produkts muss diese Anleitung vollständig durchgelesen werden!

Die Anleitung gut aufbewahren! Falls das Produkt an Dritte weitergegeben wird, muss auch die Anleitung mitgegeben werden.

Nichtbeachtung dieser Anleitung kann zu Verletzungen oder zu Schäden am Produkt führen. Für Schäden, die aufgrund der Nichtbeachtung dieser Anleitung entstehen, übernimmt der Hersteller keine Haftung.

### <span id="page-7-1"></span>**2.1 Bestimmungsgemäße Verwendung**

Das Antriebssystem CargoPower dient als Radnabenantrieb zur Ausrüstung von elektromotorisch unterstützten Rädern gemäß DIN EN 15194:2018-11 und DIN EN 79010:2020, wie zum Beispiel EPAC ("electrically power assisted cycle").

Zulässige Umgebungstemperatur:  $-15$  ...  $+40$  °C

### **Nicht zur bestimmungsgemäßen Verwendung zählen insbesondere:**

- Kombination mit nicht von HEINZMANN freigegebenen Komponenten
- unsachgemäße oder nicht von HEINZMANN freigegebene Änderungen an den Komponenten des Antriebssystems
- Überbeanspruchung des Motors durch Fahrzeugrennen oder gewaltsames Blockieren des drehenden Motors z.B. beim Fahren gegen Hindernisse
- freihändiges Fahren

### <span id="page-7-2"></span>**2.2 Fahrerlaubnis, Zulassung, Versicherung**

Für Nutzung und Betrieb elektrisch unterstützter Fahrzeuge müssen gegebenenfalls am Einsatzort geltende gesetzliche Vorschriften beachtet werden. Solche können zum Beispiel sein:

- Verkehrsordnungen
- Zulassungsbestimmungen für Fahrzeuge
- Versicherungspflichten
- Helmpflicht

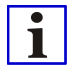

Es ist Aufgabe des Betreibers oder Nutzers des Fahrzeugs, sich über die geltenden gesetzlichen Bestimmungen zu informieren, diese anzuwenden und einzuhalten. HEINZMANN lehnt jede Verantwortung diesbezüglich ab.

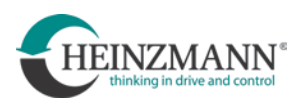

## <span id="page-8-0"></span>**2.3 Allgemeine Sicherheit**

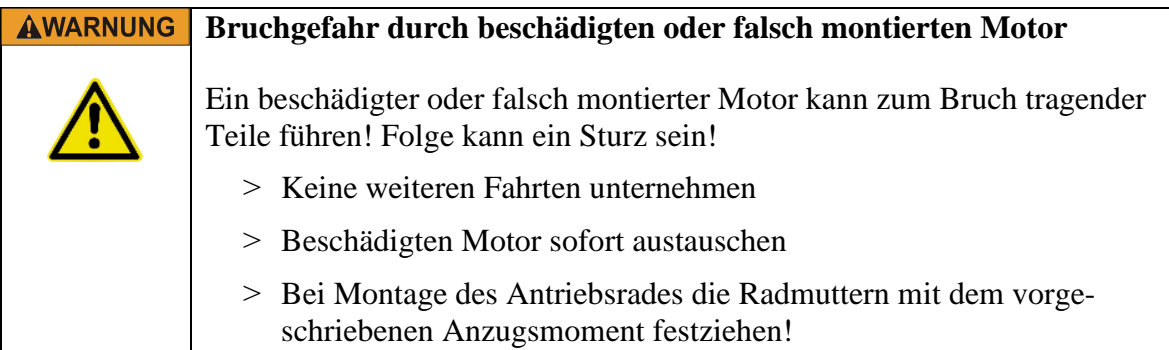

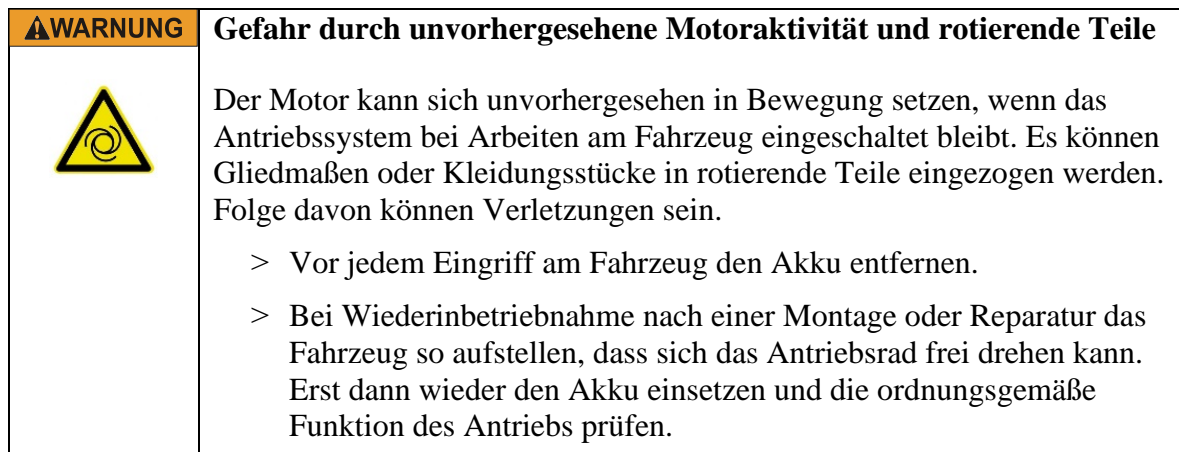

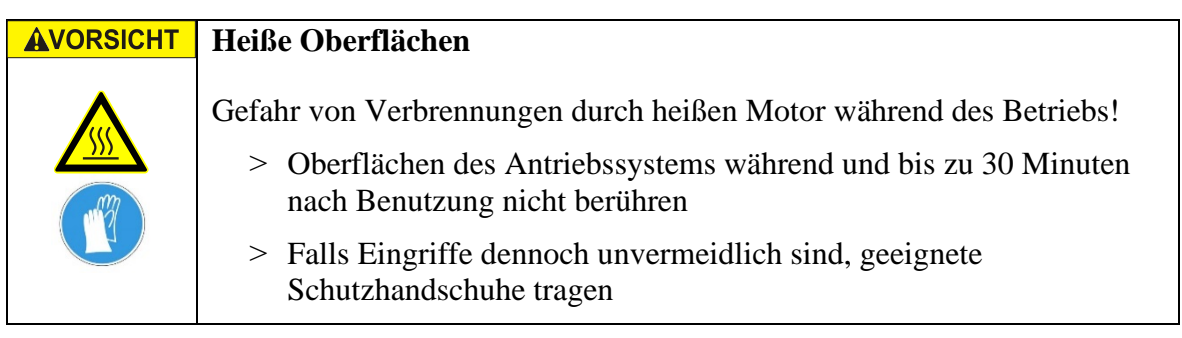

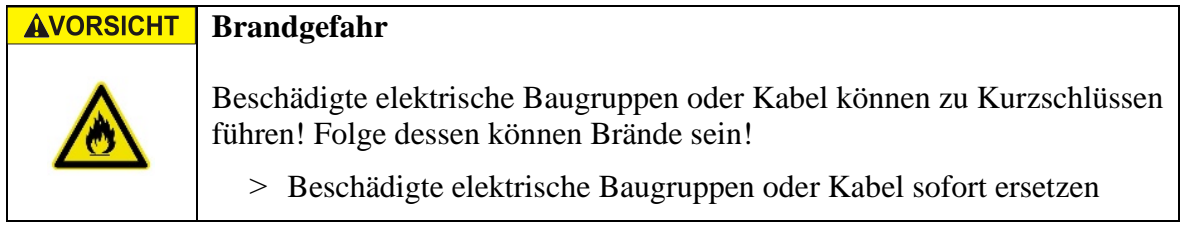

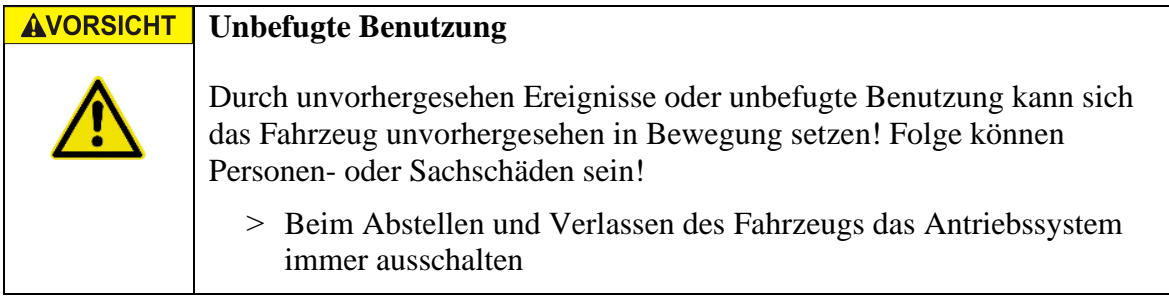

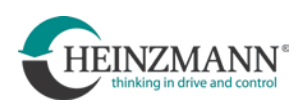

#### **AVORSICHT Ungewohntes Fahrverhalten**

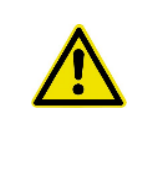

Elektromotorisch unterstützte Fahrzeuge verhalten sich im Fahrbetrieb anders, als solche, die mit reiner Muskelkraft angetrieben werden. Folge mangelnder Übung oder Praxis können Personen- oder Sachschäden sein!

> Umgang mit elektromotorisch unterstütztem Fahrzeug außerhalb des öffentlichen Verkehrs ausreichend zu üben

### <span id="page-9-0"></span>**2.4 Voraussetzungen zum Einbau des Antriebssystems CargoPower**

#### **AWARNUNG Bruchgefahr**

Einbau des Antriebssystems in nicht genügend stabile Fahrzeuge kann im Betrieb zum Bruch tragender Teile führen! Folge kann ein Sturz sein!

˃ Motor RN 111 nur in Gabeln und Rahmen einbauen, die einem Einsatz mit elektrischem Hilfsantrieb bis mind. 113 Nm standhalten!

#### **Anforderungen an Gabel und Fahrzeugrahmen**

Gabel und Rahmen des Fahrzeugs:

- müssen mindestens DIN EN 15194:2018-11 oder DIN EN 79010:2020 entsprechen
- dürfen nicht verzogen sein
- müssen über ausreichend bemessene Ausfallenden verfügen, damit sichere und zuverlässige Befestigung der Motorachse und insbesondere der Drehmomentstütze gewährleistet ist. Zwischen Radmuttern und Ausfallenden muss eine Unterlegscheibe montiert werden.

#### **Erforderliche Einbauweiten von Gabel und Rahmen:**

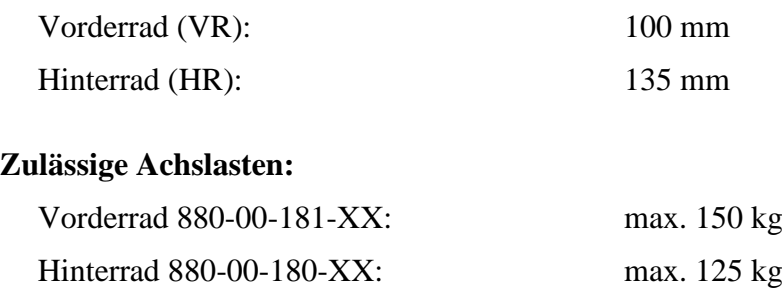

Einseitige Aufhängung 880-00-182-XX: max. 100 kg

Der Fahrzeugaufbau hat großen Einfluss auf die dynamischen Kräfte im Betrieb. Daher kann die tatsächlich mögliche Achslast sich von der hier angegebenen unterscheiden. Beispielsweise sind die auftretenden dynamischen Querkräfte deutlich höher, wenn die Motoren in die Räder einer lenkbaren Achse eingebaut werden.

li.

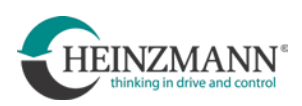

### <span id="page-10-0"></span>**2.5 Transport und Handhabung des Motors**

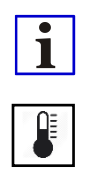

Bei Temperaturschwankungen oder Schwankungen des umgebenden Luftdrucks (z.B. bei Flugtransport) tritt ein Druckausgleich zwischen Motorgehäuse und der Umgebung ein. Dabei kann eine vernachlässigbare Menge Öl aus dem Motor austreten. Deshalb den Motor immer aufrecht, wie in seiner Einbaulage transportieren und lagern und nicht dauerhaft in liegender Position belassen. Beim Transport müssen Achsstummel und Drehmomentstütze oder alternativ die Transportsicherung (siehe folgende Skizze) montiert sein.

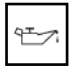

Ausgetretenes Öl gemäß Vorgehen zur Reinigung von mineralischen oder synthetischen Ölen entfernen.

Es wird empfohlen, nach einem Ölaustritt die Ölfüllung des Motors vollständig abzulassen und den Motor mit frischem Öl neu zu befüllen. Ölaustritt schränkt kurzfristig die Funktionsfähigkeit des Motors nicht ein.

Im Zusammenhang mit Druckausgleichsvorgängen kann Öl durch die Litzen des Motorkabels in den Stecker gelangen. Dadurch kann ein leichter Ölfilm auf den Kontakten des Steckers entstehen. Dieser Ölfilm schränkt die Funktionsfähigkeit des Steckers nicht ein.

Motoren immer aufrecht transportieren und lagern.

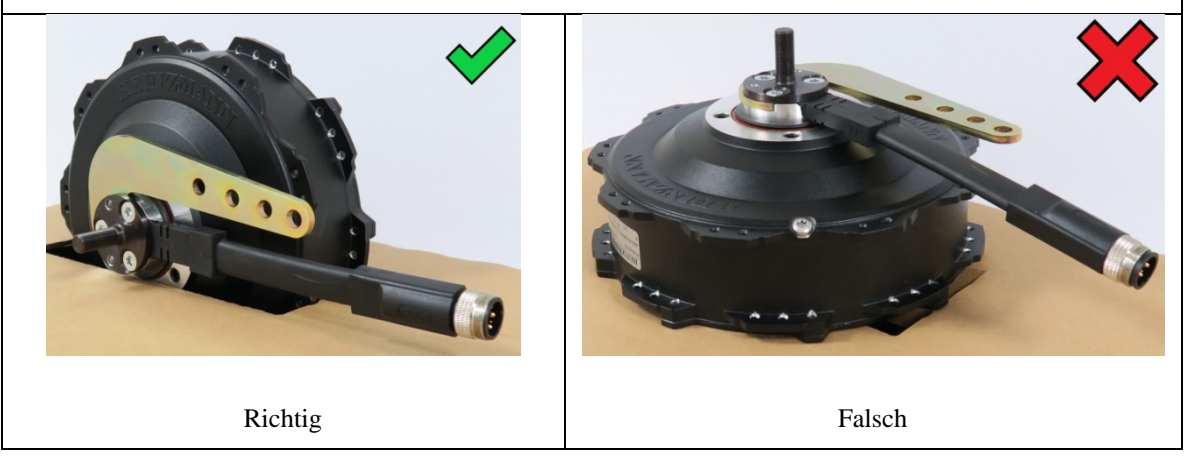

Drehmomentstütze mit Achsstummel oder Transportsicherung muss montiert sein.

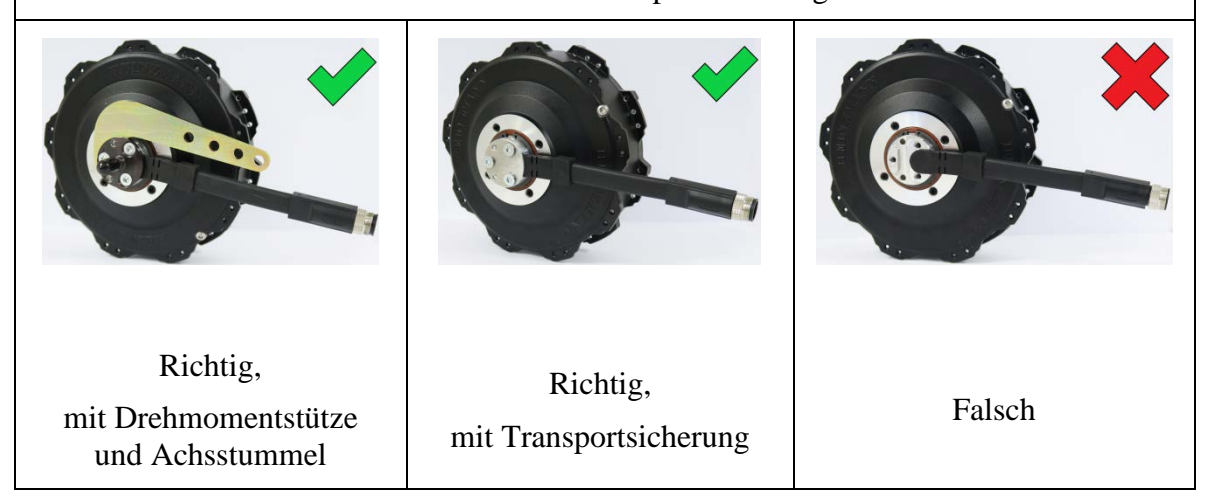

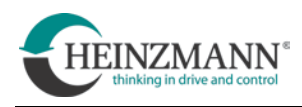

Entweder muss die Bremsscheibe montiert sein oder die Gewindelöcher für die Bremsscheibenmontage müssen mit passenden Gewindestiften verschlossen werden.

### **Dies gilt jedoch nur für Motoren mit Gewinde M8×0,75 für Bremsscheibenmontage!**

Bei Motoren mit Gewinde M6×0,5 müssen die Gewindelöcher nicht verschlossen werden.

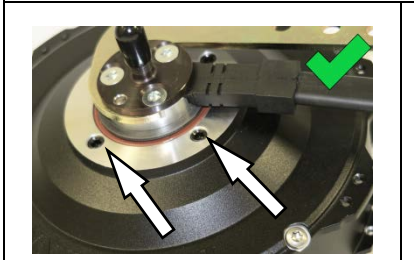

Richtig, mit Gewindestiften

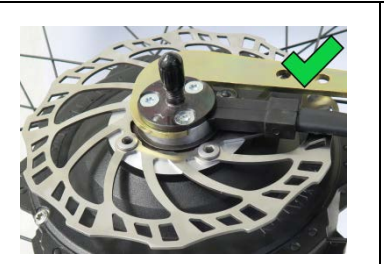

Richtig, mit Bremsscheibe Falsch

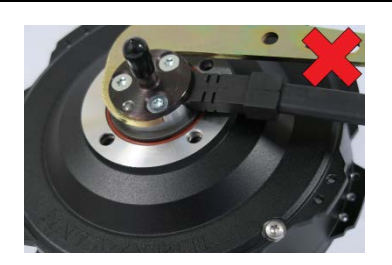

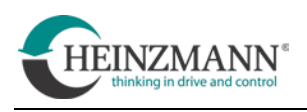

### <span id="page-12-0"></span>**3 Einbau des Antriebssatzes**

### <span id="page-12-2"></span><span id="page-12-1"></span>**3.1 Einbau der Controllerbox**

### **3.1.1 Befestigung der Controllerbox**

Jede Controllerbox verfügt an ihrem Gehäuse über zwei Schraublaschen zur Montage. Zur Befestigung von Controllerboxen dürfen nur diese Schraublaschen benutzt werden. (siehe Abb.)

Von HEINZMANN empfohlene Schraube:

Zyl.schr. DIN-EN-ISO14580-M5x12-8.8 galZn mit Precote 30-8 Beschichtung

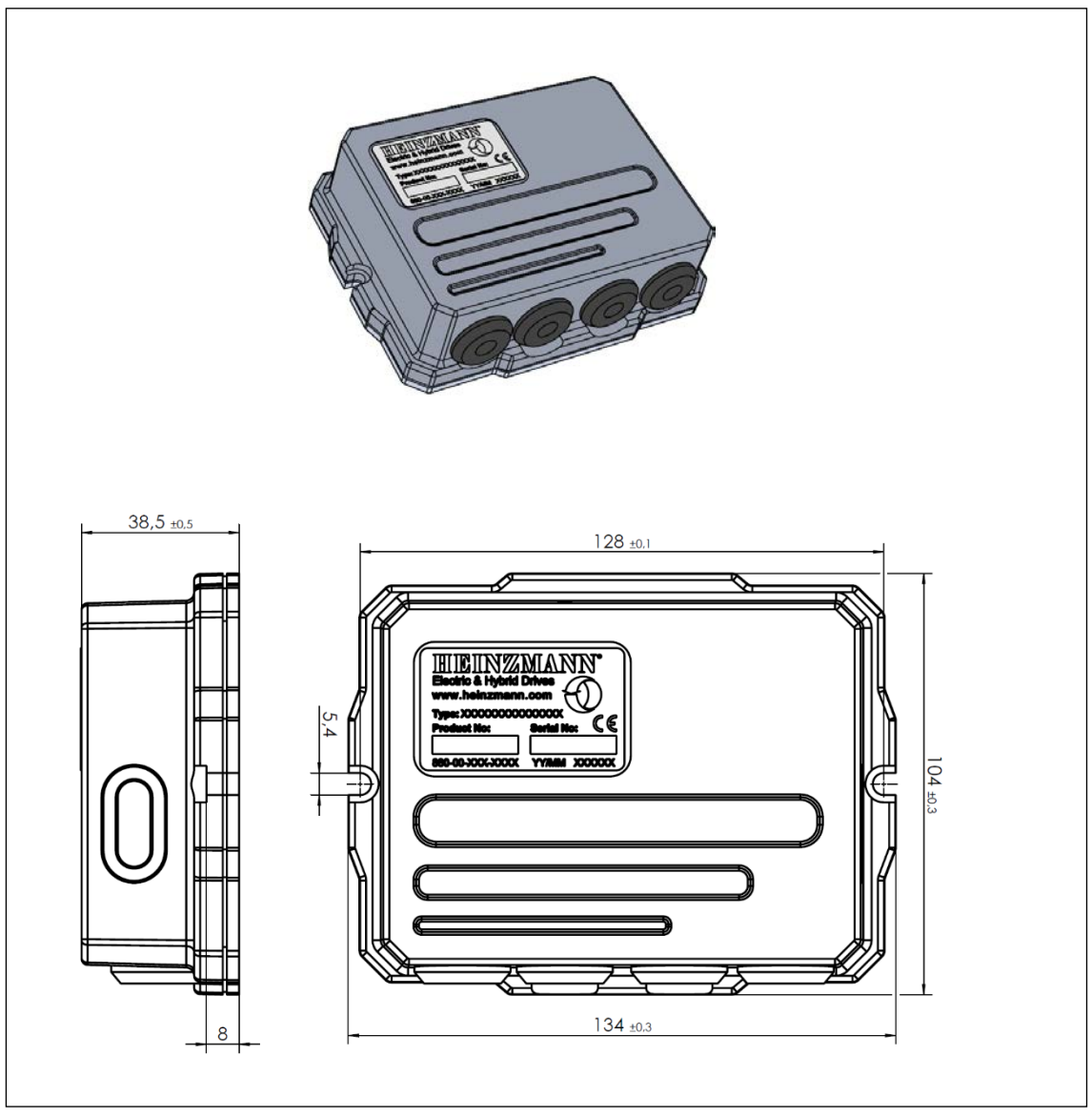

**Abb. 5.1 Abmessungen der Controllerbox**

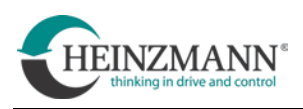

### <span id="page-13-0"></span>**3.1.2 Einbauort und Einbaulage der Controllerbox, Kabelführung**

Zur Steigerung der Betriebssicherheit sollten Controllerboxen immer an Positionen montiert werden, die möglichst gut vor Regen- oder Spritzwasser geschützt sind. Die Controllerbox darf nicht dauerhaft Spritz- oder Schwallwasser ausgesetzt sein. Einbauorte wie z.B. Radkästen o.ä. sind nicht geeignet.

Die waagerechte Einbaulage der Controllerbox ist unkritisch. Bei aufrechter Einbaulage muss die Controllerbox so orientiert sein, dass die austretenden Kabel nicht noch oben weisen, sondern nach unten oder seitwärts.

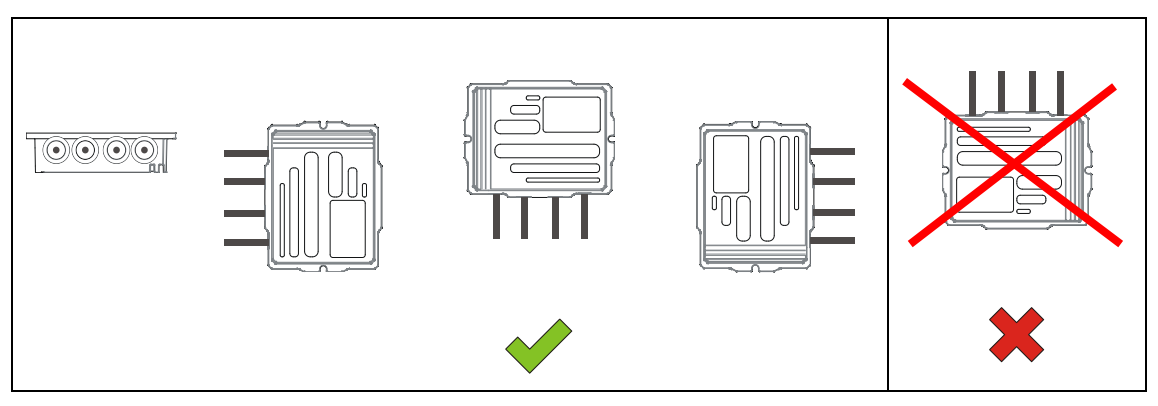

Aus der Controllerbox herausgeführte Kabel möglichst nicht nach oben führen, sondern nach unten, damit ggf.an den Kabeln entlangströmendes Wasser nicht zur Controllerbox fließt.

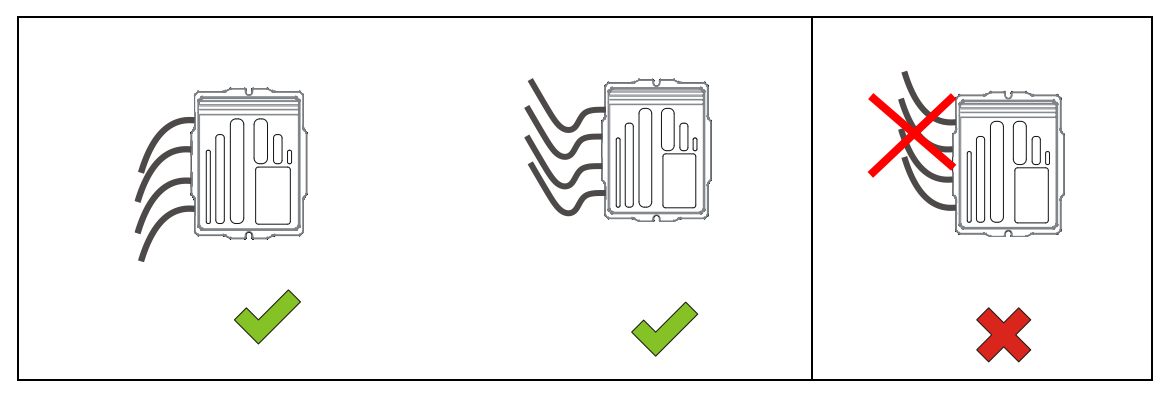

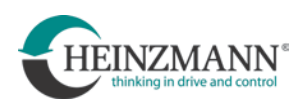

### <span id="page-14-0"></span>**3.2 Einbau des Motors**

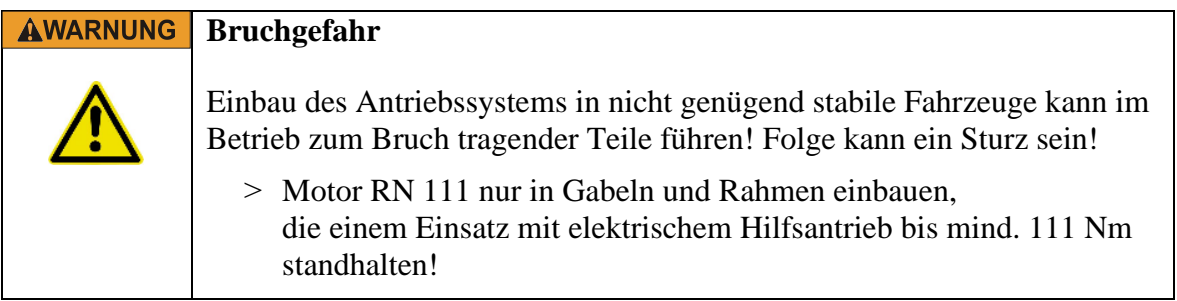

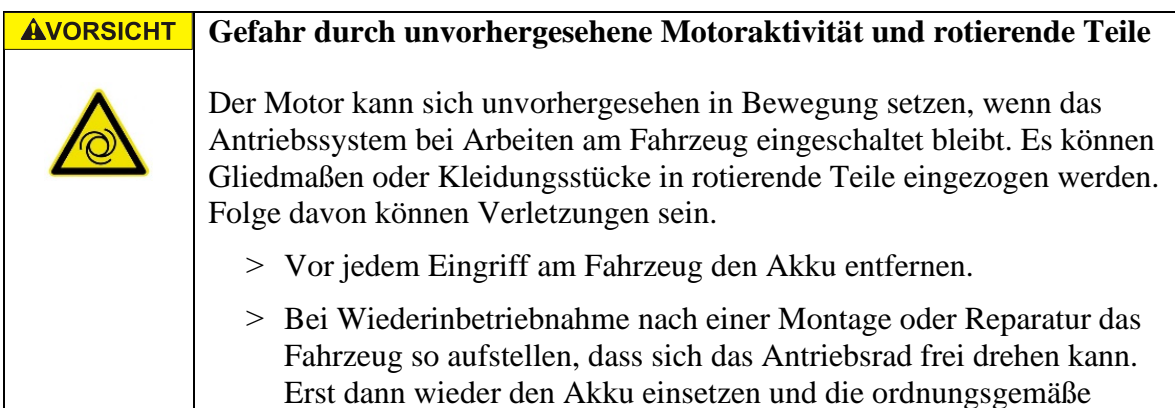

Funktion des Antriebs prüfen.

**HINWEIS** 

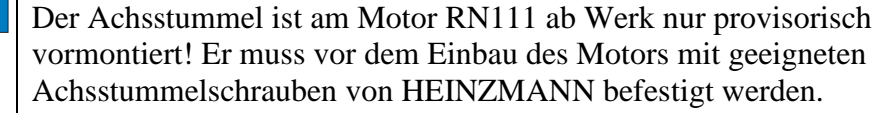

(Art-Nr. 001-01-030-21, TORX®).

**Anzugsmoment: 8,5 Nm +1,2 Nm**

Anzugsmoment der Radmuttern des Antriebsrades beim Einbau:

**45 Nm ±5 Nm** (für M10×1)

für andere Gewindegrößen siehe technische Zeichnung

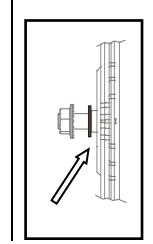

Beim Einbau eines Vorderradmotors muss auf dessen A-Seite immer zwischen Motor und Ausfallende eine U-Scheibe auf der Achse montiert werden!

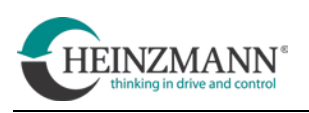

### <span id="page-15-0"></span>**3.2.1 Drehmomentstütze**

Die Drehmomentstütze (auf dem folgenden Bild rot markiert) muss spielfrei an dem Fahrzeug befestigt werden. Sie darf in keine Richtung lose sein. Die Befestigung am Fahrzeugrahmen muss immer ausreichend dimensioniert sein, um die auftretenden Kräfte auch übertragen zu können.

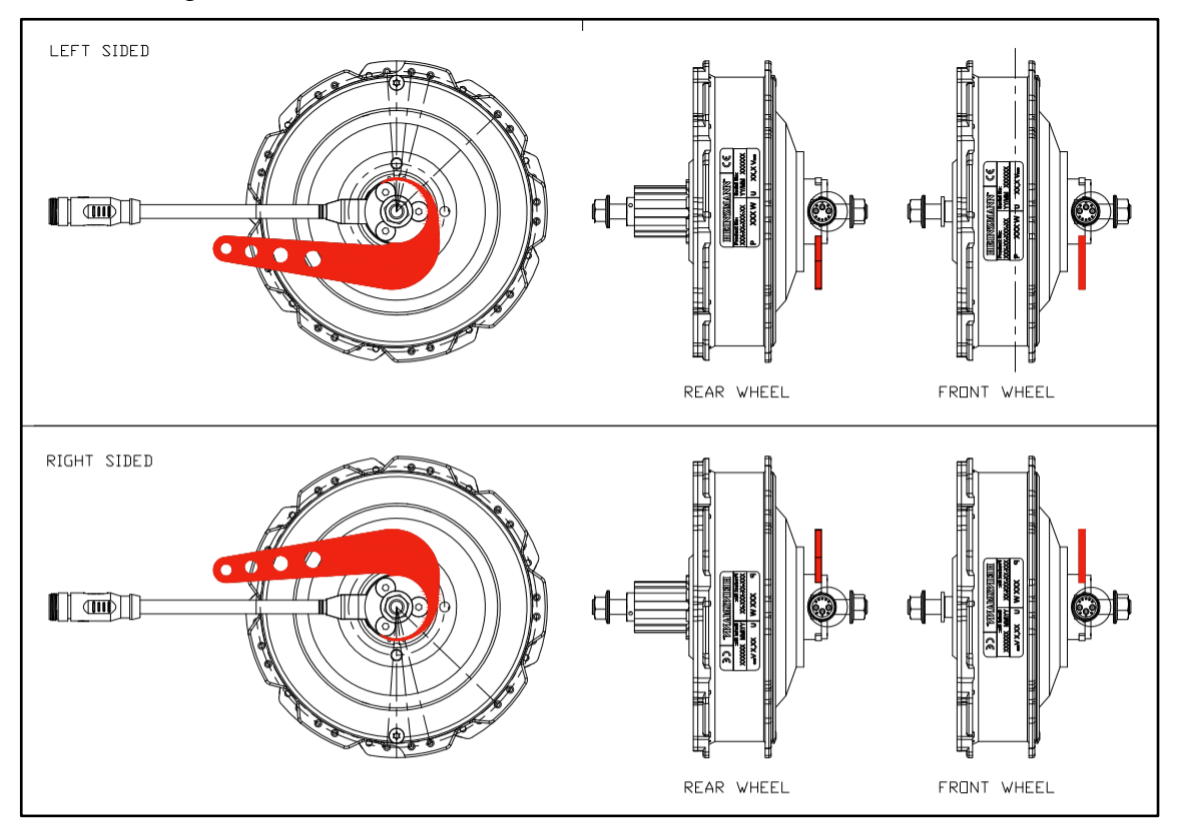

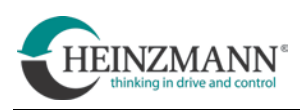

### <span id="page-16-0"></span>**3.2.2 Kabelführung des Motorkabels**

Das Kabel am Motor muss zwingend nach oben oder waagerecht montiert werden. Wenn das Kabel nach unten zeigt, kann sich Öl im Stecker sammeln.

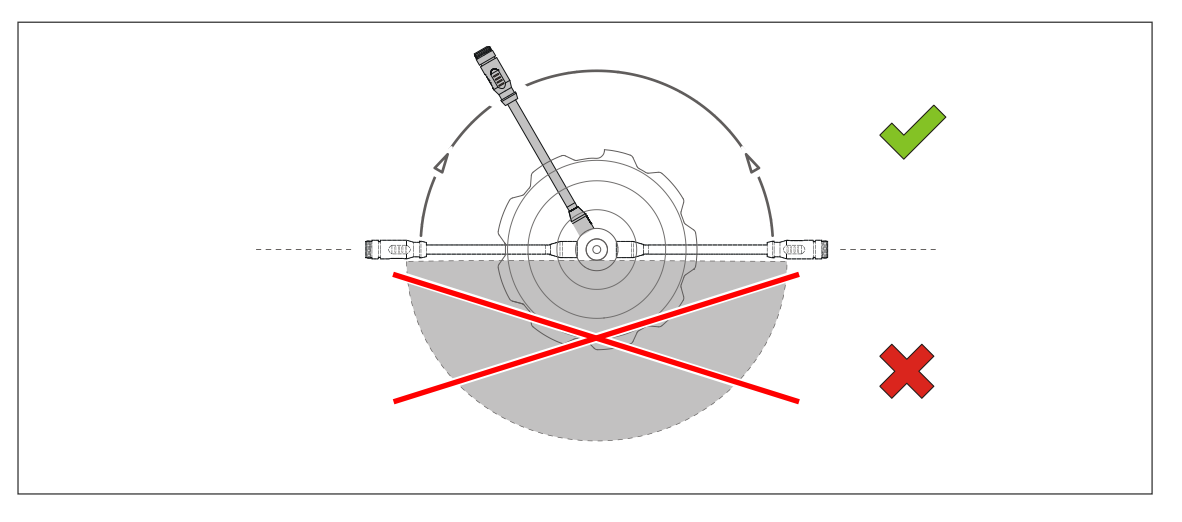

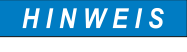

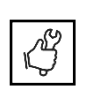

Die Schrauben der Bremsscheibe und die Bremsscheibe selbst dürfen niemals am Motorkabel scheuern. Das Motorkabel muss am Rahmen des Fahrzeugs so positioniert werden, dass ein Scheuern ausgeschlossen wird und das Kabel mit Kabelbindern oder Klebeband in dieser Position sicher befestigen.

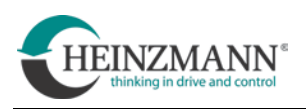

### <span id="page-17-0"></span>**3.2.3 Bremsscheiben**

#### **AWARNUNG Verminderte Bremsfunktion**

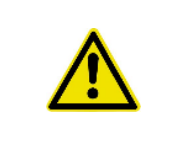

Verschmutzte Bremsscheiben führen zu verminderter Bremsleistung oder völligem Versagen der Bremsen! Folge kann ein Sturz sein!

> Bremsscheiben immer frei von Öl oder Schmiermitteln halten

Geeignet für den Motor RN111 sind Bremsscheiben mit folgenden technischen Daten:

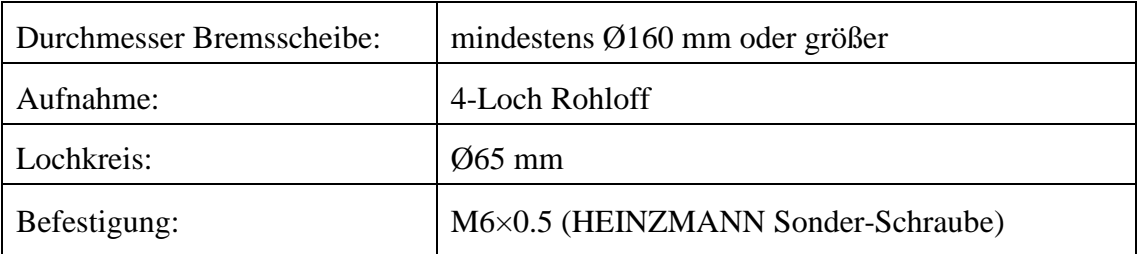

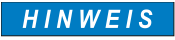

Die Gewindebohrung für die Befestigungsschrauben der Bremsscheibe dürfen nicht auf- oder tiefergebohrt werden. Das Motorgehäuse kann dadurch beschädigt werden und es besteht die Gefahr, dass Öl austritt.

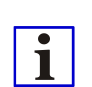

Zur Montage von Bremsscheiben gibt es ein Anleitungsvideo von HEINZMANN auf dem Medienportal *YouTube*.

Es kann unter folgender Adresse aufgerufen werden:

• Deutschsprachig: <https://www.youtube.com/watch?v=j2QrnWHL07g>

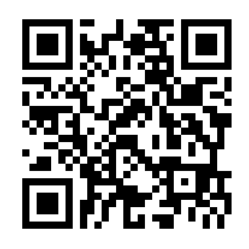

• Englischsprachig: <https://www.youtube.com/watch?v=yXy39HSY3LI>

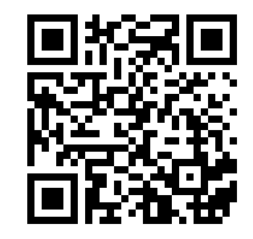

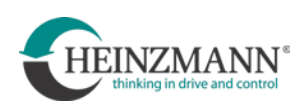

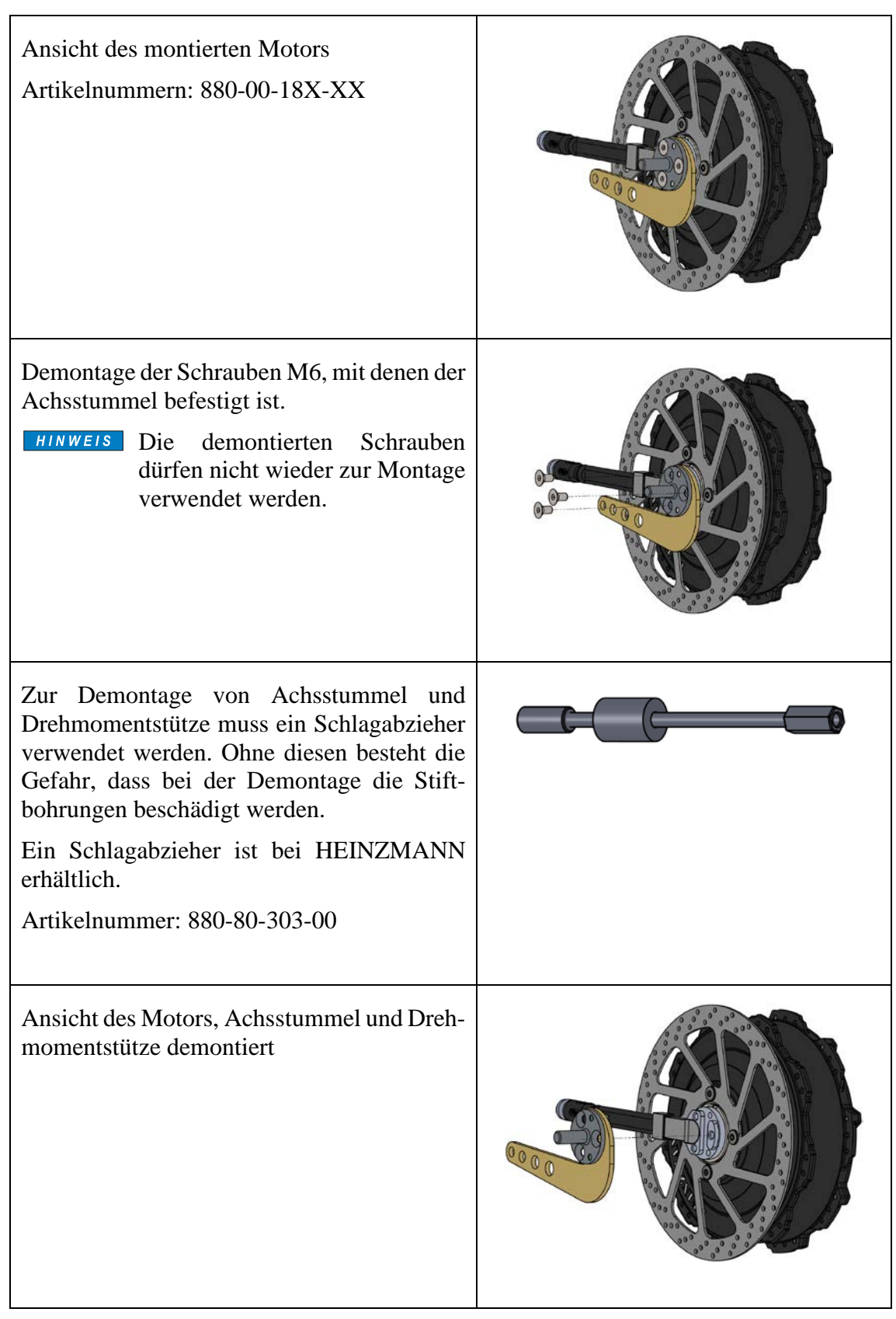

### <span id="page-18-0"></span>**3.2.4 Bremsscheiben Erstmontage und Wechsel**

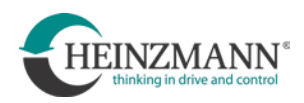

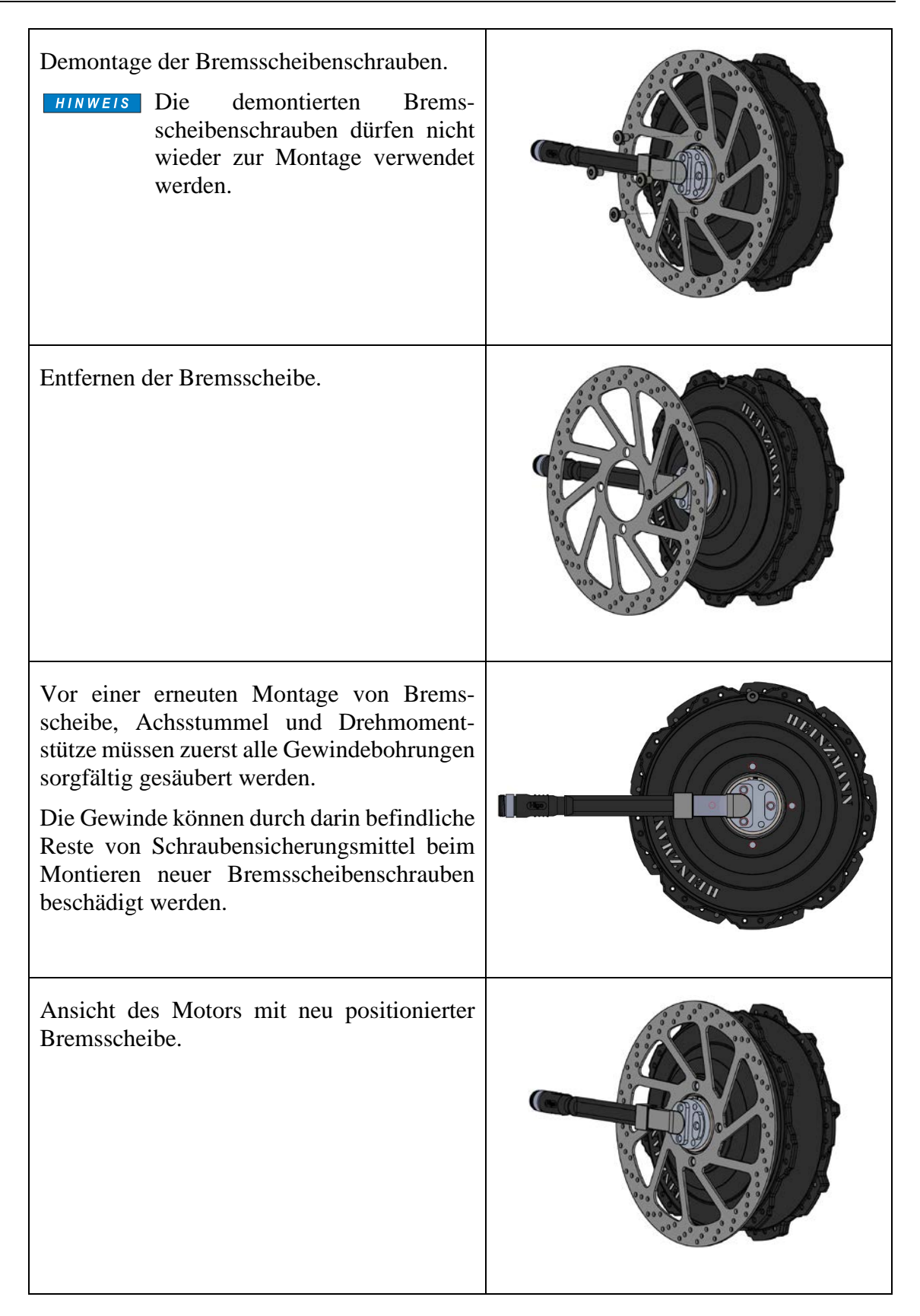

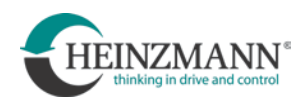

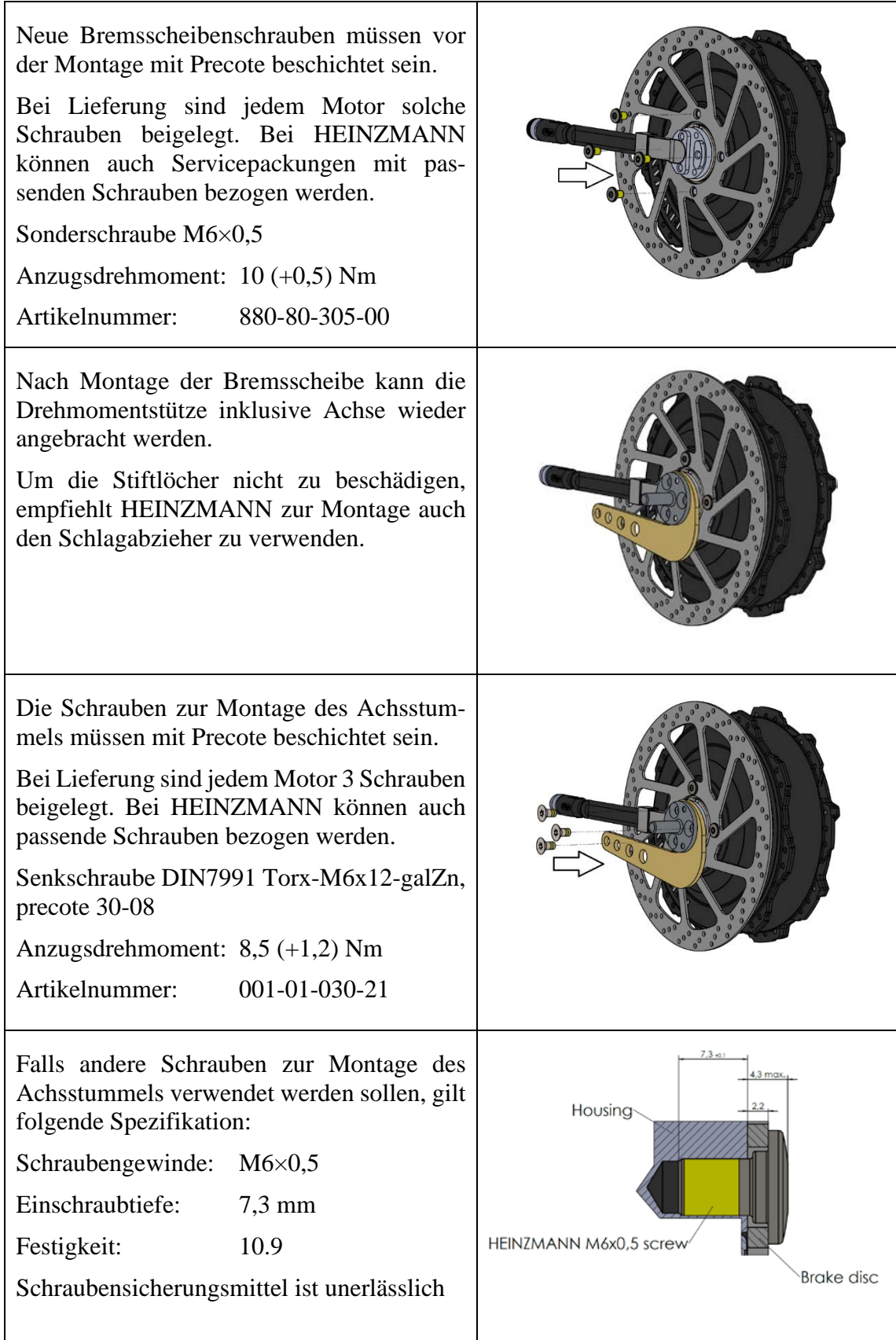

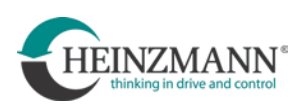

#### <span id="page-21-0"></span>**3.2.5 Montage von Ritzeln**

## HINWEIS

 $\overline{Q}$ 

Die Montage eines Ritzels am Motor RN 111 anstatt einer Bremsscheibe entspricht nicht der bestimmungsgemäßen Verwendung und ist nicht zulässig ohne eine Freigabe durch HEINZMANN!

Ein solcher Einsatzfall muss unbedingt vorab von HEINZMANN geprüft werden und es müssen dafür geeignete Befestigungsschrauben spezifiziert werden.

Der Anwender sollte prüfen, ob das System FREE DRIVE® als Alternative geeignet ist.

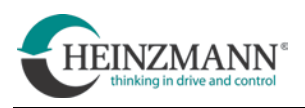

### <span id="page-22-0"></span>**4 Peripheriegeräte**

Peripheriegeräte sind alle zusätzlichen Anbauten, die mit dem Antriebssystem CargoPower kompatibel sind, aber nicht von HEINZMANN selbst hergestellt werden.

Das Antriebssystem CargoPower kann je nach Anwendung in den folgenden gewünschten Modi betrieben werden:

• eBike:

Das Antriebssystem befindet sich in einem Fahrrad für die elektrische Unterstützung beim Fahren, auch als Pedelec oder EPAC (Eletrically power assisted cycle, deutsch: elektromotorisch unterstützte Fahrrad) bezeichnet. Das Antriebssystem CargoPower wurde nach den Normen DIN EN 15194:2018-11 und DIN EN 79010:2020 ausgelegt und kann diese Norm einhalten.

• External Control:

Das System erhält über CAN-Bus von einem übergeordneten System eine Sollwertvorgabe für das Drehmoment und regelt auf diese.

Je nach Anwendung kann das System aus den folgenden Peripheriegeräten bestehen:

- Tretsensor oder System FREE DRIVE®
- HMI Cargo Remote (human-machine interface)
- Display Cargo View
- Gasgriff oder Daumengas
- Knöpfe für zusätzliche Funktionen (Anfahrhilfe, Rückwärtsfahrt etc.)
- Bremsgriffe mit elektrischen Kontakten (kann nicht über HEINZMANN bezogen werden)
	- Funktion: wenn gebremst wird, stoppt die Unterstützung des Motors
- Akku/Batterie

## HINWEIS

Es dürfen nur Peripheriegeräte verwendet werden, die von HEINZMANN freigegeben wurden.

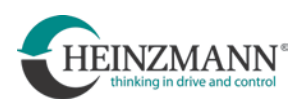

 $\overline{\mathbf{i}}$ 

### <span id="page-23-0"></span>**4.1 Tretsensoren**

Der vorgesehene Einsatz des Fahrzeugs bestimmt, welcher Norm es entsprechen muss (DIN EN 15194:2018-11 oder DIN EN 79010:2020).

Der Fahrzeughersteller muss deshalb beachten, ob der von ihm ausgewählte Tretsensortyp tauglich und zulässig ist.

### <span id="page-23-1"></span>**4.1.1 Drehzahlsensor**

Drehzahlsensoren messen die Drehzahl der Tretkurbel. Tretsensor und Geberscheibe sind Fremdprodukte. Je nach Zusammenstellung des Systems können sie von unterschiedlichen Herstellern stammen. Die gegebenenfalls vom jeweiligen Hersteller herausgegebenen Anleitungen müssen unbedingt beachtet werden. Für Sonderfälle wird auf diese Unterlagen und Anweisungen verwiesen. Nachfolgende Einbauhinweise haben sich in der Praxis bewährt.

Hinweise zu Drehzahlsensoren sind unter folgenden Links zu finden:

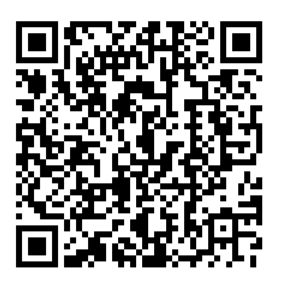

[http://www.king](http://www.king-meter.com/backend/KingMeter_upload/material/doc/2021-03-02/DH%20Sensor_User%20Manual_V1.0_20210114_1614647018989.pdf)[meter.com/backend//KingMeter\\_upload/material/doc/2021-03-](http://www.king-meter.com/backend/KingMeter_upload/material/doc/2021-03-02/DH%20Sensor_User%20Manual_V1.0_20210114_1614647018989.pdf) [02/DH%20Sensor\\_User%20Manual\\_V1.0\\_20210114\\_1614647018989.pdf](http://www.king-meter.com/backend/KingMeter_upload/material/doc/2021-03-02/DH%20Sensor_User%20Manual_V1.0_20210114_1614647018989.pdf)

Die Geberscheibe wird im Normalfall auf der Kettenblattseite an der Tretlagerwelle befestigt. Ihre Montage ist rechtsseitig oder linksseitig möglich. Für den Anbau muss das Fahrrad mit einem Vierkant-Innenlager mit Anschlagbund und ausreichender verbleibender Vierkantlänge für den Kurbelarm ausgestattet sein.

Folgende Mindestabmessungen sind erforderlich:

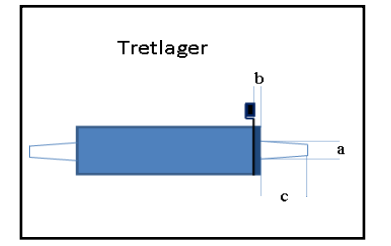

 $a > 16$  mm

 $b < 4$  mm

c: muss größer sein, als:

Kurbelaugenbreite + Breite der Geberscheibe, damit die Geberscheibe montiert werden kann

- Eventuell vorhandenen Kettenschutz demontieren
- Kette und Kurbelgarnitur demontieren
- Tretlager mit passendem Innenlagerschlüssel aus dem Tretlagerrohr schrauben
- Eventuell vorhandene Kettenschutzbrille entfernen

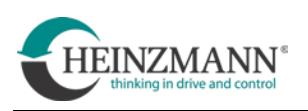

 $\mathbf{i}$ 

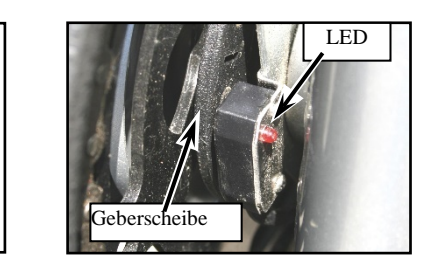

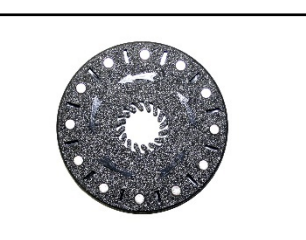

Tretsensoren sind in zwei Ausführungen erhältlich, jeweils eine für die rechte oder die linke Tretlagerseite. Vor der Montage entsprechende Position prüfen.

- Öse des Tretsensors bis zum Anschlagbund auf das Tretlager schieben. Die LED am Sensor muss dabei zum Fahrradrahmen zeigen
- Kettenschutzbrille wieder auf das Tretlager schieben
- Tretlager wieder in das Tretlagerrohr schrauben und mit dem Innenlagerschlüssel festziehen (Anzugsmoment nach Herstellerangabe)
- Geberscheibe auf die Tretlagerwelle schieben

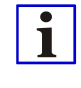

Drehsinn der Geberscheibe beachten (siehe Pfeile auf der Scheibe). Die Geberscheibe muss nach der Montage rund und plan laufen. Mindestabmessungen der Vierkantlänge beachten.

- Kurbelgarnitur und Kette montieren, (Anzugsmoment nach Herstellerangabe)
- Eventuell vorhandenen Kettenschutz wieder anmontieren

### <span id="page-24-0"></span>**4.1.2 Drehmomentsensor**

Drehmomentsensoren messen die Drehzahl und das durch Treten erzeugte Drehmoment an der Kurbel. Sie werden nicht an das Tretlager angebaut, sondern sind Bestandteil des Tretlagers. Drehmomentsensoren sind sowohl einseitig, als auch beidseitig messend erhältlich. HEINZMANN empfiehlt die Verwendung beidseitig messender Sensoren.

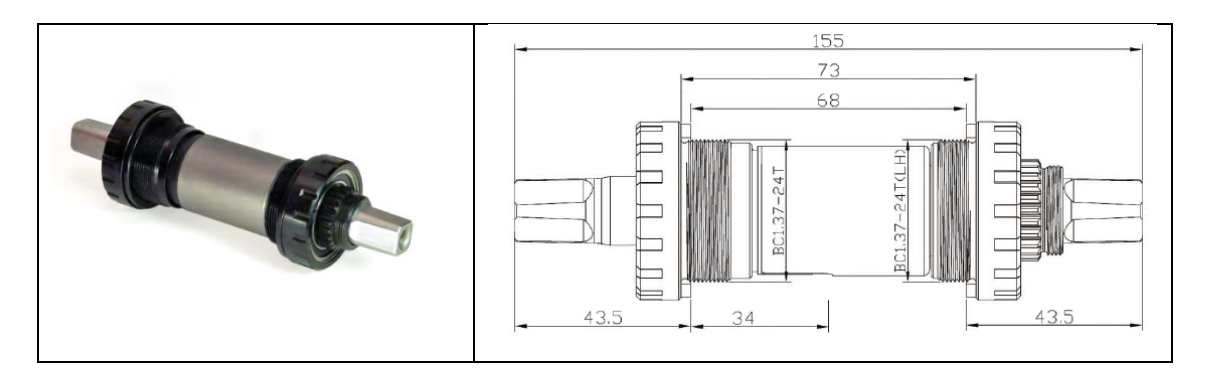

Drehmomentsensoren sind Fremdprodukte. Je nach Zusammenstellung des Systems können sie von unterschiedlichen Herstellern stammen. Die gegebenenfalls von diesen herausgegebenen Anleitungen müssen unbedingt beachtet werden.

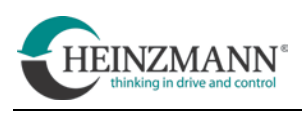

Hinweise dazu unter folgenden Links:

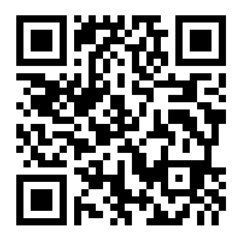

Autorq <https://www.autorq.com/dual-sided-torque-sensors>

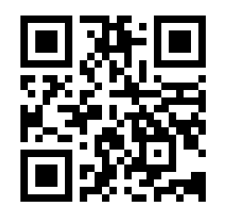

NCTE [https://ncte.com/e-bikes/#](https://ncte.com/e-bikes/)

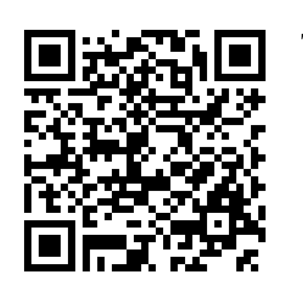

Thun [https://thun.de/de/project/x-cell-rt-3-0geeignet-fuer](https://thun.de/de/project/x-cell-rt-3-0geeignet-fuer-pedelecs-und-e-bikes/)[pedelecs-und-e-bikes/](https://thun.de/de/project/x-cell-rt-3-0geeignet-fuer-pedelecs-und-e-bikes/)

Neben den Systemen mit Drehzahl- oder Drehmomentsensoren gibt es analog auch noch das System FREE DRIVE®, welches HEINZMANN in Kooperation mit der Firma Schaeffler AG entwickelt. Dieses verzichtet auf Ketten zur mechanischen Kraftübertragung und basiert auf einem durch Treten angetriebenen Generator. Einzelheiten dazu in Kapitel [5](#page-35-0) [System FREE DRIVE](#page-35-0)

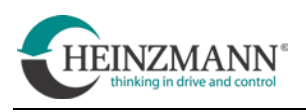

### <span id="page-26-0"></span>**4.2 HMI und Display**

HMI (human-machine interface) und Display sind Fremdprodukte. Je nach Zusammenstellung des Systems können sie von unterschiedlichen Herstellern stammen. Falls am Fahrzeug ein anderes HMI oder Display verwendet wird, können ergänzende Informationen bei HEINZMANN angefragt werden.

### **HMI**

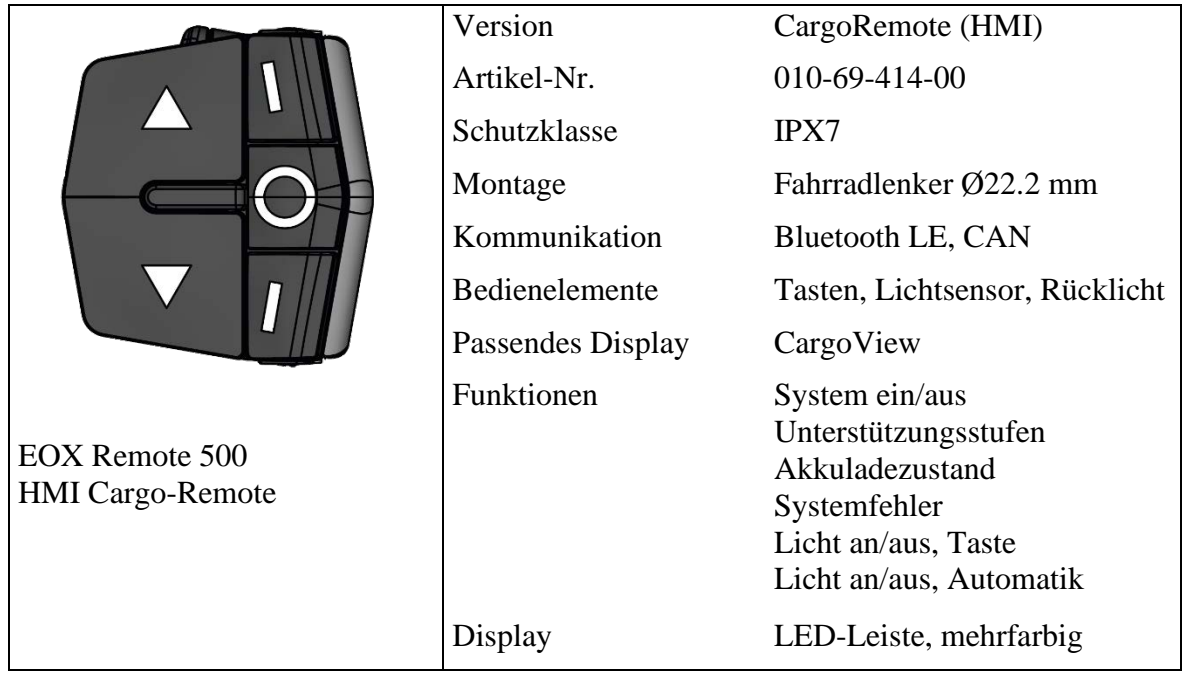

# $\vert \mathbf{i} \vert$

Für die Beschreibung der Funktionen des HMI sowie seiner Verwendung am System FREE DRIVE<sup>®</sup> siehe Kapitel: [5.3](#page-39-0) [Verwendung des HMI](#page-39-0)

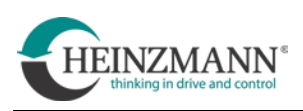

### **Display**

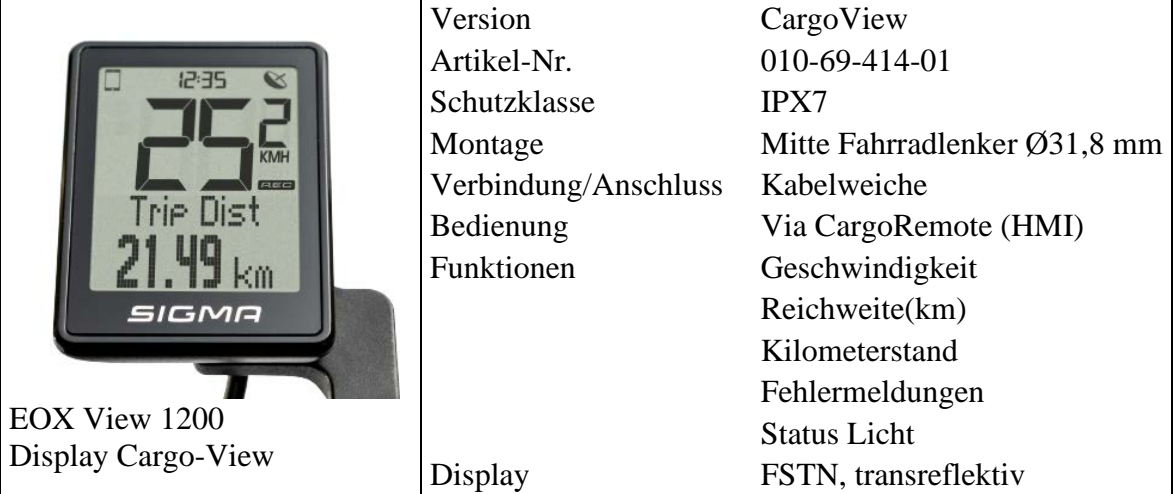

Bei Verwendung von HMI und Displays müssen die aktuellen Anleitungen der SIGMA-ELEKTRO GmbH beachtet werden.

Hinweise dazu unter folgenden Links:

<https://sigmasport-ebike.com/integrated#rubrik-ebike-2>

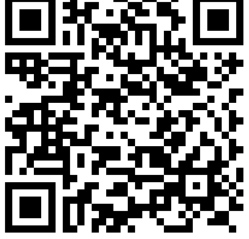

<https://www.sigmasport.com/de/haendler/downloads>

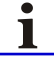

Zur Sicherheit wird die Anfahrhilfe nicht über das HMI Cargo Remote aktiviert, sondern mit einem gesonderten Knopf.

Siehe Kapitel [4.4](#page-29-0) ["Knöpfe für weitere Funktionen"](#page-29-0).

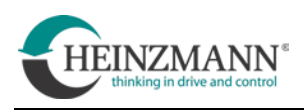

### <span id="page-28-0"></span>**4.3 Gasgriff und Daumengas**

Gasgriff und Daumengas sind Fremdprodukte. Diese können bei Pedelecs für die Anfahrhilfe oder bei Scootern zur Drehmomentvorgabe verwendet werden. Für Informationen zur Verwendung der Anfahrhilfe siehe Kapitel [4.4](#page-29-0) ["Knöpfe für weitere Funktionen"](#page-29-0).

Genauere Informationen zu den Produkten sind unter folgenden Links zu finden:

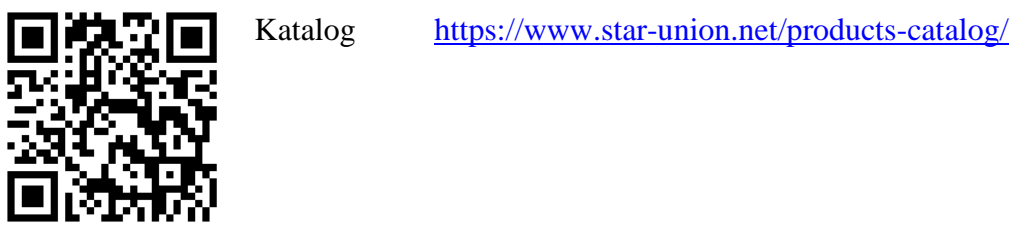

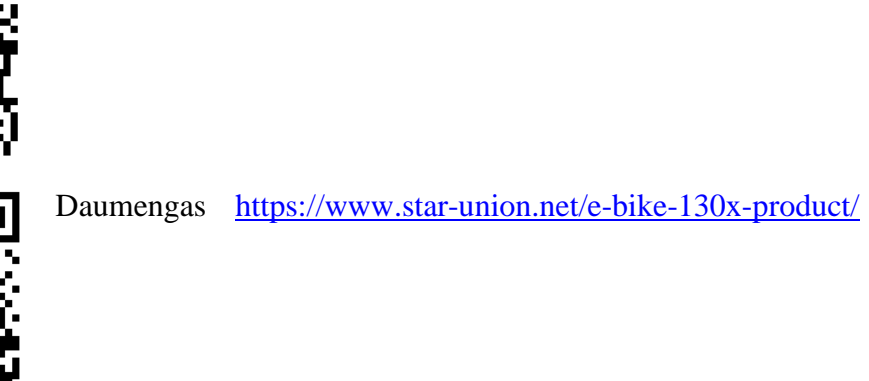

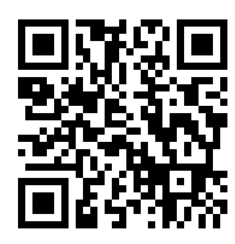

Drehgriff <https://www.star-union.net/e-bike-192xht375-product/>

### **Daumengas**

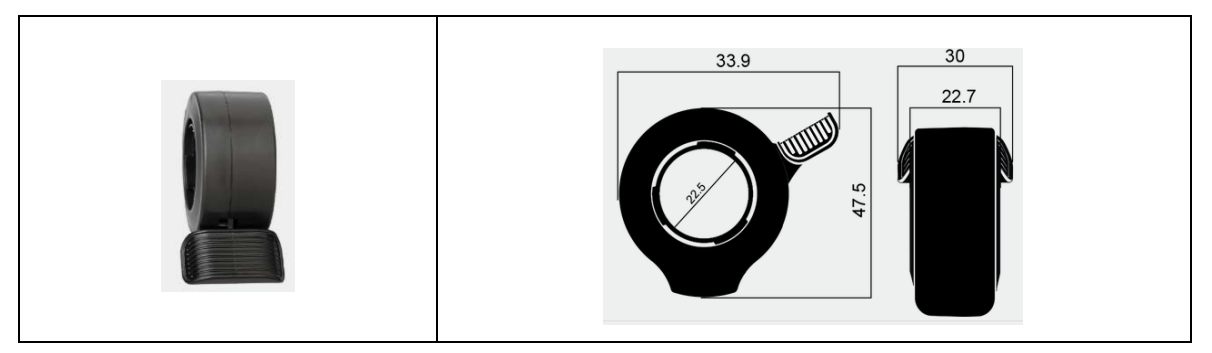

### **Drehgriff**

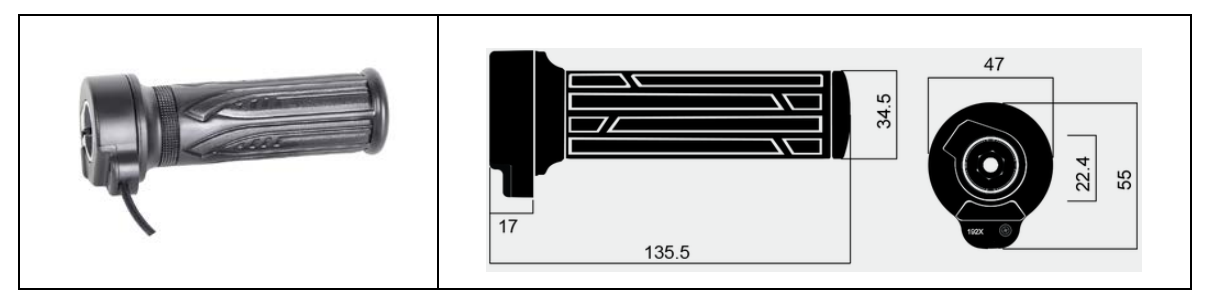

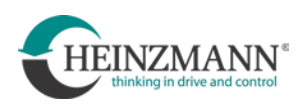

### <span id="page-29-0"></span>**4.4 Knöpfe für weitere Funktionen**

Folgende Funktionen können durch die Montage zusätzlicher Knöpfe genutzt werden:

- Anfahrhilfe
- Rückwärtsfahrt

Für diese Funktionen sind die verwendeten Knöpfe baugleich. Um Verwechslung zu vermeiden sind die Stecker beider Knöpfe je nach Funktion unterschiedlich:

- Anfahrhilfe  $\rightarrow$  männlichen Stecker
- Rückwärtsfahrt > weiblicher Stecker

### <span id="page-29-1"></span>**4.4.1 Knopf für Anfahrhilfe oder Rückwärtsfahrt:**

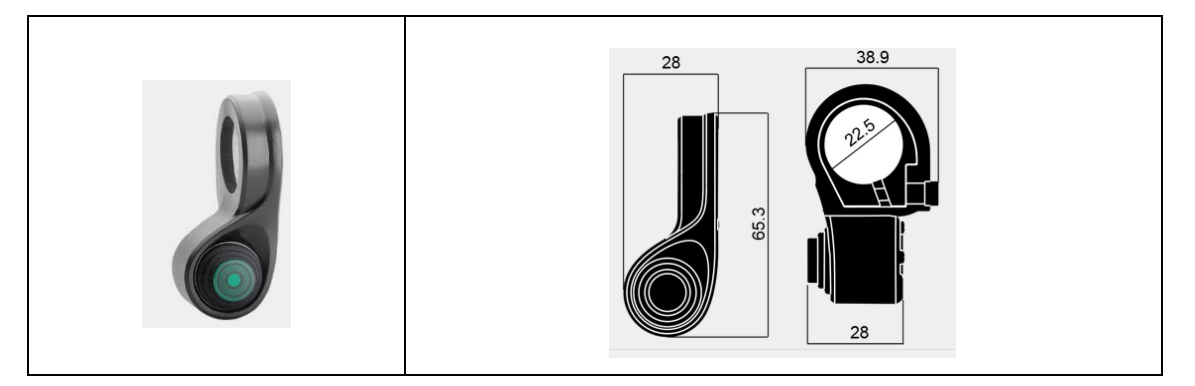

### <span id="page-29-2"></span>**4.4.2 Funktion Anfahrhilfe:**

Die Anfahrhilfe darf bis 6 km/h unterstützen (DIN EN 15194:2018-11), ohne dass in die Pedale getreten werden muss.

Es gibt zwei Möglichkeiten, bei stillstehendem Fahrzeug die Anfahrhilfe zu aktivieren:

• Mit Knopf und Gasgriff/Daumengas:

Knopf für Anfahrhilfe drücken und zugleich Daumengas/Drehgriff betätigen. Dadurch wird die Anfahrhilfe aktiviert.

• Mit Bremskontakt und Gasgriff/Daumengas:

Bremsgriff ziehen und zugleich Daumengas/Drehgriff betätigen. Wird nun die Bremse losgelassen, wird die Anfahrhilfe aktiviert.

### <span id="page-29-3"></span>**4.4.3 Funktion Rückwärtsfahrt:**

• Mit Knopf und Gasgriff/Daumengas:

Knopf für Rückwärtsfahrt drücken und zugleich Daumengas/Drehgriff betätigen. Dadurch wird die Rückwärtsfahrt aktiviert.

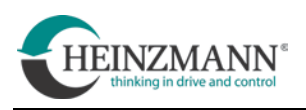

### <span id="page-30-0"></span>**4.5 Akkumulatoren**

Es ist möglich, das Antriebssystem CargoPower sowohl mit einem einzigen, als auch mit mehreren Akkumulatoren zu verwenden. Akkumulatoren sind nicht Bestandteil des Lieferumfangs von HEINZMANN. Folgende Liste bietet eine Übersicht der verwendbaren Akkumulatoren von Fremdherstellern:

F 20 001 – d-e *"Liste geeigneter Akkumulatoren für den Betrieb von CargoPower - Antriebssystem für Elektroleichtfahrzeuge".*

Diese ist erhältlich über den Download-Bereich der HEINZMANN Web-Seite:

*<https://www.heinzmann-electric-motors.com/downloads/cargo-power-system>*

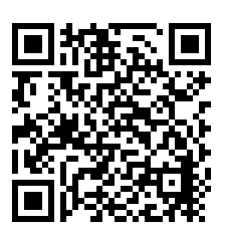

Der Einsatz anderer Stromquellen, als der in der Liste aufgeführten, ist gegebenenfalls möglich. Zuvor muss unbedingt eine Freigabe von HEINZMANN erfolgen.

HINWEIS I

In jedem Fall müssen Bedienungsanleitung und technische Hinweise des jeweiligen Akkumulatorenherstellers zwingend beachtet werden!

Grundsätzlich werden zwei Gruppen von verwendbaren Akkus unterschieden:

- Akkus ohne Kommunikation
- Akkus mit CAN-Kommunikation

### <span id="page-30-1"></span>**4.5.1 Akkumulatoren ohne Kommunikation**

Solche Akkus werden meistens bereits unmittelbar nach dem Einsetzen aktiv und liefern sofort Energie an das Antriebssystem CargoPower (Bedienelemente werden augenblicklich eingeschaltet).

Daraus ergibt sich Folgendes:

- Es ist nicht möglich, des Antriebssystems CargoPower durch ein Bedienelement am Lenker ein- oder auszuschalten. Das System wird nur durch Einsetzen beziehungsweise Entnehmen des Akkus einoder ausgeschaltet, falls dies nicht durch eine Schaltung des Fahrzeugherstellers

anders vorgesehen wurde. Hierzu muss unbedingt die jeweilige Anleitung des Fahrzeugherstellers berücksichtigt werden.

- Der Akkuladezustand kann nur über die Akkuspannung und die charakteristische Entladekurve des Akkus abgeschätzt werden
- Nicht alle Funktionen des Antriebssystems CargoPower sind nutzbar  $(z.B. Rekuparation, System FREEDRIVE<sup>®</sup> etc.)$

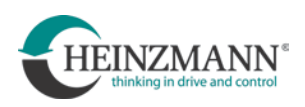

#### <span id="page-31-0"></span>**4.5.2 Akkumulatoren mit CAN-Kommunikation**

Akkus mit CAN-Kommunikation verfügen über ein Batterie-Management-System (BMS). Dieses steuert und überwacht die Lade- und Entladevorgänge des Akkus um diesen möglichst effizient zu nutzen. Das BMS kann dem Nutzer/Kontroller viele nützliche Informationen zu Verfügung stellen.

Daraus ergibt sich Folgendes:

- Bei Verwendung von nur einem Akku kann dieser über das Bedienelement ein- und ausgeschaltet werden, aber nicht alle Akkus unterstützen diese Funktion
- Durch die CAN-Verbindung kann auf den vom BMS ermittelten Akkuladezustand zugegriffen werden

### <span id="page-31-2"></span><span id="page-31-1"></span>**4.6 Verkabelung und Anschlüsse**

#### **4.6.1 Hinweise zur EMV**

- In der DIN EN 15194:2018-11 werden zur Messung der EMV zwei unterschiedliche Messentfernungen von 10 m oder 3 m zur Wahl gestellt. Für beide Messentfernungen unterscheiden sich die zulässigen Grenzwerte. Die Erfahrung zeigt, dass die Ergebnisse der Messung für eine Entfernung von 3 m günstiger ausfallen.
- Für die EMV ist es von Vorteil, wenn alle Kabellängen so kurz wie nötig gehalten werden. Überlange Kabel oder Schleifen erhöhen das Risiko von Störungen.
- Kabel sollten möglichst nicht parallel verlegt werden. Vor allem Motor- und Batteriekabel müssen möglichst getrennt voneinander und unbedingt getrennt von Signalkabeln im Fahrzeug verlegt werden.
- Wenn bei der EMV Prüfung Probleme auftreten, können Klappferrite an den Kabeln meist Abhilfe schaffen. Durch ihre Verwendung kann ermittelt werden, welche Kabel Ursache der Probleme sind. Zusätzliche Abschirmung oder geänderte Verlegung löst in den meisten Fällen die Probleme.
- Zur Verbesserung der EMV hat es sich bewährt, für die Controllerbox einen möglichst tief am Fahrzeug gelegenen Einbauort zu wählen.

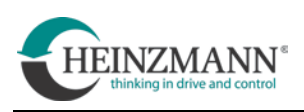

### **4.6.2 CargoPower System**

<span id="page-32-0"></span>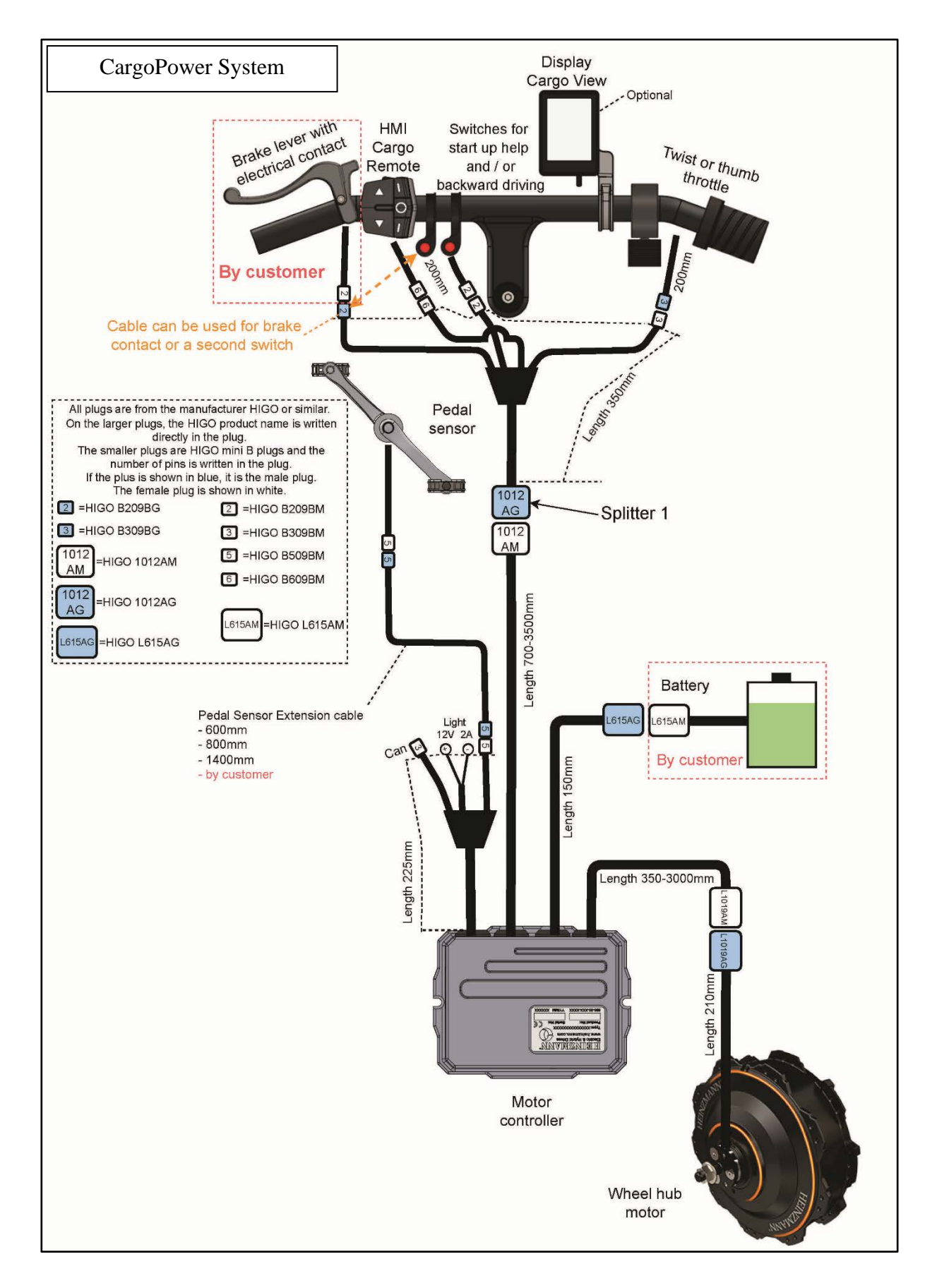

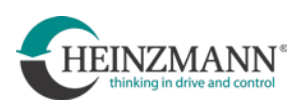

### **4.6.3 CargoTwinPower System**

<span id="page-33-0"></span>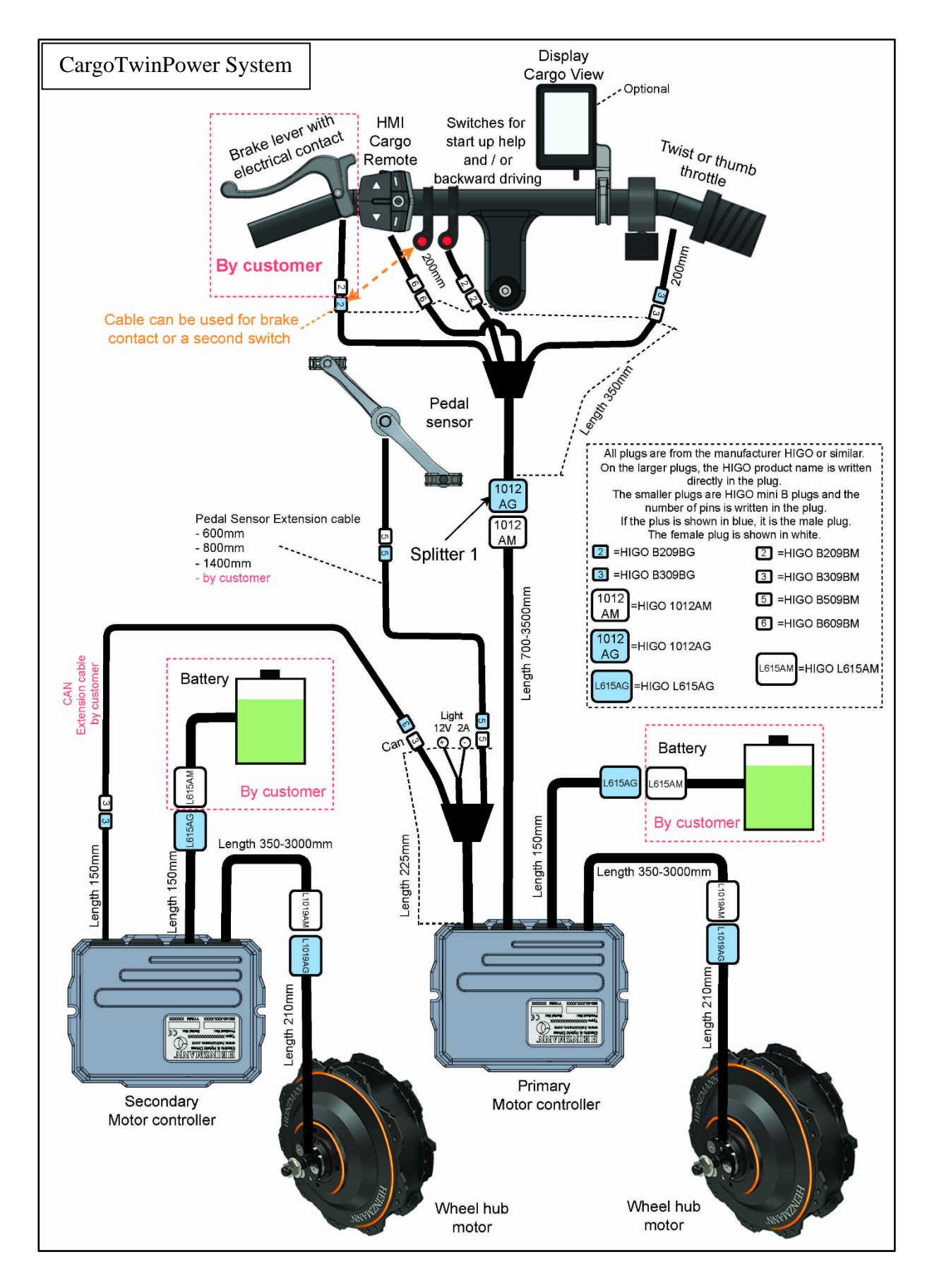

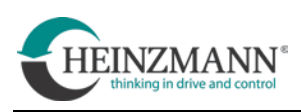

<span id="page-34-0"></span>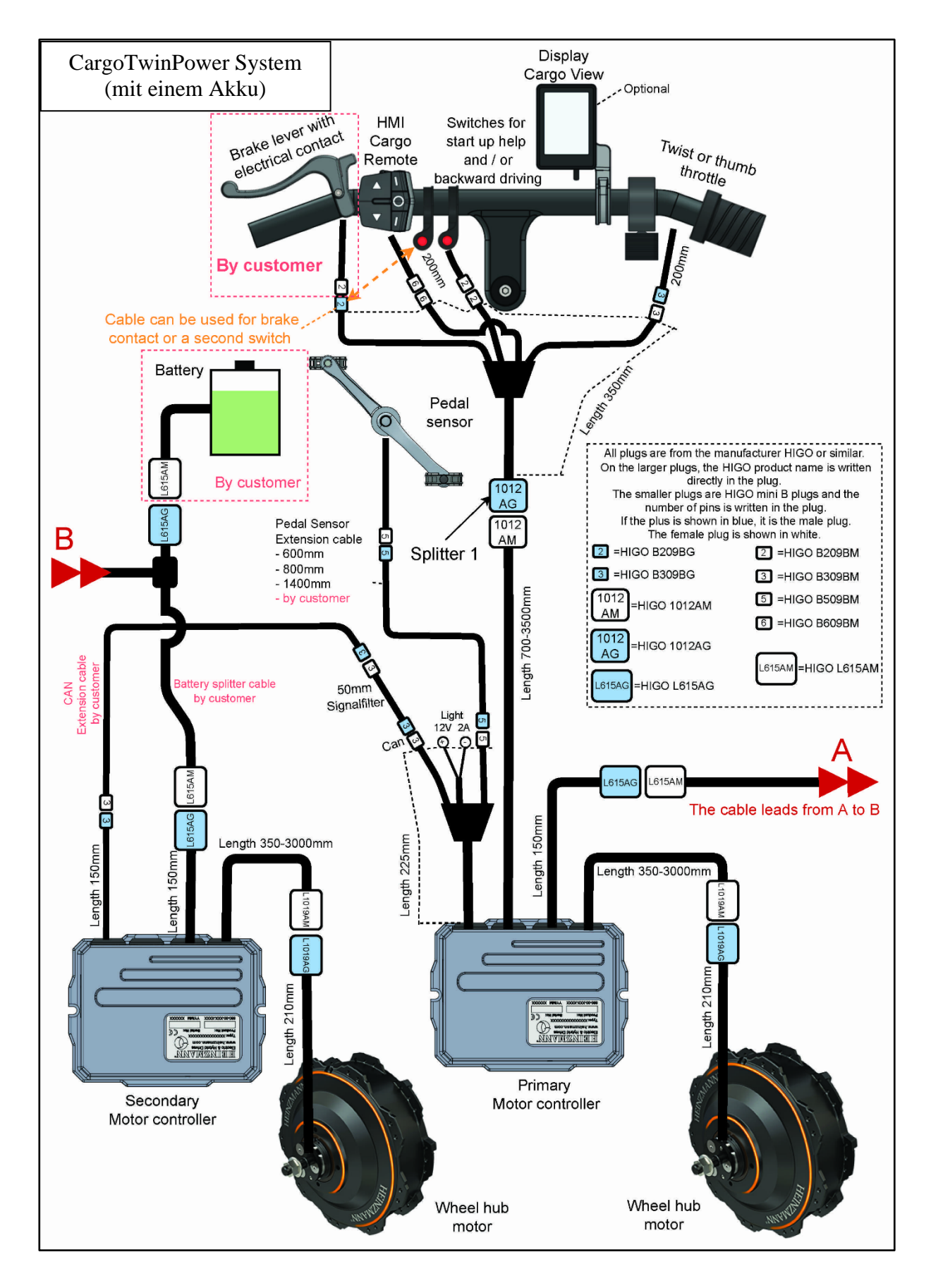

### **4.6.4 CargoTwinPower System mit einem Akku**

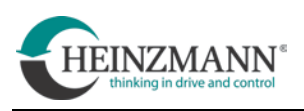

## <span id="page-35-0"></span>**5 System FREE DRIVE**

Das System FREE DRIVE® wurde in Kooperation der Firmen Heinzmann GmbH & Co. KG und Schaeffler AG entwickelt.

Elementares Kennzeichen des Systems ist, dass es über keine mechanische Kette mehr verfügt. Statt eines herkömmlichen Kettengetriebes ist ein Generator eingebaut. Dieser simuliert ein Tretgefühl und speist die durch Treten erzeugte elektrische Energie in das Antriebssystem ein. Außerdem ersetzt er einen Drehmomentsensor.

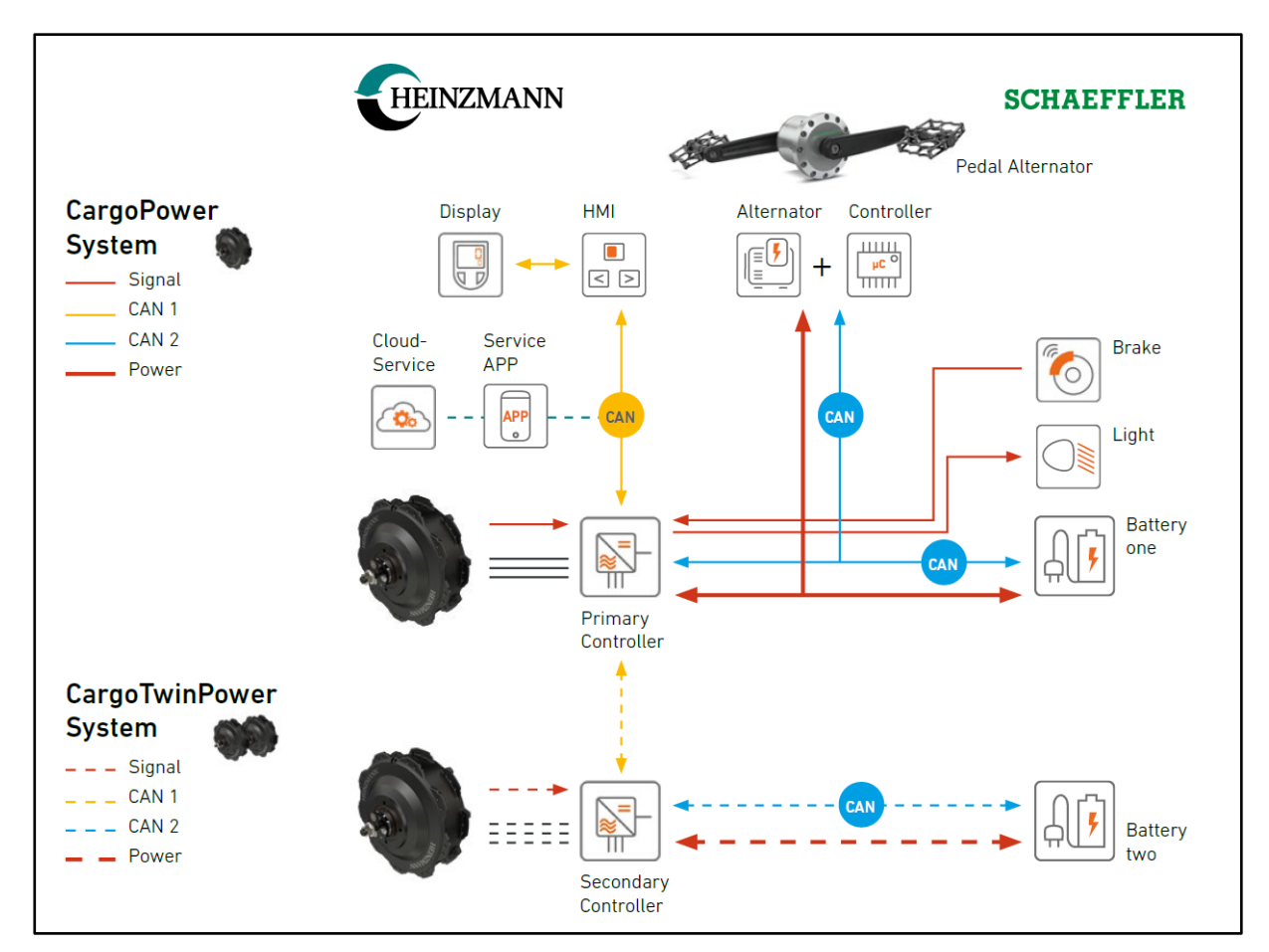

Schema System FREE DRIVE® -

 $\overline{\mathbf{i}}$ 

Ordnungsgemäßer Betrieb des Systems FREE DRIVE<sup>®</sup> setzt Folgendes voraus:

- Akkus müssen über ein Batteriemanagementsystem (BMS) verfügen
- Eine Spannungsversorgung 12 VDC muss dauerhaft zur Verfügung stehen
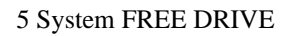

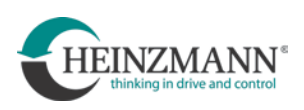

# **5.1.1 CargoPower FREE DRIVE System**

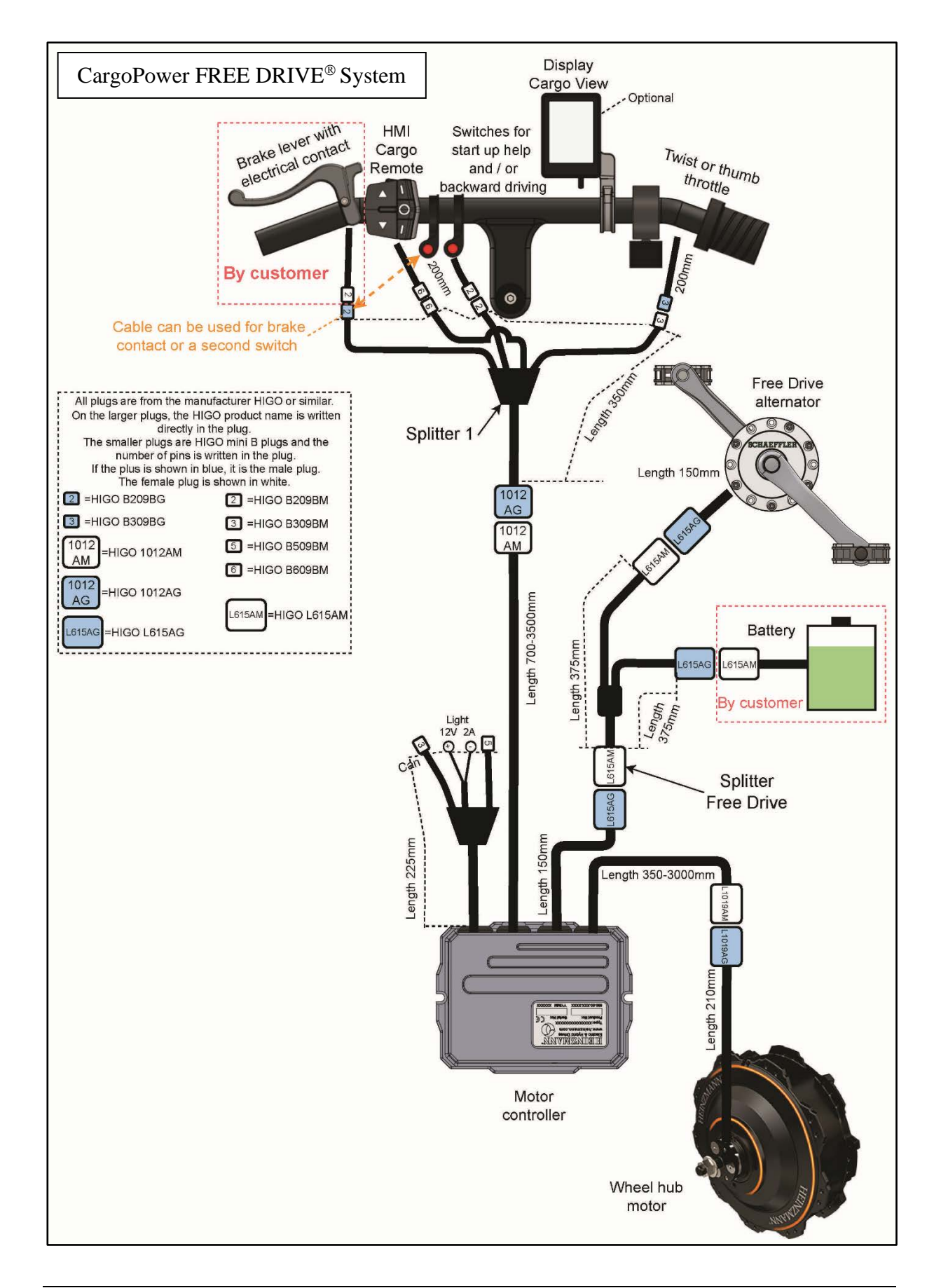

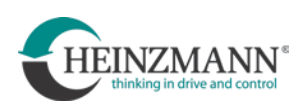

# **5.1.2 CargoTwinPower FREE DRIVE System**

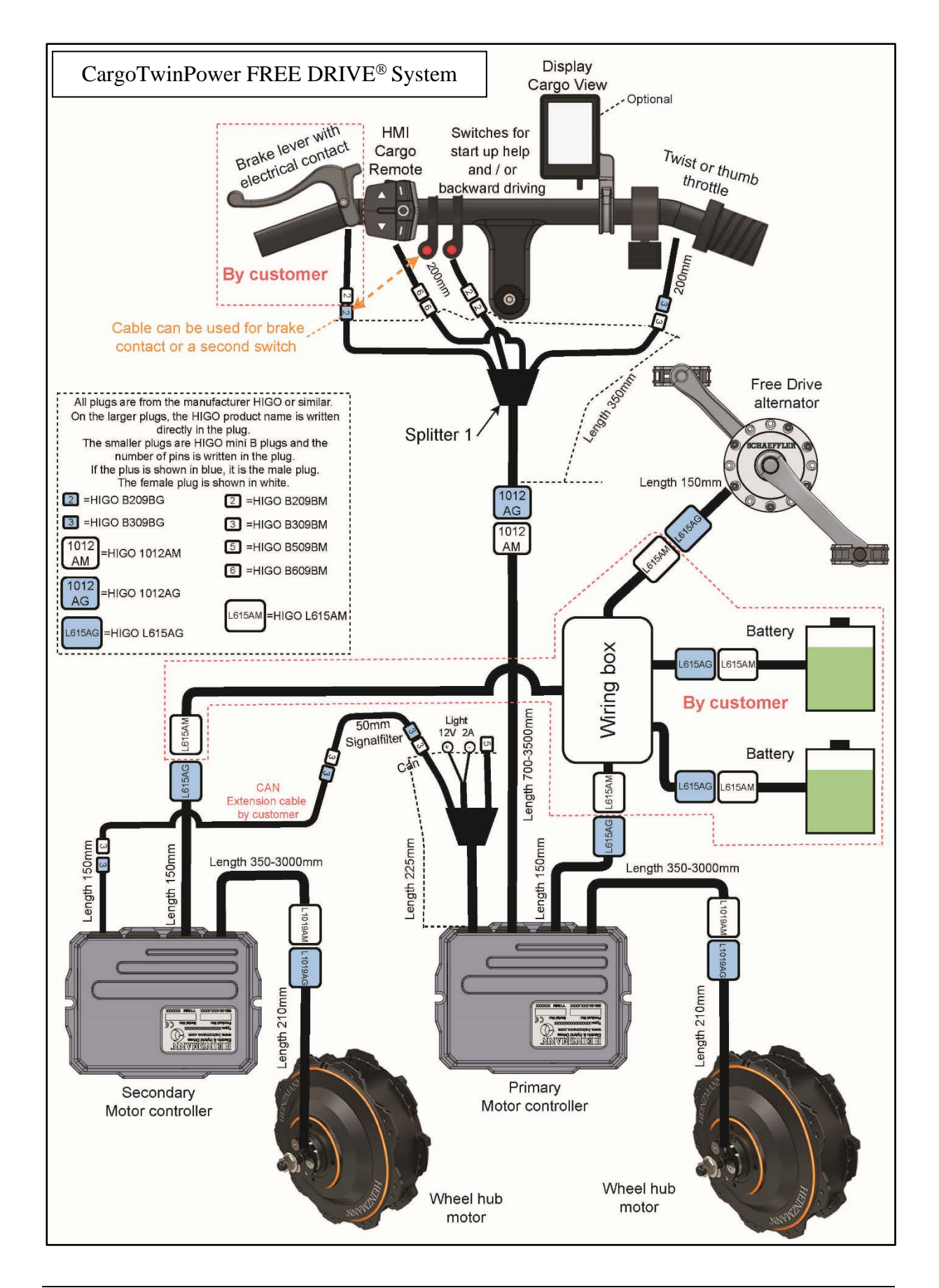

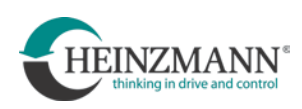

# **5.2 Einbau des FREE DRIVE Generators**

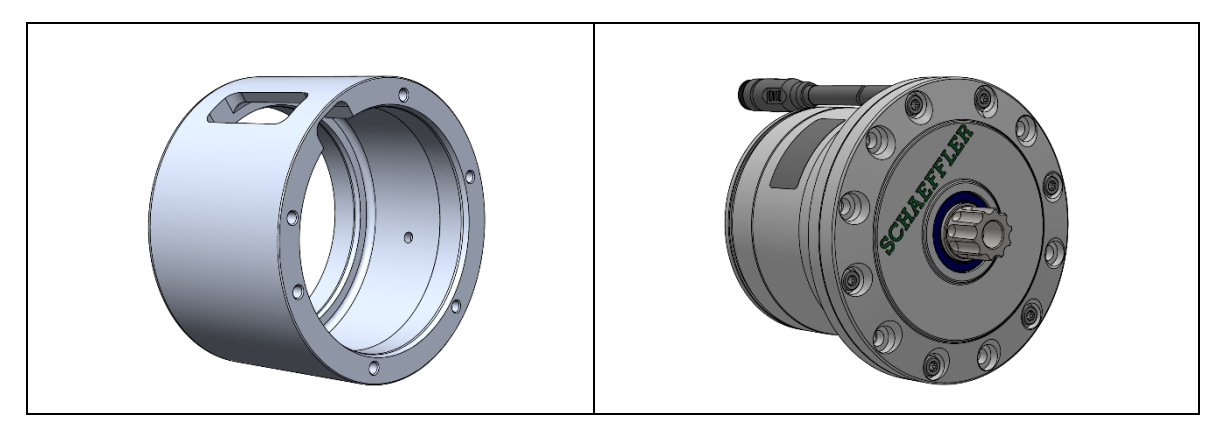

Für den Einbau des Generators ist eine konstruktive Vorbereitung des Fahrzeugs erforderlich. Anstatt eines normalen Tretlagers muss in den Fahrzeugrahmen eine entsprechende Aufnahme mit für den Generator passenden Abmessungen integriert worden sein. Eine technische Zeichnung mit allen notwendigen Maßen dieser Aufnahme ist bei HEINZMANN erhältlich. In die Aufnahme wird der Generator hineingesteckt und mit den zugehörigen Montageschrauben befestigt.

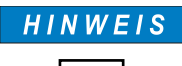

Die Montageschrauben müssen mit Schraubensicherungsmittel versehen werden (Empfehlung: Loctite 243).

Anzugsmoment der Montageschrauben: **8,5+1,2 Nm**

Der Kabelabgang des Generators muss nach oben weisen. Die günstigste Orientierung des Generators ist diejenige, in welcher der Schriftzug "SCHAEFFLER" möglichst horizontal ausgerichtet ist.

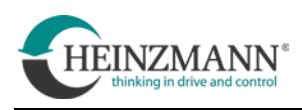

# **5.3 Verwendung des HMI Cargo Remote**

Dieses Kapitel beschreibt die Funktionen des HMI Cargo Remote.

Sicherheitshinweise, Anweisungen zur Produktpflege, Entsorgung oder die CE-Erklärung gehen aus dem zugehörigen Handbuch SIGMA SPORT EOX 500 des Herstellers hervor.

Die folgenden Erklärungen beziehen sich auf HMI Cargo Remote, die auf der linken Seite des Lenkers montiert sind. Bei Montage auf der rechten Seite sind Power An/Aus und Licht An/Aus vertauscht.

#### **5.3.1 Tastenbelegung**

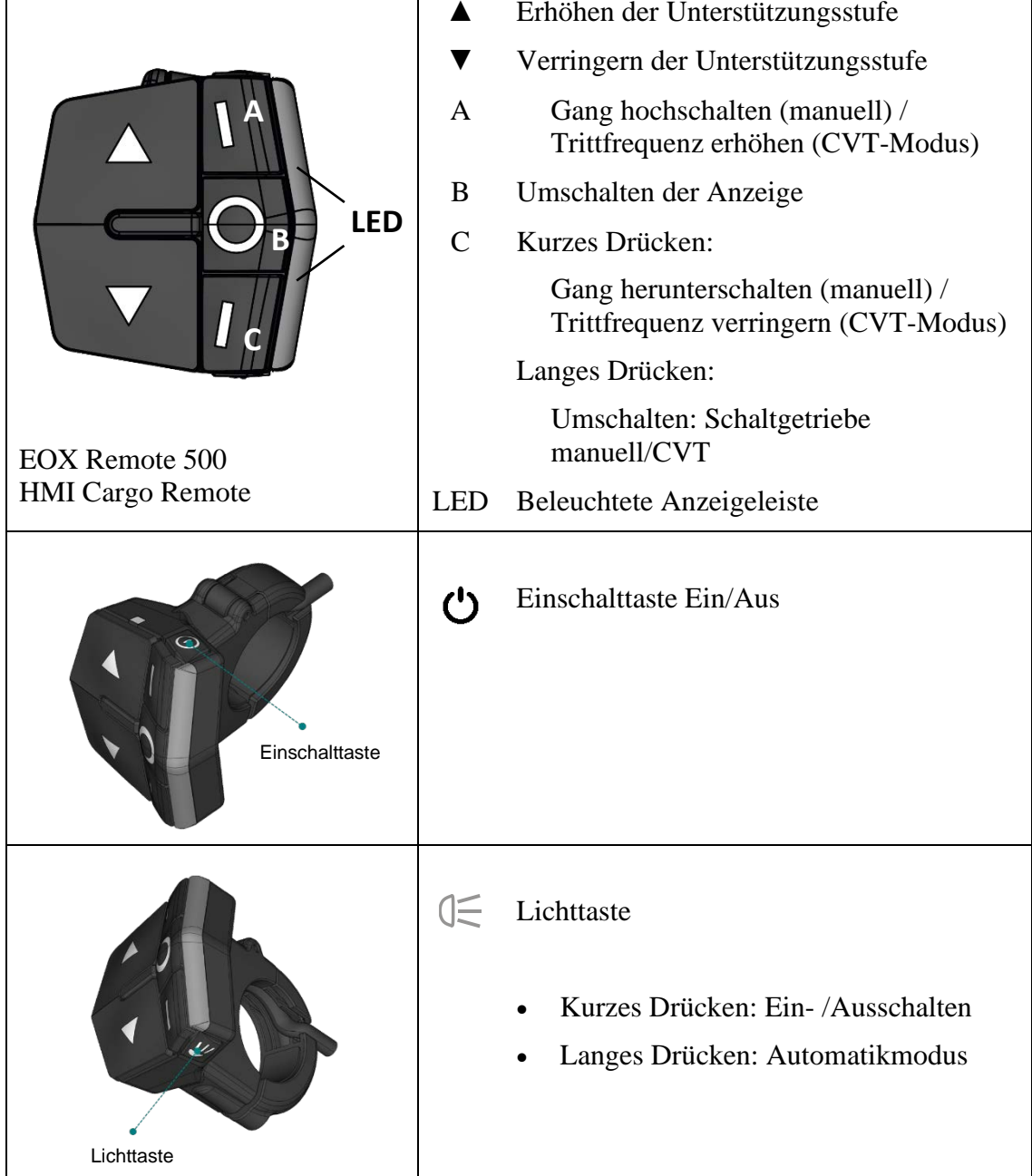

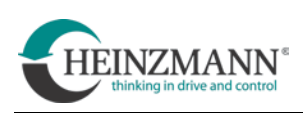

### **5.3.2 System Start**

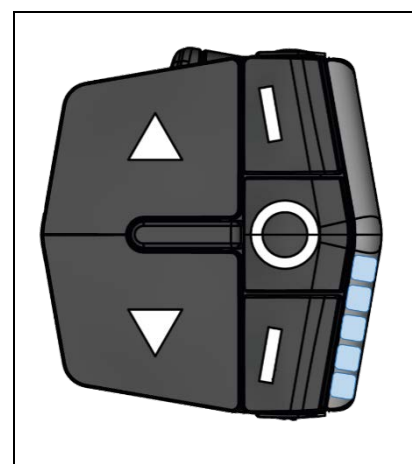

- Zum Systemstart Einschalttaste ≥ 4 Sekunden gedrückt halten
- Die untere Anzeigeleiste beginnt blau zu leuchten und zeigt den aktuellen Ladezustand des Akkumulators an.
- Systemstart ist abgeschlossen, das System befindet sich im Standby-Modus: Unterstützungsstufe  $0 =$ ", Zero" Für System FREE DRIVE Unterstützungsstufe  $0 = "Zero", Gang = 0$

#### **5.3.3 Unterstützungsstufen**

Mit den Tasten ▲ und ▼ kann die gewünschte Unterstützungsstufe gewählt werden.

Fünf Unterstützungsstufen sind verfügbar und werden an der Anzeigeleiste mit den oberen LEDs angezeigt:

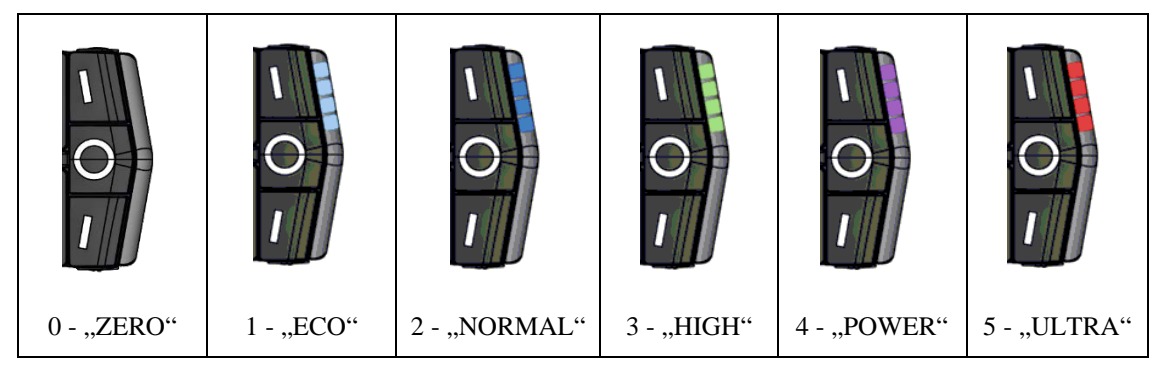

#### **5.3.4 Akku Ladezustandsanzeige**

Der Ladezustand des Akkus wird an der Anzeigeleiste mit den unteren LEDs angezeigt.

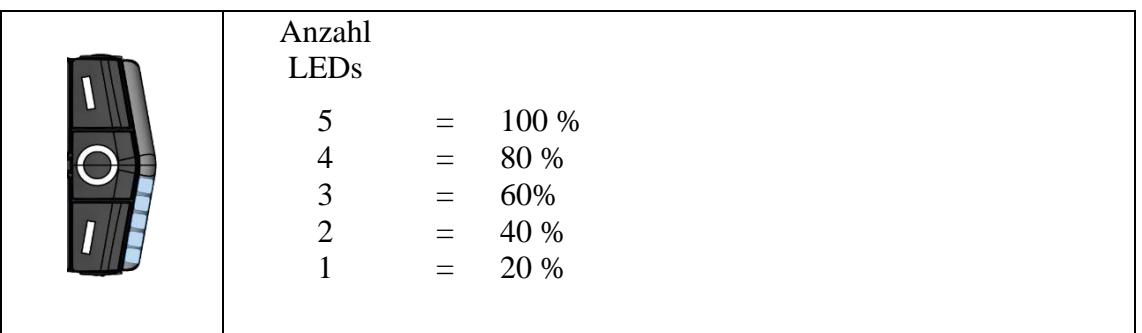

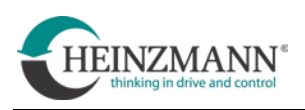

#### **5.3.5 Gangwahl und Übersetzungsverhältnis**

Die maximale Anzahl von möglichen Gängen ( = Übersetzungsverhältnis) des Systems beträgt 10. Diese Anzahl wird von HEINZMANN konfiguriert.

- Kurzes Drücken der Taste  $A =$  Gang hochschalten
- Kurzes Drücken der Taste  $C =$  Gang zurückschalten

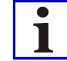

Nach dem Einschalten nimmt das System immer folgenden Zustand an:

- $Gang = 0$
- Unterstützungsstufe = "Zero".

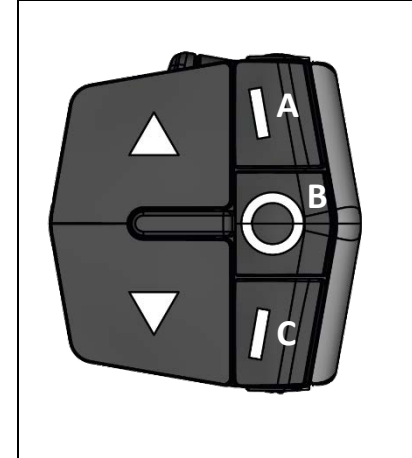

Nach kurzem Drücken der Taste A oder C leuchtet auf der Anzeigeleiste für 1 Sekunde die Anzahl der LEDs auf, welche der Gangnummer entspricht.

Danach werden wieder Unterstützungsstufe und Akkuladezustand angezeigt.

Wird bis auf Gang = 0 zurückgeschaltet, bleibt  $|\mathbf{i}|$ die Anzeigeleiste für 1 Sekunde dunkel. Danach werden Unterstützungsstufe und Akkuladezustand angezeigt.

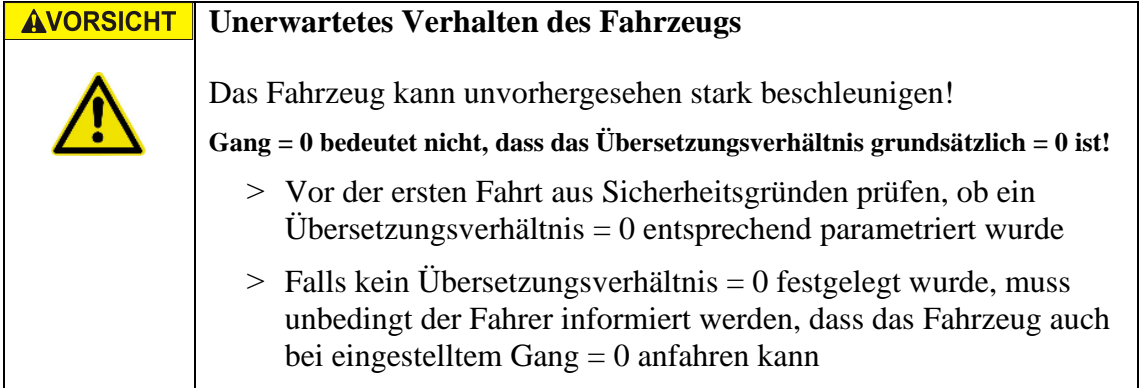

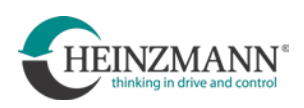

# **5.3.6 Wechsel zwischen CVT und Schaltgetriebe**

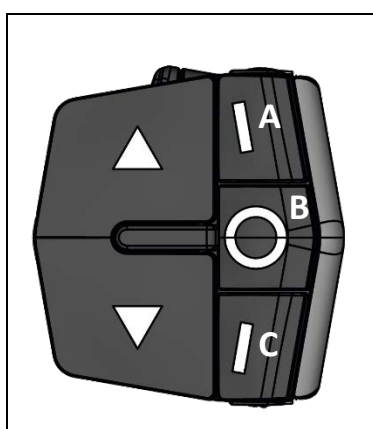

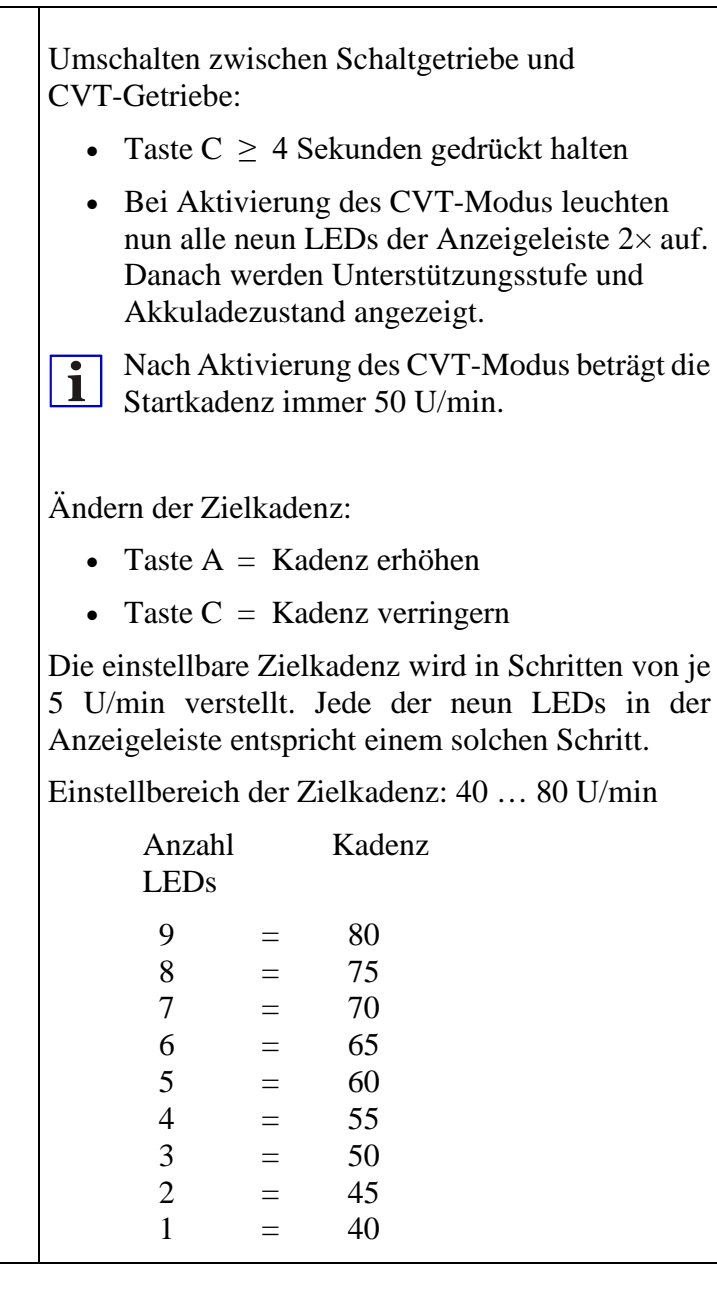

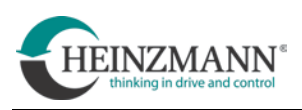

# **6 Systemeinstellungen und Service-Software**

Bevor ein Antriebssystem CargoPower erstmals im Fahrbetrieb genutzt werden kann, muss es grundlegend parametriert und eingestellt werden. Dies geschieht mit Hilfe der HEINZMANN Servicesoftware.

# **6.1 Configuration Suite**

Die HEINZMANN E-Bike Servicesoftware heißt Configuration Suite und kann unter folgendem Link heruntergeladen werden:

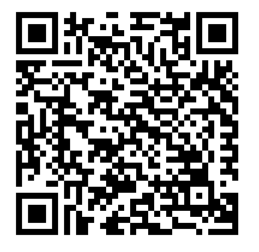

*[https://www.heinzmann-electric-motors.com/downloads/heinzmann](https://www.heinzmann-electric-motors.com/downloads/heinzmann-configuration-suite)[configuration-suite](https://www.heinzmann-electric-motors.com/downloads/heinzmann-configuration-suite)*

#### **6.1.1 Installation der Configuration Suite**

• Configuration Suite durch Ausführen der "*setup.exe*" auf dem Computer installieren. Dabei den Anweisungen des Installationsprogrammes folgen

#### **6.1.2 Installation der Treiber**

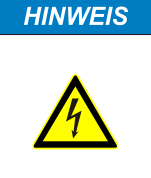

#### **Gefahr von Schäden durch Potentialunterschiede!**

Die elektrische Verbindung des Steuergeräts mit dem Computer kann zu Schäden an beiden führen, falls Potentialunterschiede bestehen.

> Computer und Steuergerät immer galvanisch getrennt verbinden, z.B. mit einem USB- oder CAN-Isolator.

• Eventuell müssen bei der Erstinbetriebnahme die Treiber des verwendeten Isolators installiert werden.

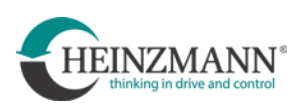

#### **6.1.3 Starten und Einrichten der Configuration Suite**

Mithilfe der HEINZMANN Configuration SuiteC, können Dashboards geöffnet werden. In dem Dashboard können aktuelle Daten des Cargo Power Systems ausgelesen und bestimmte Parameter angepasst werden.

Die Dashboard Datei wird kundenspezifisch von HEINZMANN erstellt und an den Kunden gesendet.

- Die Dashboard-Datei (Endung *.dsh*) lokal auf dem Computer speichern
- Programm "*HZM Configuration Suite*" starten
- "Hinzufügen" wählen und zum Speicherort der Dashboard- Datei navigieren

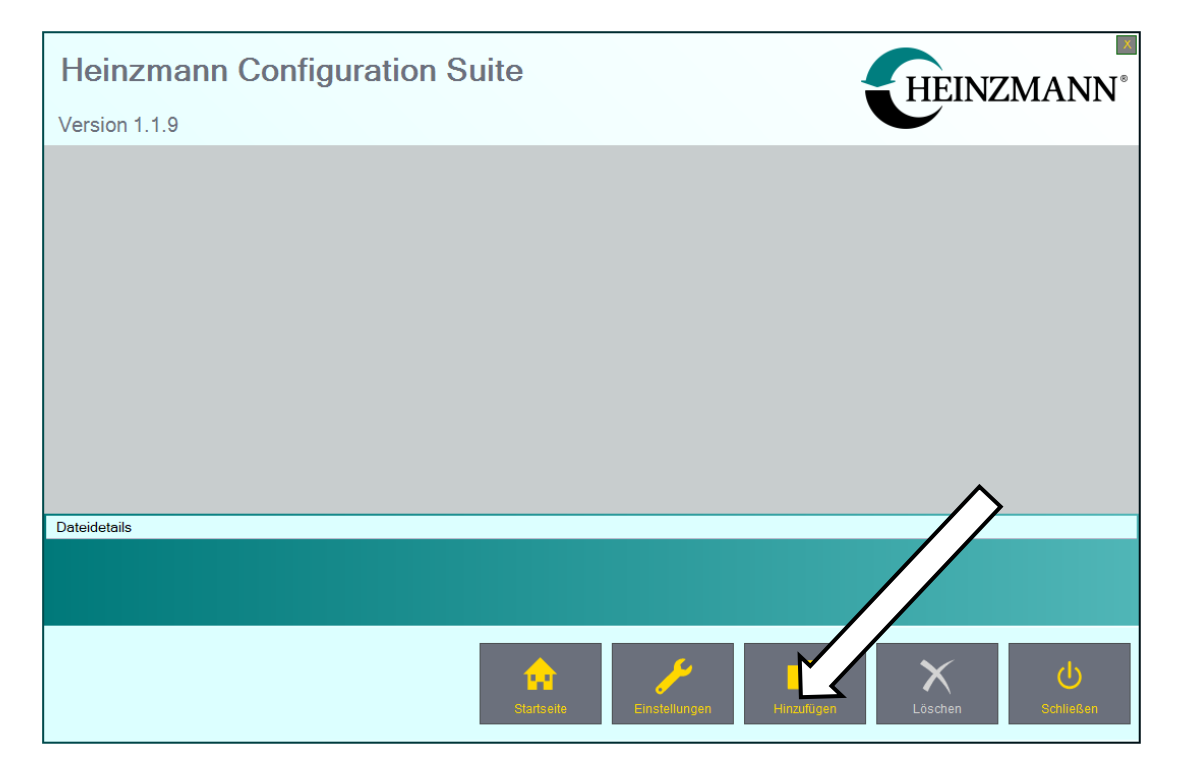

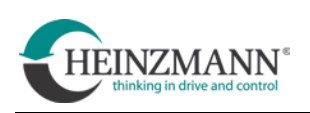

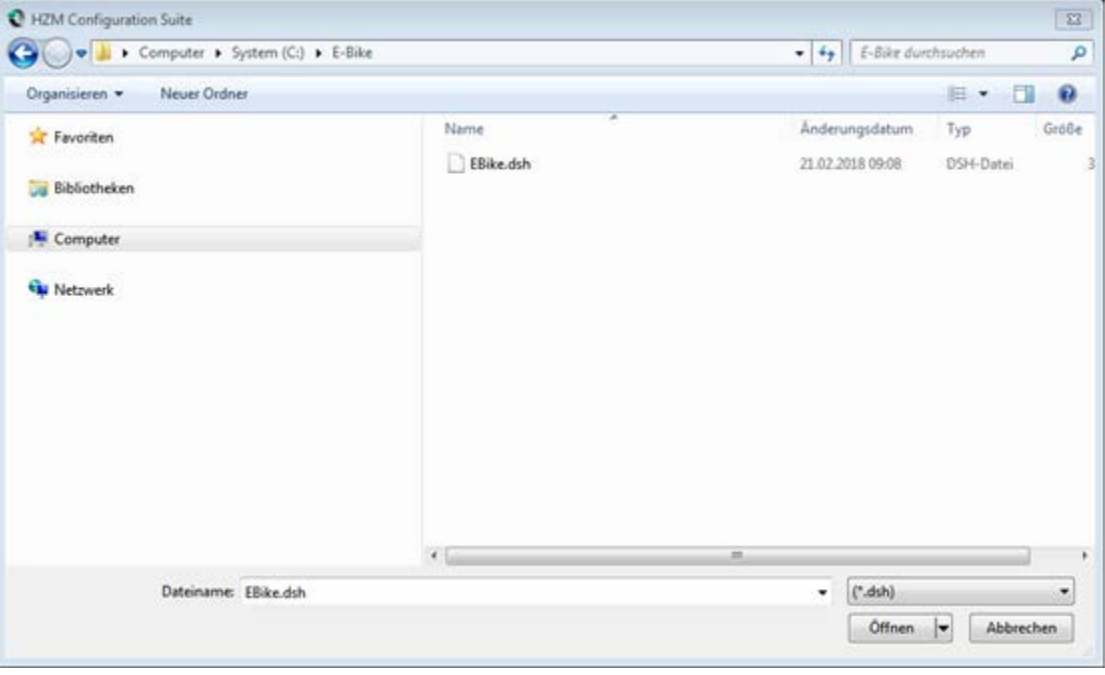

• Anschließend Dashboard durch Doppelklick auf das entsprechende Symbol starten

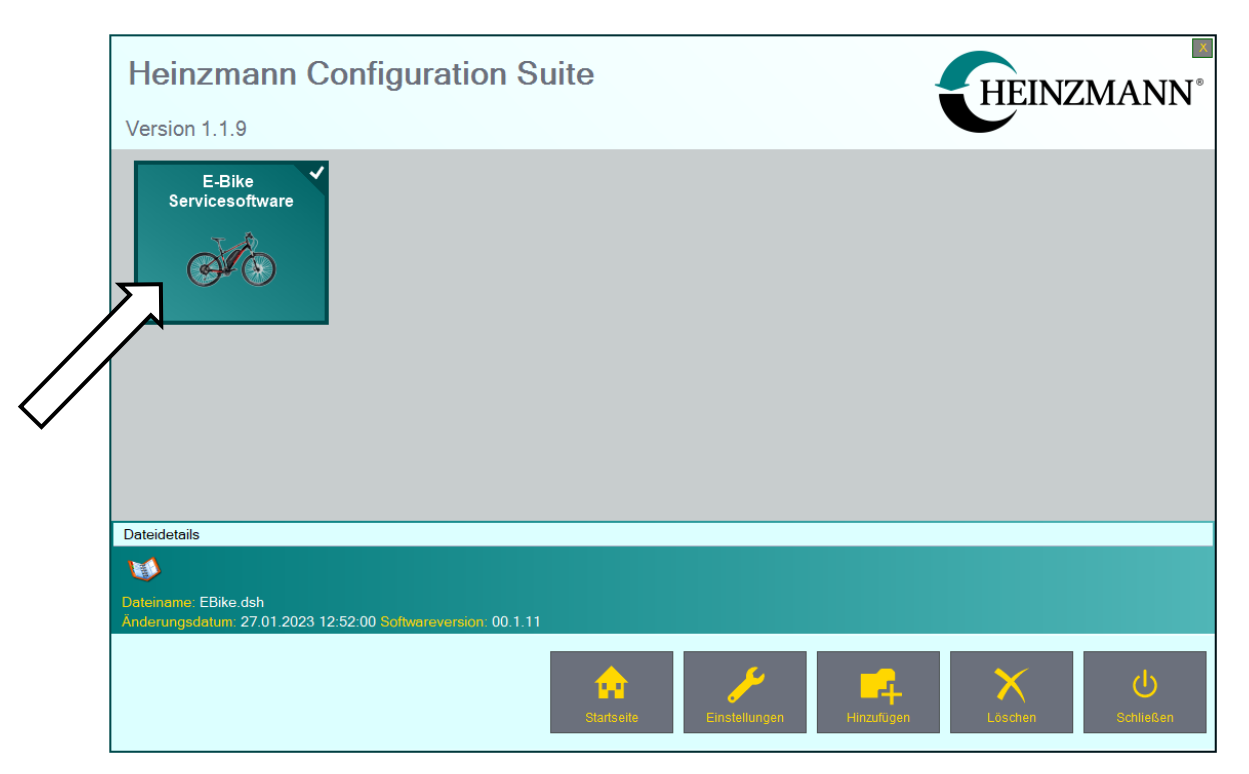

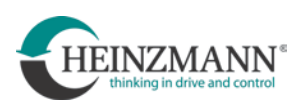

• Es öffnet sich ein Fenster mit folgender Oberfläche

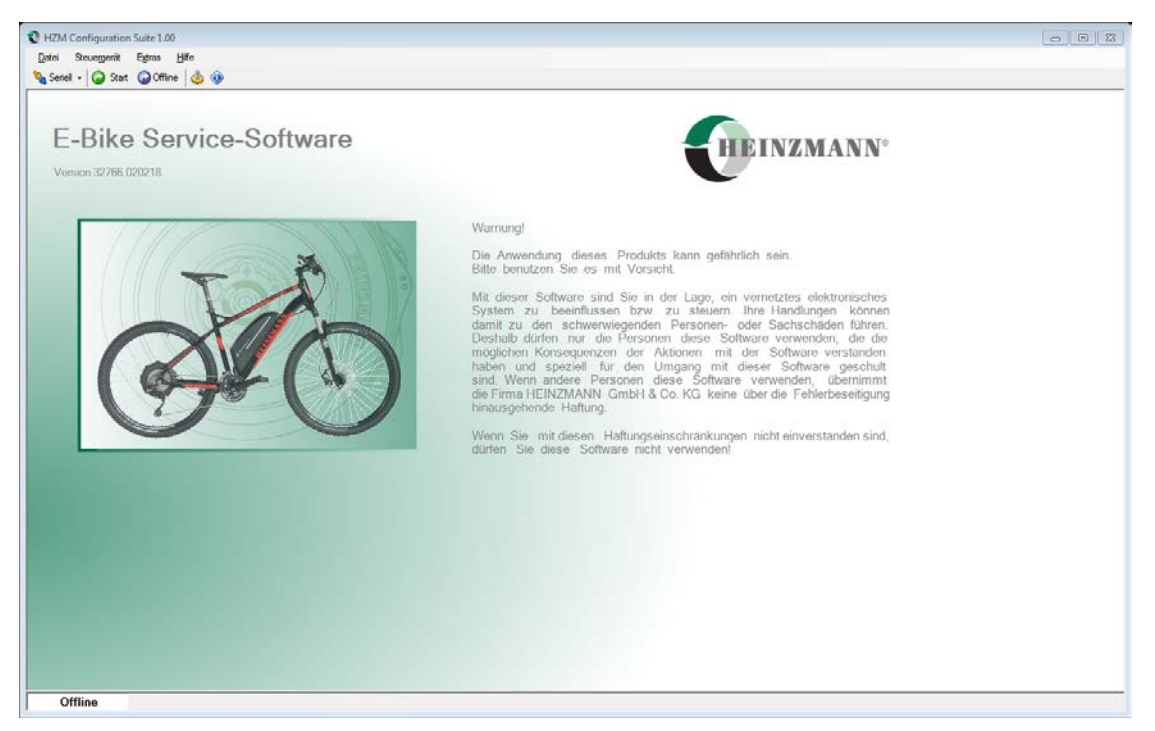

 $\overline{\mathbf{i}}$ 

Dashboard Dateien sind abwärtskompatibel. Mit einem Dashboard der Version 1.12 kann z.B. die Software der Version 1.10 verwendet werden.

Dashboard Dateien sind jedoch nicht aufwärtskompatibel. Mit einem Dashboard der Version 1.10 kann z.B. die Software der Version 1.12 nicht verwendet werden.

Es sollte immer die neuste Dashboard Version verwendet werden!

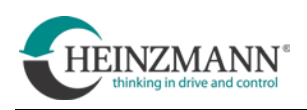

#### <span id="page-47-0"></span>**6.1.4 Kommunikation aufbauen**

Bevor Einstellungen am System vorgenommen werden können, muss zunächst eine Kommunikationsverbindung zum Steuergerät aufgebaut werden. Hierfür müssen ein geladener Akku und ein vollständig verkabeltes System verwendet werden.

**HINWEIS** 

#### **Serielle Verbindung über USB**

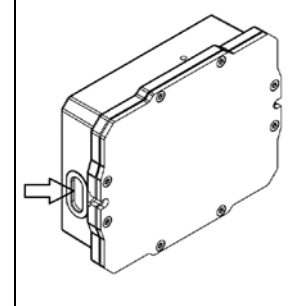

An einer der kurzen Seiten der Controllerbox befindet sich eine Micro-USB-Buchse. Diese ist mit einem Gummistopfen verschlossen, der vor einer Parametrierung vorsichtig entfernt werden muss.

Um Beschädigungen zu vermeiden, müssen USB-Stecker vorsichtig und sachte in die Buchse eingesteckt oder wieder abgezogen werden!

Wenn die Schnittstelle nicht benutzt wird, muss die Buchse immer mit dem zugehörigen Gummistopfen verschlossen und abgedichtet sein.

**Der Gummistopfen darf niemals durchstochen werden! Einen beschädigten Stopfen immer sofort gegen einen einwandfreien austauschen!**

- Computer und Steuergerät über ein USB-Kabel. oder die separate CAN-Schnittstelle (siehe Technische Kundeninformation F23 001) miteinander verbinden
- Im Menüband die richtige Verbindungsart auswählen (Seriell oder CAN)

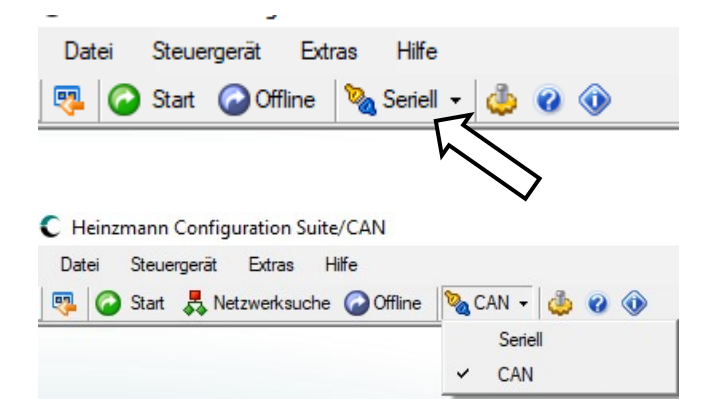

Im Menüband auf "Start" klicken

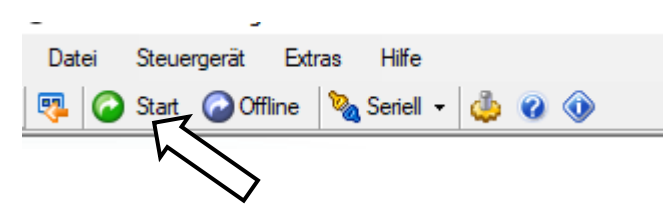

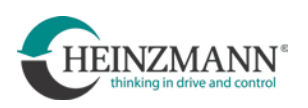

- Abfrage nach der Suche nach einem Steuergerät bestätigen. Falls weitere Abfragen zum Aufbau der Kommunikation erfolgen, diese ebenfalls bestätigen
- Die grün unterlegte Anzeige "*Online"* in der linken unteren Ecke des Fensters zeigt den erfolgreichen Aufbau der Kommunikation an

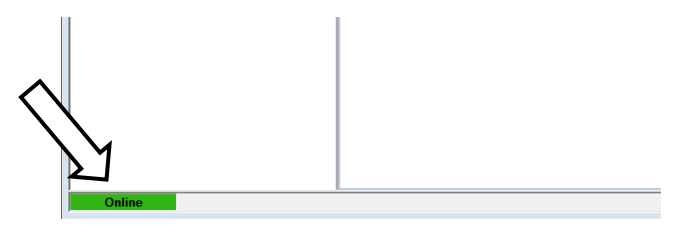

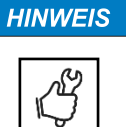

# **CAN-Verbindung**

HEINZMANN empfiehlt die nachfolgend beschriebene Verbindung über CAN, da diese Vorteile gegenüber einer seriellen Verbindung hat.

Der Zugang befindet sich zwischen dem Splitter 1 und der HMI-Schnittstelle, die sich im Cockpit oder am Lenker des Fahrzeugs befindet.

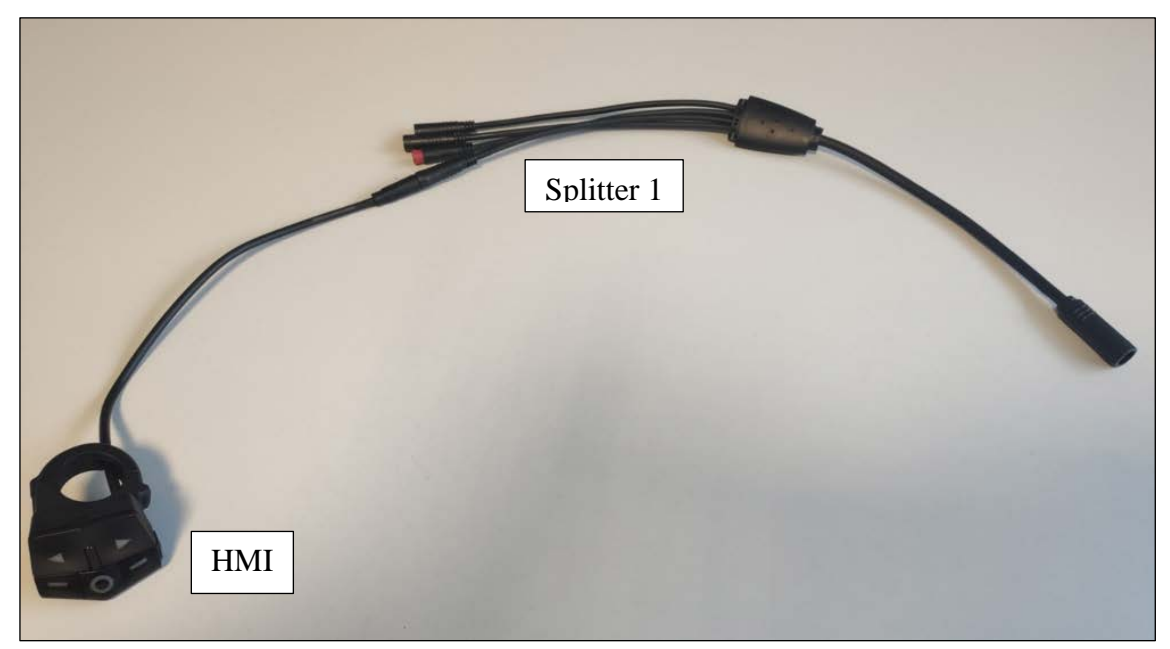

Zwischen Splitter 1 und dem HMI muss ein CAN-Y-Kabel installiert werden. Dieses ist bei HEINZMANN unter der Artikelnummer 010-00-711-00 erhältlich.

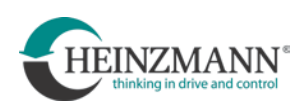

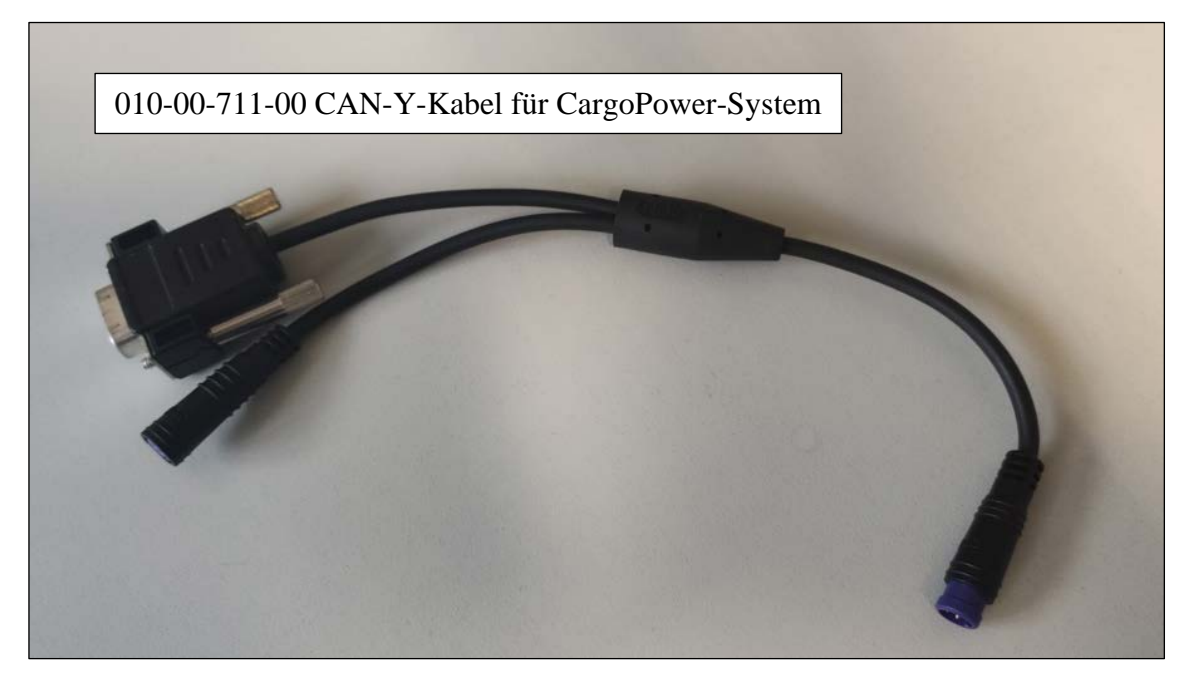

Am CAN-Y-Kabel befindet sich ein RS 232-Anschluss, an welchem ein CAN-Interface für USB installiert wird:

Bezugsquelle z.B.: [https://www.peak-system.com/PCAN-USB.199.0.html](https://www.peak-system.com/PCAN-USB.199.0.html?&L=1) (empfohlen wird : PCAN-USB opto-decoupled)

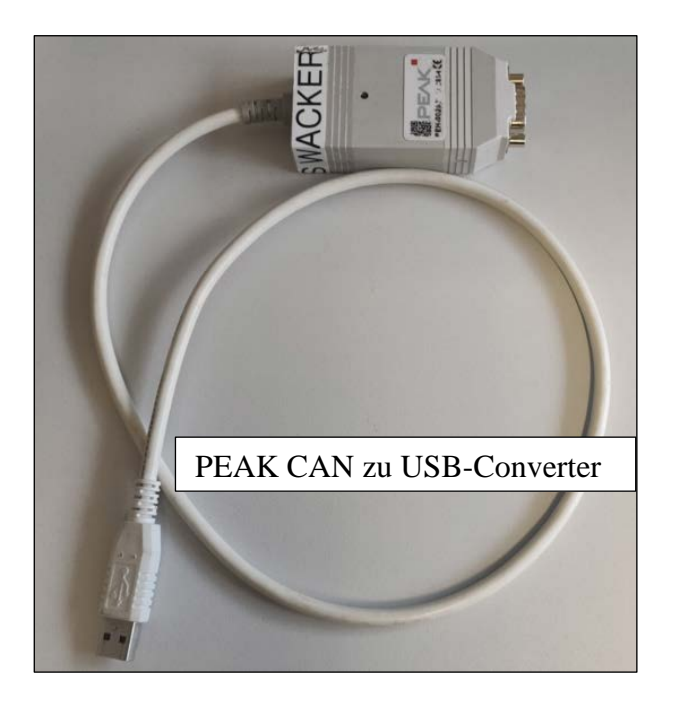

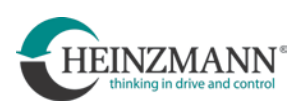

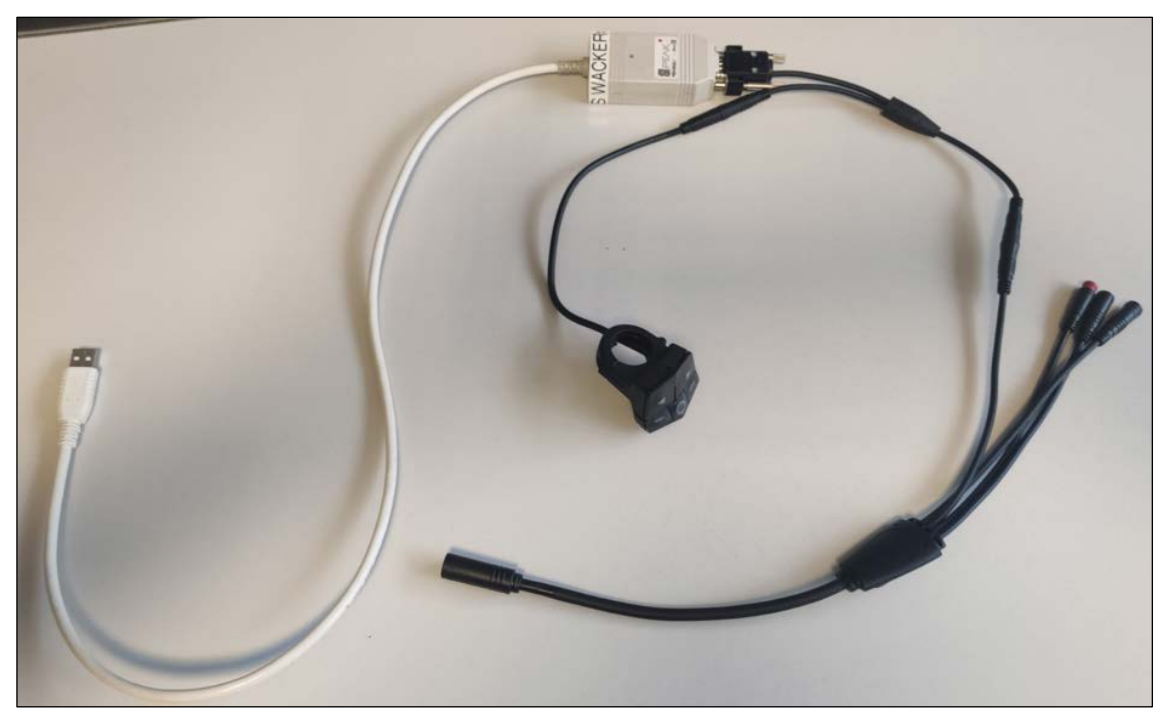

Der Kabelbaum für den CAN-Zugang sieht dann wie folgt aus.

Der USB-Stecker am CAN-Interface für USB wird an den Port am PC angesteckt.

Wenn nun wie zuvor beschrieben über CAN die Verbindung mit dem System hergestellt wird, kann auf alle im System installierten Steuerungen zugegriffen werden.

Vorteile dieser Art der Verbindung sind:

- die CAN-Verbindung ist weniger störanfällig und meist einfacher zu installieren
- mit dieser Verbindung kann auf mehrere Steuerungen zugegriffen werden

Über die serielle Verbindung kann hingegen immer nur auf die gerade verbundene Steuerung zugegriffen werden.

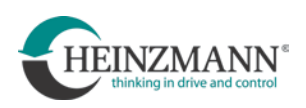

#### **6.1.5 Struktur des Entwicklungsdashboards**

Das Dashboard enthält folgende Bestandteile:

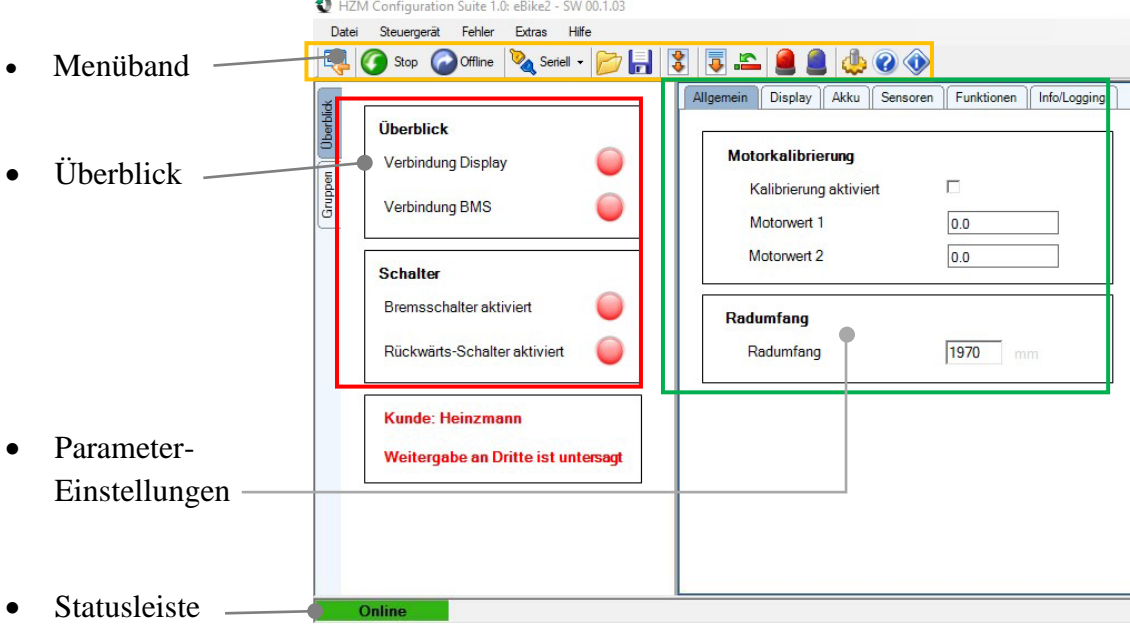

Für Serviceeinsätze gibt es ein Dashboard mit eingeschränkten Funktionen um Manipulation durch den Servicepartner zu verhindern. Dieses sieht wie folgt aus:

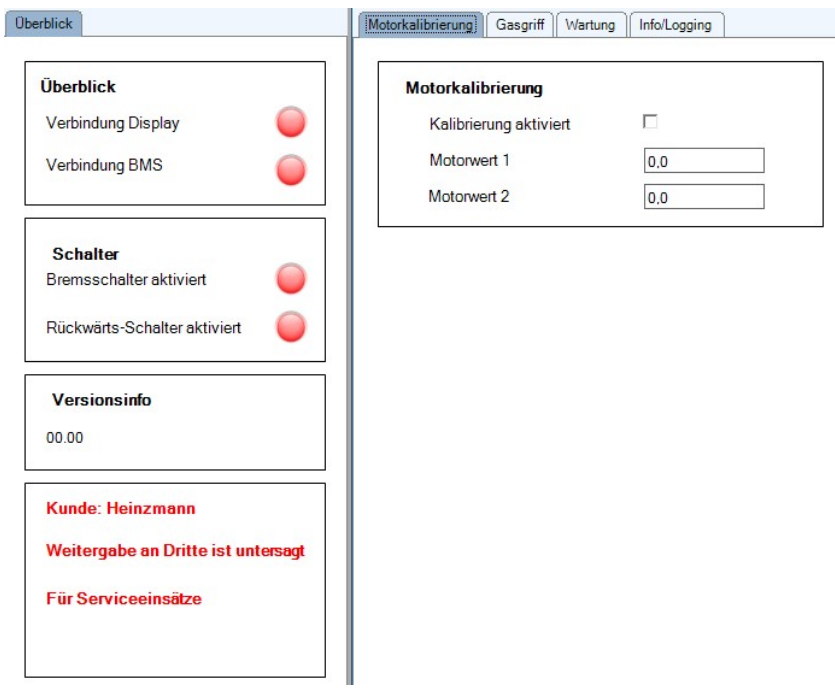

Alle weiteren Beschreibungen in dieser Anleitung beziehen sich auf das Entwicklungsdashboard.

# **Menüband**

Durch Anklicken der Symbole im Menüband am oberen Bildschirmteil bieten sich folgende Funktionen:

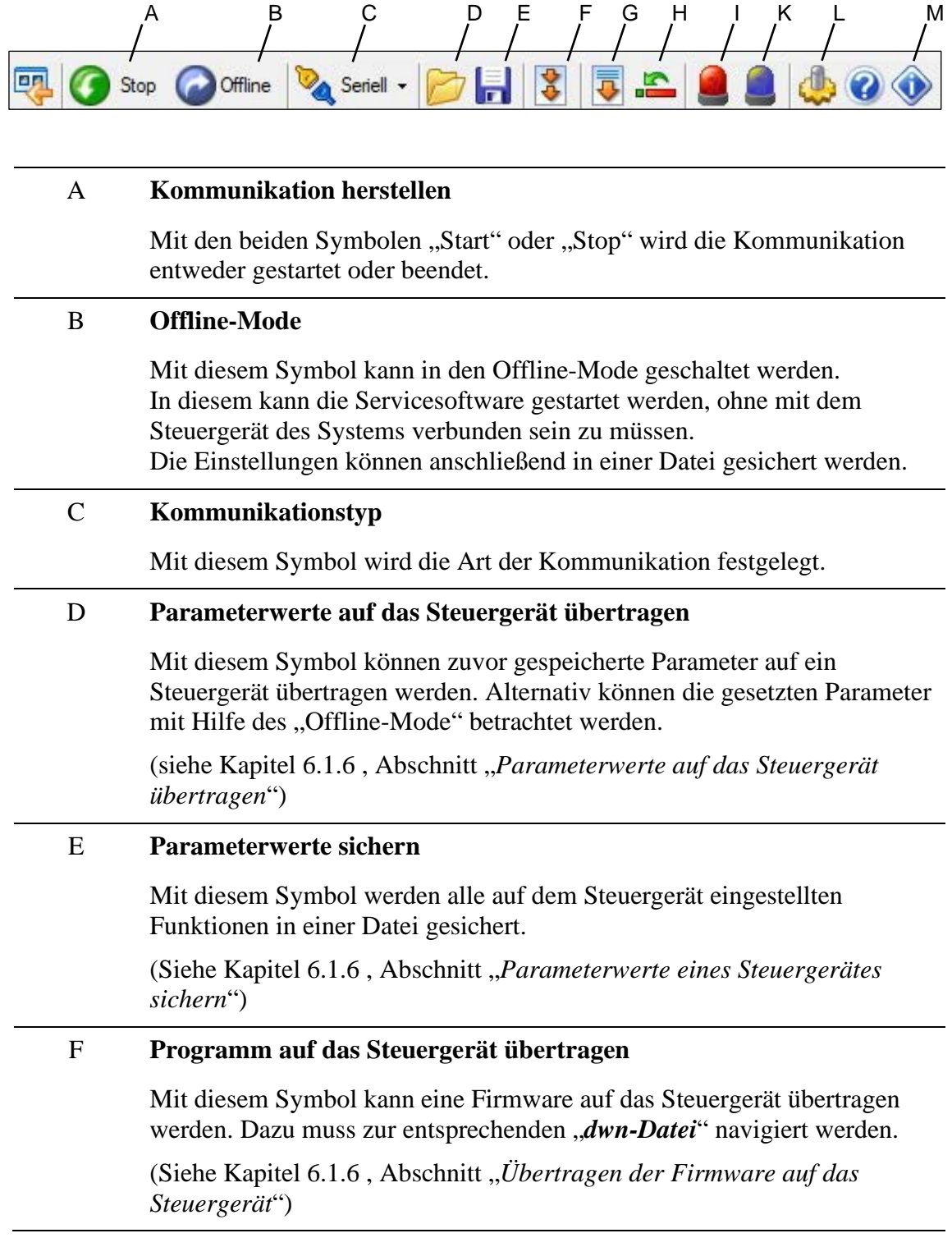

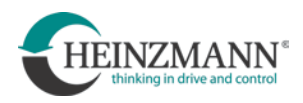

### G **Daten auf das Steuergerät übertragen**

Mit diesem Symbol werden alle mit Hilfe der Servicesoftware geänderten Parameter auf das Steuergerät übertragen.

#### H **Reset Steuergerät**

Dieses Symbol initialisiert einen Neustart des Steuergeräts.

#### I **Aktuelle Fehler**

Dieses Symbol öffnet eine Ansicht, in der die aktuellen Fehler des Systems betrachtet werden können.

#### K **Fehlerspeicher**

Dieses Symbol öffnet eine Ansicht, in der alle bisher aufgetretenen Fehler mit dem Zeitpunkt des ersten und letzten Auftretens aufgelistet werden.

#### L **Einstellungen**

Dieses Symbol führt zu den Einstellungen.

Hier kann die Sprache ausgewählt werden

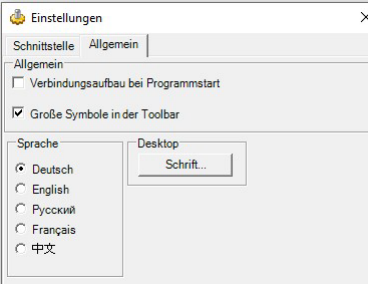

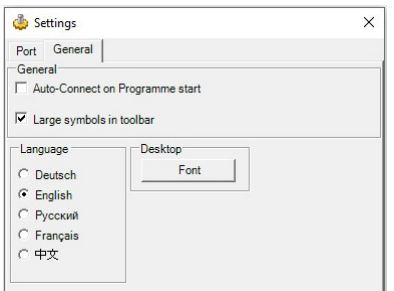

#### M **Info**

Dieses Symbol öffnet ein Fenster mit Informationen über die Servicesoftware.

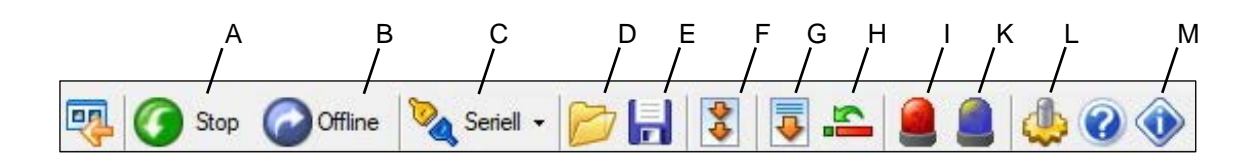

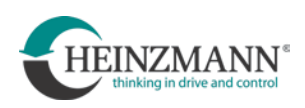

#### **Überblick**

Dieser Teil der Oberfläche gibt Auskunft über folgende Punkte:

- Verbindungsstatus des Displays: grün = verbunden / rot = nicht verbunden
- 
- Bremsschalter aktiviert: grün = aktiv / rot = nicht aktiv
- 

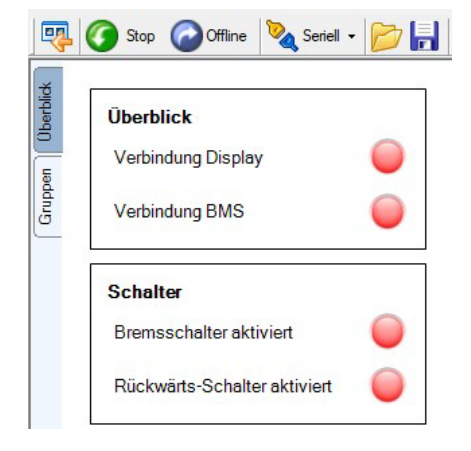

- 
- Verbindungsstatus des BMS: grün = verbunden / rot = nicht verbunden
	-
- Rückwärtsschalter aktiviert: grün = aktiv / rot = nicht aktiv

#### **Parameter-Einstellungen**

Dieser Teil der Oberfläche bietet verschiedene Einstellmöglichkeiten. Diese sind unterteilt in verschiedene Register, deren Funktionen im Abschitt ["Parameter-](#page-57-0)[Einstellungen vornehmen"](#page-57-0) im Kapitel [6.1.6](#page-55-0) *[Funktionen der Configuration Suite](#page-55-0)* im Einzelnen beschrieben werden.

#### **Statusleiste**

- Links unten: Anzeige des Verbindungsstatus
- Rechts unten: Anzeige eventuell aufgetretener Fehler

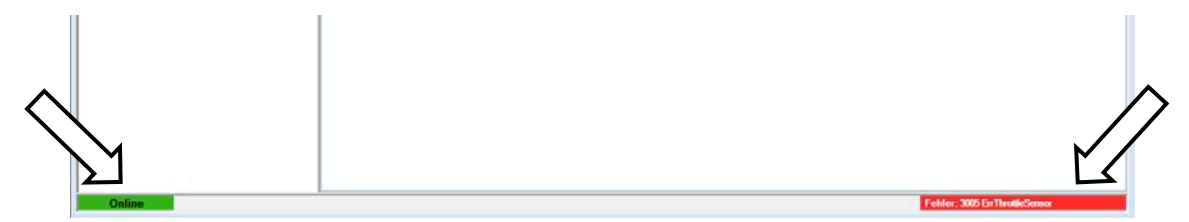

#### **Tooltips**

Die Servicesoftware bietet eine sog. Tooltip-Funktion. Wird der Mauszeiger auf eine entsprechende Position geführt, erscheint ein zugehöriger Tooltip und gibt Informationen zu Funktion und Einstellmöglichkeiten.

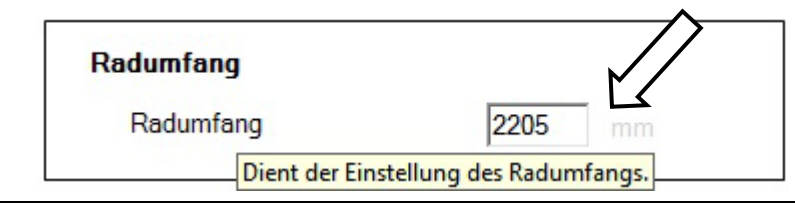

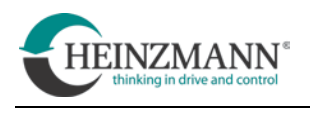

 $\overline{\Sigma}$ 

#### <span id="page-55-0"></span>**6.1.6 Funktionen der Configuration Suite**

Dieses Kapitel gibt einen Überblick über die Funktionen der Configuration Suite.

Voraussetzung für die Nutzung der Funktionen ist eine aktive Kommunikationsverbindung zum Steuergerät (siehe Kapitel *[6.1.4](#page-47-0)*)

Programm laden

Download Date

#### **Übertragen der Firmware auf das Steuergerät**

Die Firmware wird wie folgt auf das Steuergerät übertragen:

- Symbol "**Programm auf das Steuergerät übertragen"** anklicken (siehe Menüband [F])
- Im folgenden Dialog "Durchsuchen" wählen

Es öffnet sich ein weiteres Fenster.

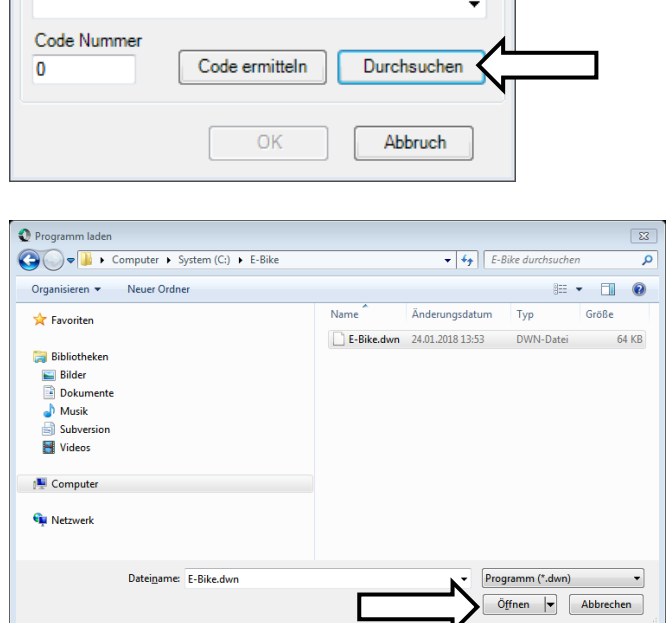

- Dort auf die zu übertragende Firmware navigieren und "Öffnen" wählen. (Firmware-Dateien haben die Endung "dwn")
- Mit "OK" bestätigen. Während der Übertragung erscheint ein Fortschrittsbalken. Nach erfolgreicher Übertragung wird das System automatisch neu gestartet (vgl. "Reset Steuergerät")

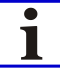

Während ein Update läuft, muss unbedingt immer die Spannungsversorgung sichergestellt sein!

Der Controller kommuniziert während eines Updates nicht mit dem Akku. Einige Akkus schalten aber die Spannungsversorgung aus, wenn keine Kommunikation mit dem Controller stattfindet. Infolgedessen scheitert das Update. Hinweise um dies zu vermeiden sind aus der zugehörigen Anleitung des Akkuherstellers zu ersehen.

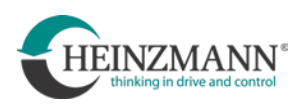

#### <span id="page-56-0"></span>**Parameterwerte auf das Steuergerät übertragen**

Parameterwerte werden wie folgt auf das Steuergerät übertragen:

• Symbol "**Parameter auf das Steuergerät übertragen"** anklicken (siehe Menüband [D])

Es öffnet sich ein weiteres Fenster.

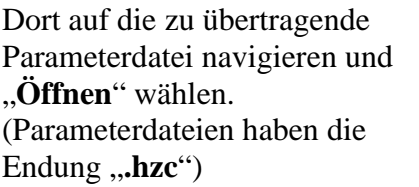

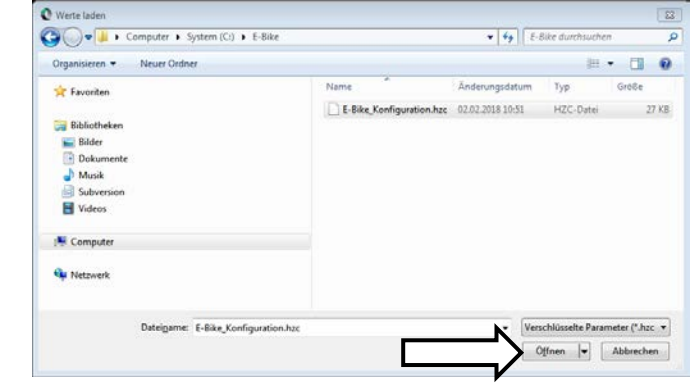

- Symbol "**Daten auf das Steuergerät übertragen"** anklicken (siehe Menüband [G])
- Mit dem Symbol "Reset Steuergerät" anklicken (siehe Menüband [H])

Alternativ kann auch sofort das Symbol "**Reset Steuergerät"** angeklickt werden. Es erfolgt dann zunächst eine Abfrage, ob die Parameterwerte im Steuergerät gespeichert werden sollen. Diese dann mit "OK" bestätigen.

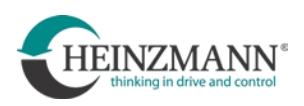

#### **Parameterwerte eines Steuergerätes sichern**

Parameterwerte eines Steuergerätes werden wie folgt gesichert:

• Symbol "Parameterwerte sichern" anklicken (siehe Menüband [E])

Es öffnet sich ein weiteres Fenster.

- Zum Speicherort navigieren, an welchem die Parameterdatei gespeichert werden soll.
- Einen eindeutigen und möglichst selbsterklärenden Dateinamen vergeben und mit "**Speichern**" bestätigen. Die Parameterdatei ist nun an dem ausgewählten Speicherort unter dem vergebenen Dateinamen gespeichert.

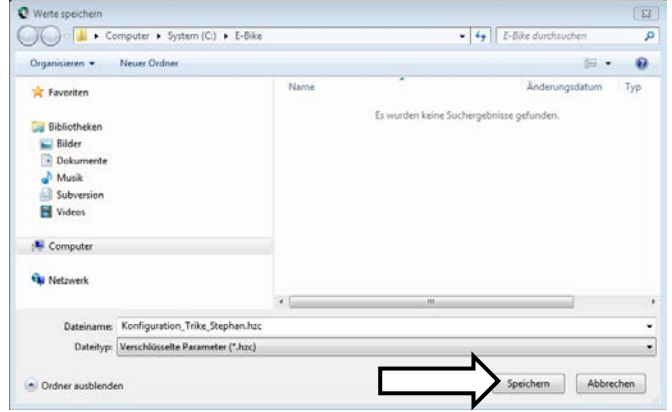

#### <span id="page-57-0"></span>**Parameter-Einstellungen vornehmen**

In der Ansicht "Parameter-Einstellungen" sind die verfügbaren Einstellungen in Register gegliedert. In den folgenden Unterkapiteln werden die Einstellmöglichkeiten dargestellt. Für jede Änderung der Einstellungen gilt:

- Symbol "**Daten auf das Steuergerät übertragen"** anklicken (siehe Menüband [G]) Dadurch werden alle durchgeführten Änderungen auf das Steuergerät übertragen
- Symbol "Reset Steuergerät" anklicken (siehe Menüband [H]) Damit wird das System zurückgesetzt.

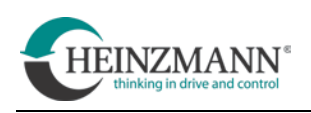

#### **6.1.6.1 Register "Allgemein"**

#### **Motorkalibrierung**

Motor und Steuerung bilden zusammen immer eine feste Paarung. Um Motor und Steuerung aufeinander abzustimmen, muss jede Steuerung einmalig auf den jeweiligen Motor, mit dem sie gepaart wird kalibriert werden.

Dazu muss die Prozedur "Motorkalibrierung" durchgeführt werden.

Bei Systemen mit mehreren Motoren muss diese Prozedur jeweils für jede Paarung aus Motor und Steuerung durchgeführt werden.

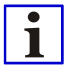

Eine erneute Motorkalibrierung ist immer dann erforderlich, wenn z.B. durch Reparatur eines Systems ein Motor oder eine Steuerung ausgetauscht werden und dadurch eine neue Paarung aus Motor und Steuerung entsteht.

Nur eine erneute Motorkalibrierung stellt das ordnungsgemäße Zusammenwirken von Motor und Steuerung sicher!

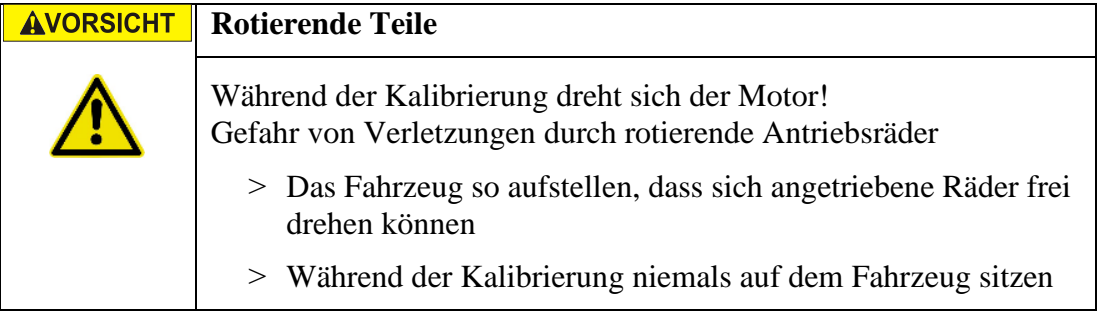

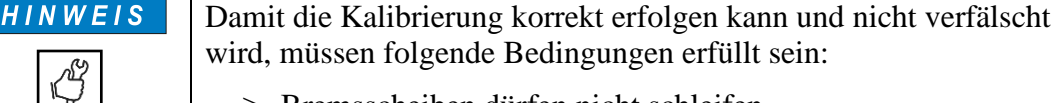

- > Bremsscheiben dürfen nicht schleifen
- ˃ Vorgeschriebene Anzugsmomente der Radmuttern müssen eingehalten sein

Weitere Informationen hierzu entnehmen Sie bitte der technischen Information "*F\_21\_004\_d\_07\_21\_ED\_CPS\_ErfahrungenKalibrieren*"

- "Kalibrierung durchführen" auswählen. Der Motor beginnt nun, sich zu drehen!
- Stillstand des Motors abwarten

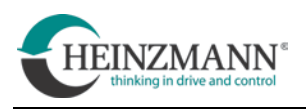

#### **Radumfang**

Damit das System die korrekten Betriebswerte und deren Begrenzungen einhalten kann, muss zunächst der Umfang der jeweils angetriebenen Laufräder eingestellt werden. Die Angabe erfolgt in mm.

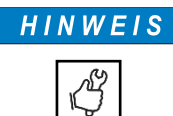

Ein falsch eingestellter Radumfang kann unerwünschte oder sogar unzulässige Betriebszustände bewirken.

Dies können sein:

- überhöhte Geschwindigkeit
- verringerte Bremswirkung
- verringerte Antriebsleistung

Wie bereits im Kapitel [2](#page-7-0) ["Warnungen und Sicherheit"](#page-7-0) beschrieben, liegt die alleinige Verantwortung für die Einhaltung geltender Gesetze oder Richtlinien bei der Nutzung elektrisch unterstützter Fahrzeuge allein beim Betreiber.

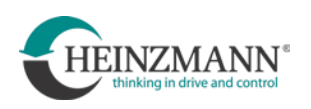

#### **6.1.6.2** Register , Display"

• Hier das im System installierte Display unter "Display Typ" auswählen

Für jede Unterstützungsstufe kann hier die maximal durch den Motor bereitgestellte Leistung eingestellt werden. Die Angabe erfolgt in %.

Hierbei bestehen Unterschiede je nachdem ob ein Drehmoment- oder ein Drehzahlsensor verbaut ist.

Wird ein Drehzahlsensor verbaut so ist die maximal einzustellende Unterstützung bei 100% und bezieht sich auf die maximale Motorleistung.

Beispiel: "Unterstützungsstufe 1" >> eingestellter Wert 20%.

Der Motor unterstützt dann bei Auswahl dieser Stufe mit 20% seiner Maximalleistung.

Wird ein Drehmomentsensor verbaut so ist der Wert einstellbar bis 1600% und bezieht sich auf das von Fahrer eingebrachte Drehmoment.

Beispiel: "Unterstützungsstufe 1" >> eingestellter Wert 800%.

Der Motor unterstützt dann bei Auswahl dieser Stufe mit zusätzlich 800% des durch den Fahrer eingebrachten Drehmoments.

#### **6.1.6.3 Register "Akku"**

• Hier den im System installierten Akku auswählen

#### **6.1.6.4 Register "Sensoren"**

- Hier den im System installierten Tretlagersensor unter "Drehmoment-/Drehzahlsensor Typ" auswählen
- Zusätzlich kann die obere und untere Referenzspannung des installierten Drehgriffs angepasst und die aktuelle Spannung ausgelesen werden

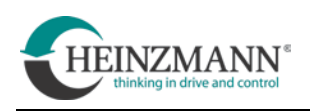

#### **6.1.6.5** Register ,,Funktionen"

#### **Zwei-Motor Konfiguration**

Hier muss eingestellt werden, ob das System mit einem oder zwei Motoren betrieben wird.

Falls das System mit nur einem Motor ausgestattet ist, hier unter "**Primary- oder Secondary Betrieb**" die Option "**Single Motor**" auswählen.

Bei zwei Motoren wird ein Steuergerät als Primary und das andere als Secondary konfiguriert.

In einem Primary-Secondary System muss immer das Steuergerät mit dem Interface-Anschluss das Primary Steuergerät sein (siehe Verkabelungsdiagramm).

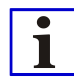

Folgende Einstellungen müssen sowohl in dem Primary- als auch in dem Secondary-Steuergerät vorgenommen werden und müssen identisch sein:

- − Radumfang
- − Geschwindigkeitsbegrenzung

#### **Geschwindigkeitsbegrenzung**

Die Geschwindigkeitsbegrenzung wird mit dem Auswahlfeld "Limits aktiviert" eingeschaltet. Zusätzlich muss unter "**Drehmoment-/Drehzahlsensor**" ein Wert eingegeben werden. Ab diesem Wert setzt im Betrieb die Unterstützung durch den Motor aus.

Gemäß der Norm DIN EN 15194 betragen die Werte für die Begrenzungen:

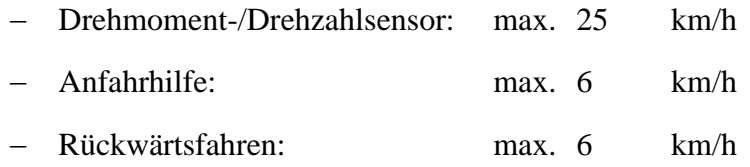

Wird ein Wert oberhalb dieser Grenze eingegeben, geht das Steuergerät automatisch in den Fehlermodus.

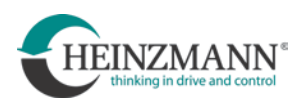

#### **Drehmoment-/ Drehzahlsensor**

• Der "Anstiegsgradient" legt fest, in welcher Zeit die Drehmomentvorgabe durch den Sensor den maximalen Wert erreicht

Der Anstiegsgradient sollte nicht höher als **1000 Nm/s** gewählt werden!

• Der "Rücklaufgradient" legt fest, in welcher Zeit die Drehmomentvorgabe durch den Sensor nach dem Stoppen des Tretens den Wert Null erreicht. Über diesen Wert kann das sogenannte "Nachschieben" reguliert werden.

Der Rücklaufgradient muss mindestens **500 Nm/s** betragen und sollte nicht höher als **2000 Nm/s** gewählt werden!

#### **Sicherheitsrelevante Einstellung**

Dieser Wert ist sicherheitsrelevant gemäß DIN EN 15194. Dieser Wert darf nicht willkürlich geändert werden!

#### **Anfahr-/Schiebehilfe**

• Anfahrhilfe:

Die Anfahrhilfe wird mit dem Auswahlfeld "Anfahrhilfe aktiviert" eingeschaltet. Zusätzlich muss unter "Geschwindigkeitbegrenzung  $\rightarrow$ **Anfahrhilfe**" ein Wert eingegeben werden. Ab diesem Wert setzt beim Anfahren die Unterstützung durch den Motor aus.

Der Anstiegsgradient darf nicht höher als max. **1000 Nm/s** gewählt werden!

Der Rücklaufgradient muss mindestens **500 Nm/s** betragen und darf nicht höher als **2000 Nm/s** gewählt werden!

# AVORSICHT

#### **Sicherheitsrelevante Einstellung**

Dieser Wert ist sicherheitsrelevant gemäß DIN EN 15194. Dieser Wert darf nicht willkürlich geändert werden!

• Schiebehilfe:

Wird diese Funktion aktiviert, so setzt die Unterstützung durch den Drehgriff erst ein, nachdem das System eine Vorwärtsbewegung des Motors registriert.

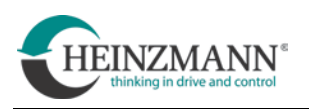

#### **Rückwärtsfahren**

Mit dem Auswahlfeld "**Rückwärtsfahren erlaubt**" kann die Funktion für das Rückwärtsfahren eingeschaltet werden. Voraussetzung ist, dass an dem Fahrzeug ein Taster für die Rückwärtsfahrt installiert ist. Bei gleichzeitiger Betätigung dieses Tasters und des Drehgriff/Daumengas fährt das Fahrzeug rückwärts.

Der Anstiegsgradient darf nicht höher als **1000 Nm/s** gewählt werden!

Der Rücklaufgradient muss mindestens **500 Nm/s** betragen und darf nicht höher als **2000 Nm/s** gewählt werden!

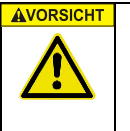

#### **Sicherheitsrelevante Einstellung**

Dieser Wert ist sicherheitsrelevant gemäß DIN EN 15194. Dieser Wert darf nicht willkürlich geändert werden!

#### **Motor**

• Begrenzung Dauerleistung:

In diesem Feld wird die maximale Nenndauerleistung des Motors angezeigt.

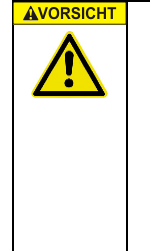

#### **Sicherheitsrelevante Einstellung**

Dieser Wert ist sicherheitsrelevant gemäß DIN EN 15194. Das Gesamtsystem darf eine Nenndauerleistung von **250W** nicht übersteigen. Das heißt, dass bei einem Primary/Secondary-System die Leistungsbegrenzung des Primary- sowie des Secondarymotors jeweils auf **125W** festgelegt wird!

• Drehrichtung

Legt die Drehrichtung des Motors fest.

#### **6.1.6.6** Register , Wartung"

(Ab Dashboard 1.12)

Unter dem Reiter "Wartung" können die Betriebsstunden und der Kilometerzähler des Controllers sowie der Kilometerzähler des Fahrzeugs eingesehen werden.

Zusätzlich kann der Kilometerzähler des Fahrzeugs auf einen neuen Wert gesetzt werden. Diese Funktion wird benutzt, wenn ein Controller an einem bereits im Betrieb befindlichen Fahrzeug getauscht wird.

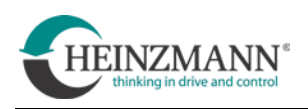

#### **6.1.6.7 Register "Info/Logging"**

Mit der Funktion "Logging" kann ein weiteres Fenster geöffnet werden. In diesem kann der Verlauf bestimmter Werte graphisch aufbereitet und die Aufzeichnung dieser Werte gestartet werden.

#### **Fehler auslesen**

Mit Hilfe des Dashboards lassen sich sowohl aktuelle als auch in der Vergangenheit aufgetretene Fehler (Fehlerspeicher) betrachten.

Gespeichert werden unter anderem die Fehlernummer und der Zeitpunkt des Auftretens.

• Den Fehlerspeicher mit der Funktion "Fehlerspeicher" öffnen

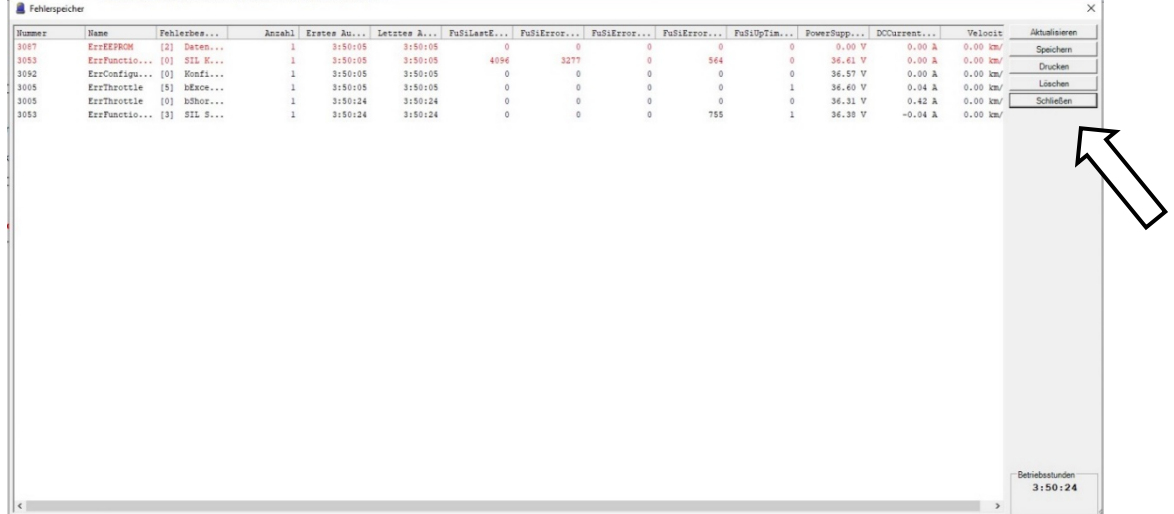

Der Fehlerspeicher kann mit Hilfe von Knöpfen am rechten Bildschirmrand bedient werden.

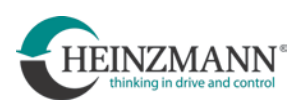

 $\mathbf{i}$ 

#### **6.2 Bremsen und Rekuperation**

Das Antriebssystem CargoPower bietet zusätzliche elektrische Bremshilfen. Diese können aber keinesfalls mechanische Bremssysteme an einem elektrisch unterstützten Fahrzeug ersetzen!

• Bremsen über Bremskontakt

Für diese Funktion muss mindestens ein Bremshebel mit Bremskontakt am Fahrzeug installiert sein. Bei Aktivierung des Bremskontakts schaltet das Antriebssystem den Motor um auf Generatorbetrieb und bremst das Fahrzeug. Die Bremsenergie wird vom Akkumulator aufgenommen (Rekuperation). Die Funktion muss bei der Erstinbetriebnahme entsprechend konfiguriert werden.

• Bremsen durch Rekuperation

Wenn nicht in die Pedale getreten wird, schaltet das Antriebssystem den Motor bei einer festgelegten Geschwindigkeit um auf Generatorbetrieb und bremst das Fahrzeug. Die Bremsenergie wird vom Akkumulator aufgenommen (Rekuperation). Die Funktion muss bei der Erstinbetriebnahme entsprechend konfiguriert werden.

• Rücktrittbremse (nur bei System FREE DRIVE<sup>®</sup>)

Zur Aktivierung dieser Funktion darf einen Moment nicht in die Pedale getreten werden. Sodann muss um einen definierten Winkel rückwärts getreten werden, bis der Schaeffler Generator ein Gegenmoment erzeugt und dadurch eine Rücktrittbremse simuliert. Das Antriebssystem schaltet den Motor um auf Generatorbetrieb und bremst das Fahrzeug proportional dem aufgebrachten Drehmoment beim rückwärts treten. Die Funktion muss bei der Erstinbetriebnahme entsprechend konfiguriert werden.

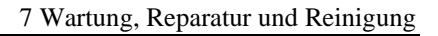

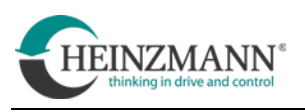

# **7 Wartung, Reparatur und Reinigung**

CargoPower-Motoren RN 111 sind grundsätzlich wartungsfrei. Die Getriebe sind auf die Produktlebensdauer ausgelegt, ebenso die Ölfüllung. Öl braucht nicht ersetzt oder nachgefüllt zu werden.

Der Elektroantrieb ist bei sachgemäßer und pfleglicher Benutzung wartungsfrei.

Ständiger Betrieb in salzhaltiger Umgebung kann jedoch Schäden durch Korrosion fördern.

Nach jeder Laufleistung von 1000 km muss eine Sicherheitsinspektion durchgeführt werden. Dabei Folgendes prüfen:

- Funktion der gesamten elektrischen Anlage
- Befestigung aller Kabel und Teile
- Betriebssicherheit des Akkus

# **7.1 Ölfüllung**

Im Falle einer Leckage kann eine Befüllung des Motors mit frischem Öl notwendig werden. Folgende Arbeitsschritte sind dazu notwendig:

- Motor so positionieren, dass die Ölablassöffnung nach unten weist
- Ölablassschraube am äußeren Gehäuserand herausschrauben und entsorgen
- Motor ca. 1 Stunde in dieser Position belassen, damit er sich völlig entleert
- Motor so positionieren, dass die Ölablassöffnung nun nach oben weist
- Motor mit neuem Öl befüllen

Ölsorte: Addinol CKT 68

Ölfüllmenge:  $50 \pm 1$  ml

• Nach Befüllung mit frischem Öl muss eine neue Schraube inklusive O-Ring montiert werden

Typ: Linsenschraube DIN7985-Torx-M5 und O-Ring 5x1 FPM-80

(HZM-Artikel-Nr.: 001-01-118-13 und 001-12-364-00)

Anzugsmoment:  $5 \pm 0.2$  Nm

#### **AWARNUNG Verminderte Bremsfunktion**

Verschmutzte Bremsscheiben führen zu verminderter Bremsleistung oder völligem Versagen der Bremsen! Folge kann ein Sturz sein!

˃ Bremsscheiben immer frei von Öl oder Schmiermitteln halten

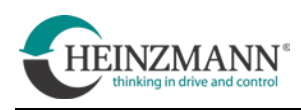

#### **7.2 Reparaturen und Service**

Reparaturen des Motors sind im Allgemeinen nicht vom Nutzer ausführbar. Bei Blockaden, Betriebsstörungen oder Schäden muss HEINZMANN angesprochen werden.

Reparaturen am Antriebssystem durch den Anwender erfolgen auf eigenes Risiko und nach eigenem Ermessen!

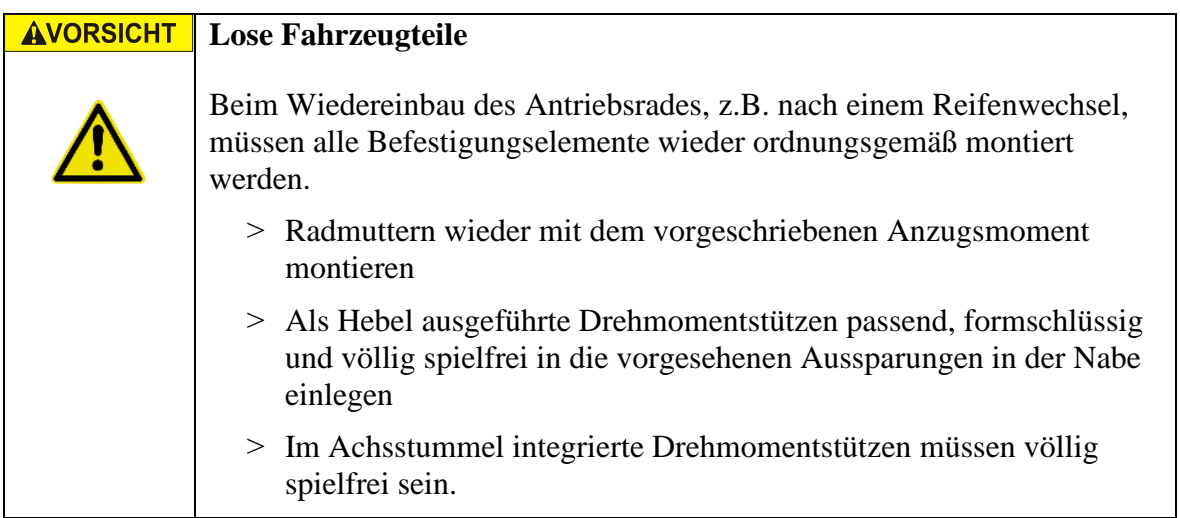

Private Nutzer melden sich bei einem Defekt beim Hersteller oder Händler des Fahrzeugs oder kontaktieren einen Servicepartner:

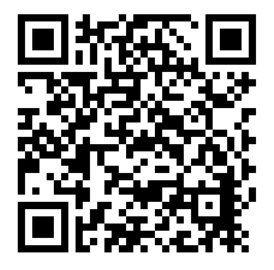

<https://www.heinzmann-electric-motors.com/kontakt/servicepartner>

Fahrzeughersteller, die das Antriebssystem CargoPower einsetzen, nutzen für Service oder Reklamation folgendes Serviceformular:

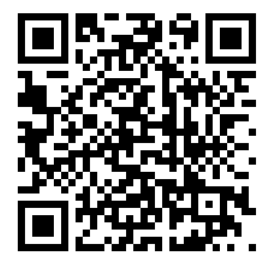

<https://www.heinzmann-electric-motors.com/kontakt/kundenservice>

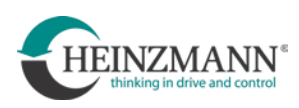

# **7.3 Reinigung**

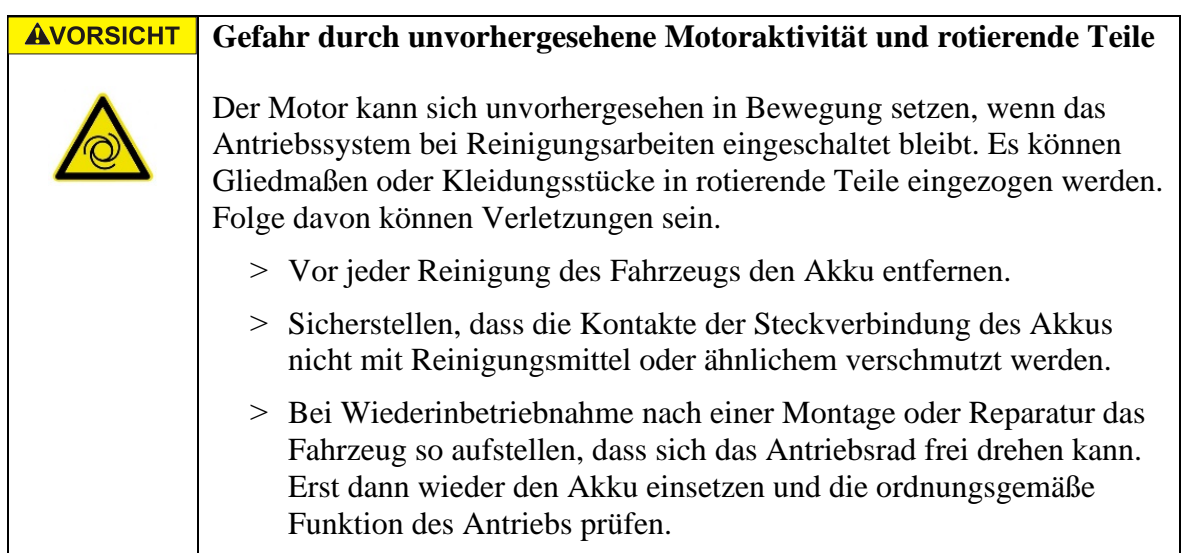

Die Bestandteile des Antriebssystems können mit einem weichen Lappen und handelsüblichen Reinigern oder Seifenwasser feucht, jedoch nicht nass gereinigt werden.

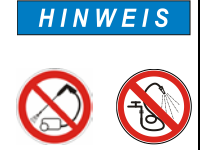

 $\mathbf{I}$ 

Der Einsatz eines Dampfstrahlers, Hochdruckreinigers oder eines Wasserstrahls zum Reinigen ist nicht erlaubt. Das Eindringen von Wasser in das Steuergehäuse, in den Motor oder in die elektrischen Steckverbindungen kann die Geräte zerstören.

Eine Ausnahme davon stellt der Generator der Schaeffler AG dar. Dieser darf nass mit einem Wasserstrahl gereinigt werden.

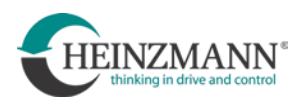

# **8 Einspeichen des Motors RN 111**

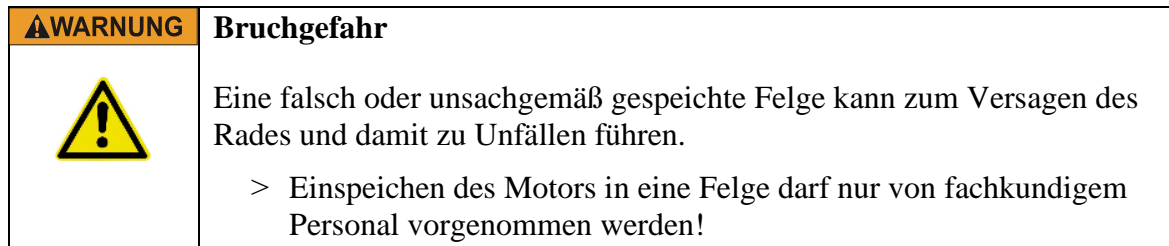

# **8.1 Felgen**

Es können nur Felgen mit 36 Speichenbohrungen verwendet werden.

Empfohlen werden gepunzte und geöste Hohlkammerfelgen mit französischem Lochbild und schräg gebohrten Speichenlöchern.

#### **8.2 Speichendurchmesser**

Bohrungsdurchmesser der Speichenbohrungen in den Flanschen von RN 111,

siehe technische Zeichnungen

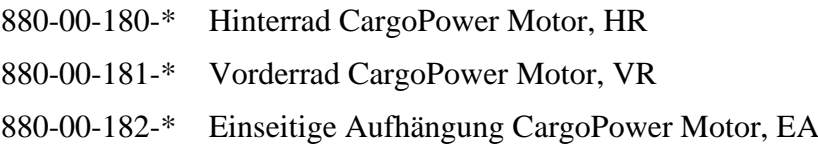

# **8.3 Speichenlängen**

Die Angabe verbindlicher Speichenlänge ist nicht ohne weiteres möglich.

Die erforderliche Länge der Speichen hängt ab von:

- Lage der Ebene der Felgenmitte bezogen auf die Flansche des Motors
- dem maßgeblichen Durchmesser der Felge (*ERD = effective rim diameter)*

Aus diesen Werten und den Abmessungen des Motors müssen vom Anwender die erforderlichen Speichenlängen ermittelt werden.

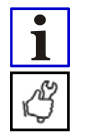

Vor dem Einspeichen den korrekten Lochkreisdurchmesser unbedingt anhand der zugehörigen technischen Zeichnung des Motors prüfen und am Motorflansch nochmals nachmessen.

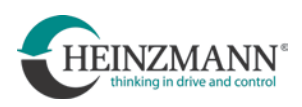

#### **8.4 Speichenmuster und Speichenspannungen**

Grundsätzlich muss vor dem Einspeichen vom Anwender geklärt werden, welchen Belastungen die Speichen im Betrieb ausgesetzt sein werden. Folgende Bedingungen müssen immer erfüllt sein:

- Speichen dürfen in keinem Betriebsfall völlig frei von Zugspannungen sein
- Grundlast + dynamische Betriebslast  $\leq$  max. zulässige Speichenlast

#### **8.4.1 Einspeichen symmetrischer Laufräder**

Die Motoren RN 111 werden symmetrisch zur Achsenmitte eingespeicht.

#### **Ebene der Felgenmitte = Ebene der Achsenmitte**.

Die Ebene der Achsenmitte entspricht dabei nicht der Mittelebene zwischen den Motorflanschen. Folglich sind die Speichen je nach Motorseite unterschiedlich lang und werden unterschiedlich stark eingezogen und gespannt.

Im Vorderrad weichen die Motorflansche bei symmetrischem Einspeichen nach rechts von der Ebene der Felgenmitte ab

Im Hinterrad weichen die Motorflansche bei symmetrischem Einspeichen nach links von der Ebene der Felgenmitte ab.

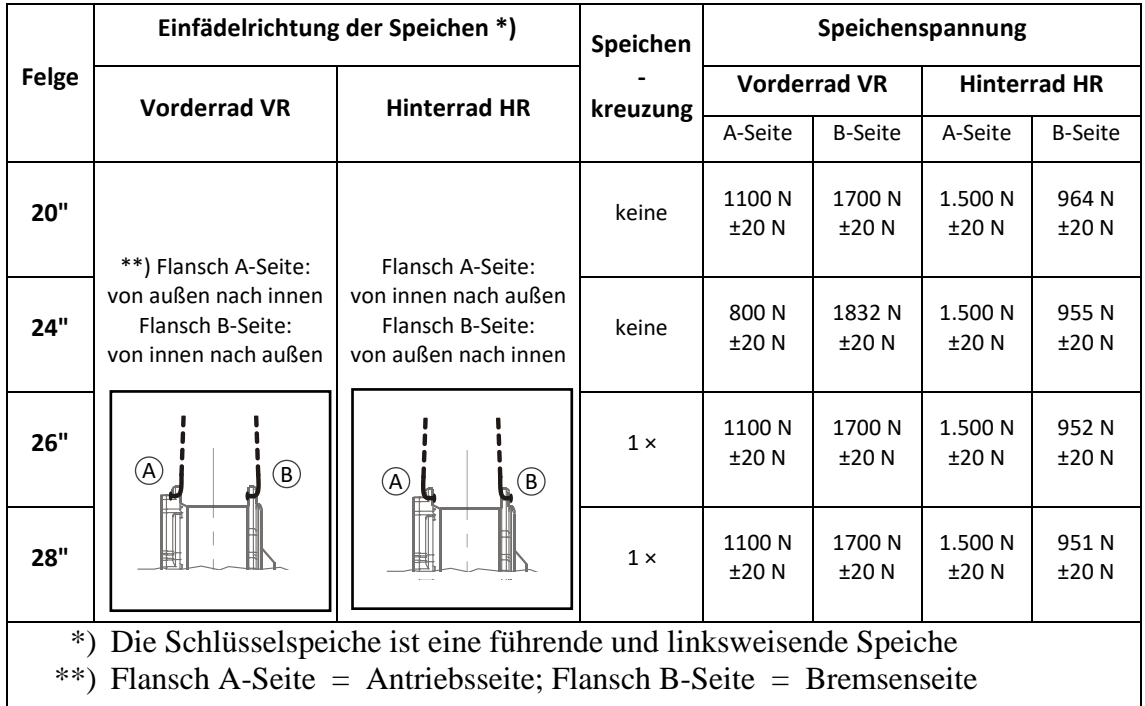

#### **Tabelle für symmetrisches Einspeichen:**

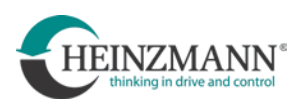

Es wird empfohlen, die Speichenspannung nach bestimmten Laufleistungen der Antriebsräder zu kontrollieren:

- 1. Kontrolle: nach 200 km Gesamtfahrleistung
- 2. Kontrolle: nach 500 km
- 3. Kontrolle: nach 2.000 km<br>4. Kontrolle: nach 5.000 km
- nach 5.000

Ab dann erneute Kontrollen jeweils nach weiteren 5.000 km Laufleistung.

Alle Informationen zu Speichen in diesem Dokument sind nur Richtwerte.

**Zur Beurteilung der Einbausituation sollte ein Spezialist hinzugezogen werden, der die Speichen korrekt auslegt.**

#### **8.4.2 Einspeichen nicht symmetrischer Laufräder**

Falls genügend Bauraum zur Verfügung steht, können Motoren RN 111, die für einseitig aufgehängte Antriebsräder oder für zweispurige Fahrzeuge vorgesehen sind auch unsymmetrisch gespeicht werden. Für solche Fälle wird empfohlen so zu speichen, dass:

#### **Ebene der Felgenmitte = Mittelebene zwischen den Motorflanschen**

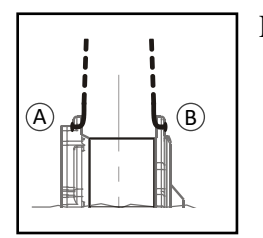

- Für diesen Fall gilt:
	- Speichenlänge für alle 36 Speichen gleich
	- Speichenspannung 1.200 N  $\pm$ 20 N
	- Einfädelrichtung der Speichen an jedem Flansch jeweils von außen nach innen, alle Speichenköpfe zeigen nach außen.
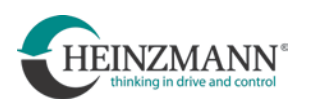

# **8.4.3 Speichenmuster für Hinterrad, Felge 26" oder Felge 28", 1× gekreuzt**

Beim Einspeichen von Motoren RN 111 als Hinterradantrieb in Felgen 26" oder 28" gilt:

- alle Speichen werden von der B-Seite (= Seite der Bremsscheibe) her durch beide Flansche geführt. Alle Speichenköpfe zeigen zur Bremsscheibe.
- Speichen werden  $1 \times$  gekreuzt (vgl. Abb.).

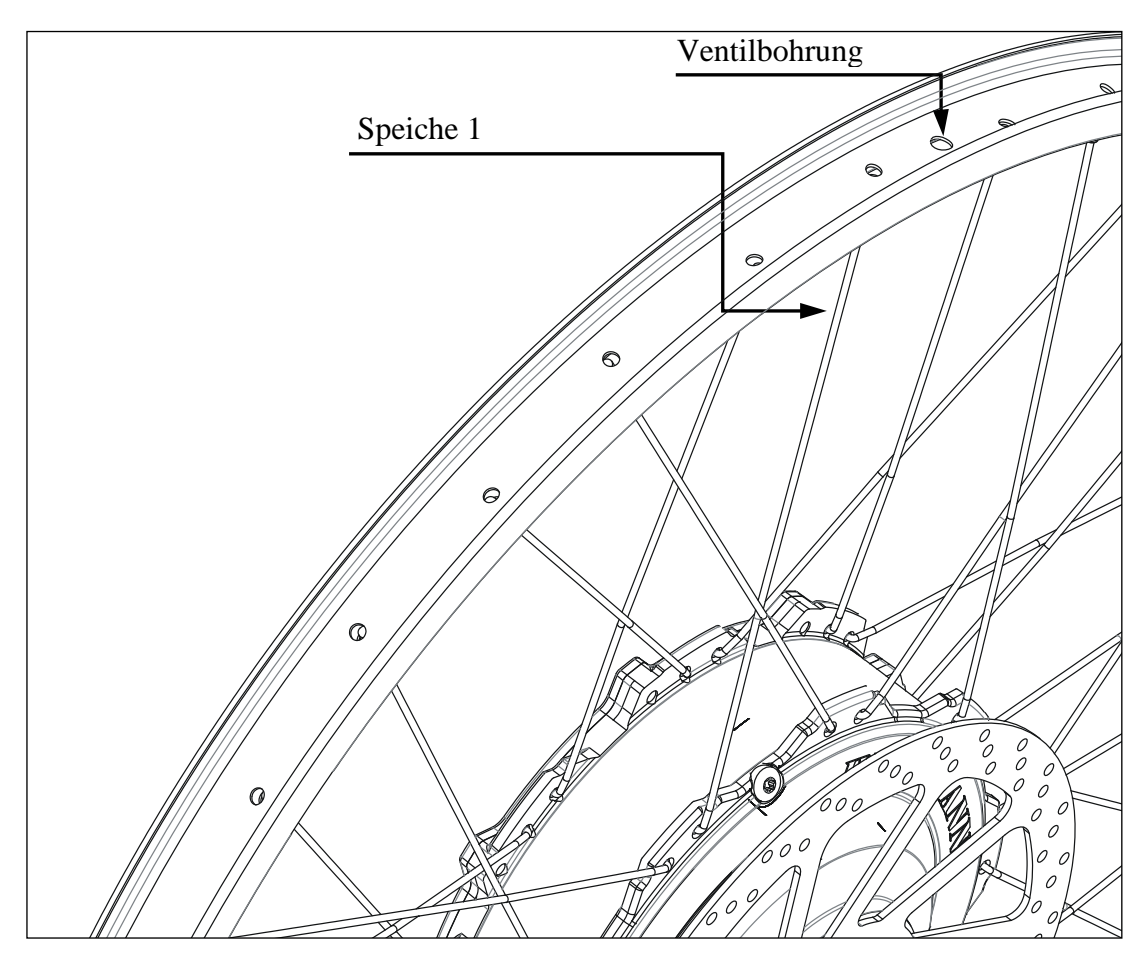

**Abb. 4.1 Speichenmuster Hinterrad, Felge 26" oder Felge 28", 1× gekreuzt**

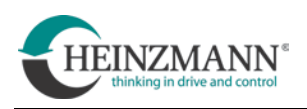

# **8.4.4 Speichenmuster für Vorderrad, Felge 26" oder 28", 1× gekreuzt**

Beim Einspeichen von Motoren RN 111 als Vorderradantrieb in Felgen 26" oder 28" gilt:

- alle Speichen werden von der A-Seite (= Antriebsseite) her durch beide Flansche geführt. Alle Speichenköpfe zeigen zur A-Seite
- Speichen werden  $1 \times$  gekreuzt
- Speichenmuster analog zu dem des Hinterrades 26" oder 28" (vgl. Abb.4.1).

## **8.4.5 Speichenmuster für Vorderrad, Felge 20" oder 24", ohne Kreuzung**

Beim Einspeichen von Motoren RN 111 als Vorderradantrieb in Felgen 20" oder 24" gilt:

- alle Speichen werden von der A-Seite (= Antriebsseite) her durch beide Flansche geführt. Alle Speichenköpfe zeigen zur A-Seite
- Speichen werden nicht gekreuzt (vgl. Abb.4.2).

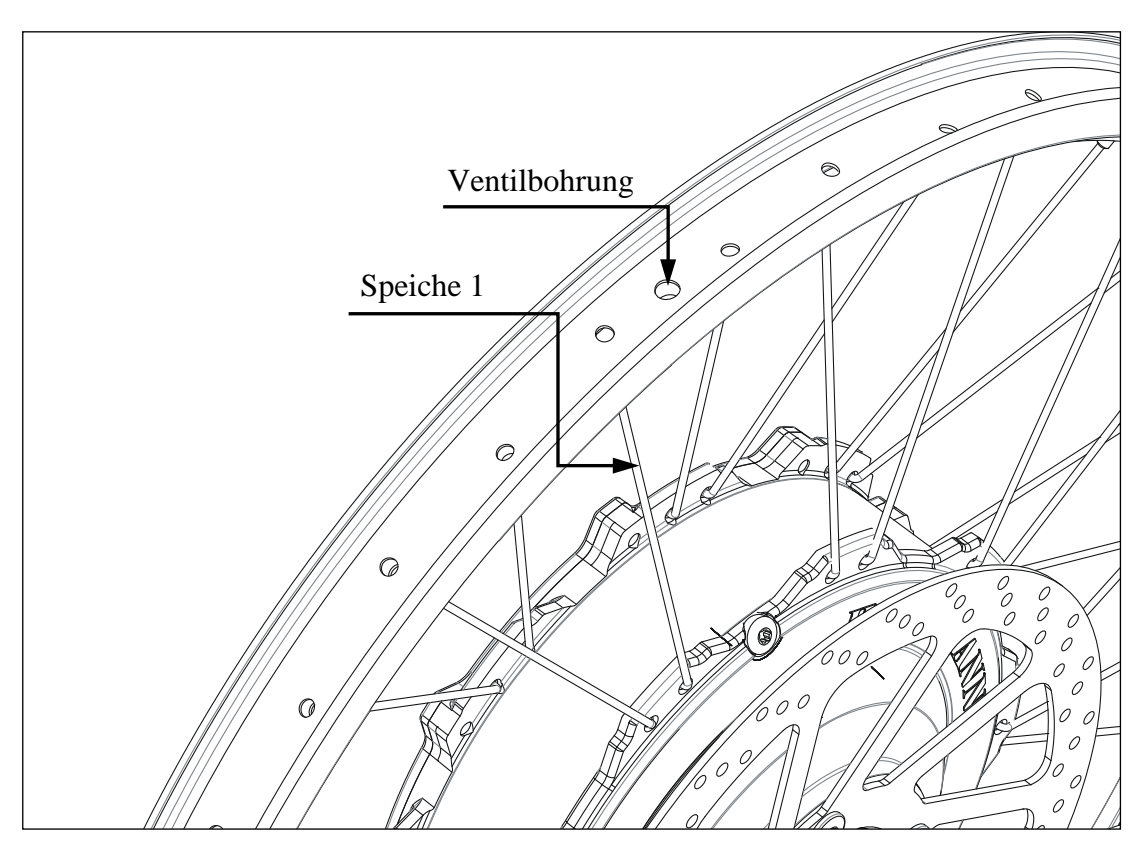

Abb. 4.2 Speichenmuster Vorderrad, Felge 20" oder 24", ohne Kreuzung

#### **8.4.6 Speichenmuster für Hinterrad, Felge 20" oder 24", ohne Kreuzung**

Beim Einspeichen von Motoren RN 111 als Hinterradantrieb in Felgen 20" oder 24" gilt:

- alle Speichen werden von der B-Seite (= Seite der Bremsscheibe) her durch beide Flansche geführt. Alle Speichenköpfe zeigen zur Bremsscheibe.
- Speichen werden nicht gekreuzt

Speichenmuster analog zu dem des Vorderrades 20" oder 24" (vgl. Abb.)

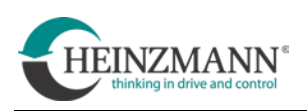

# 9 Stichwortverzeichnis

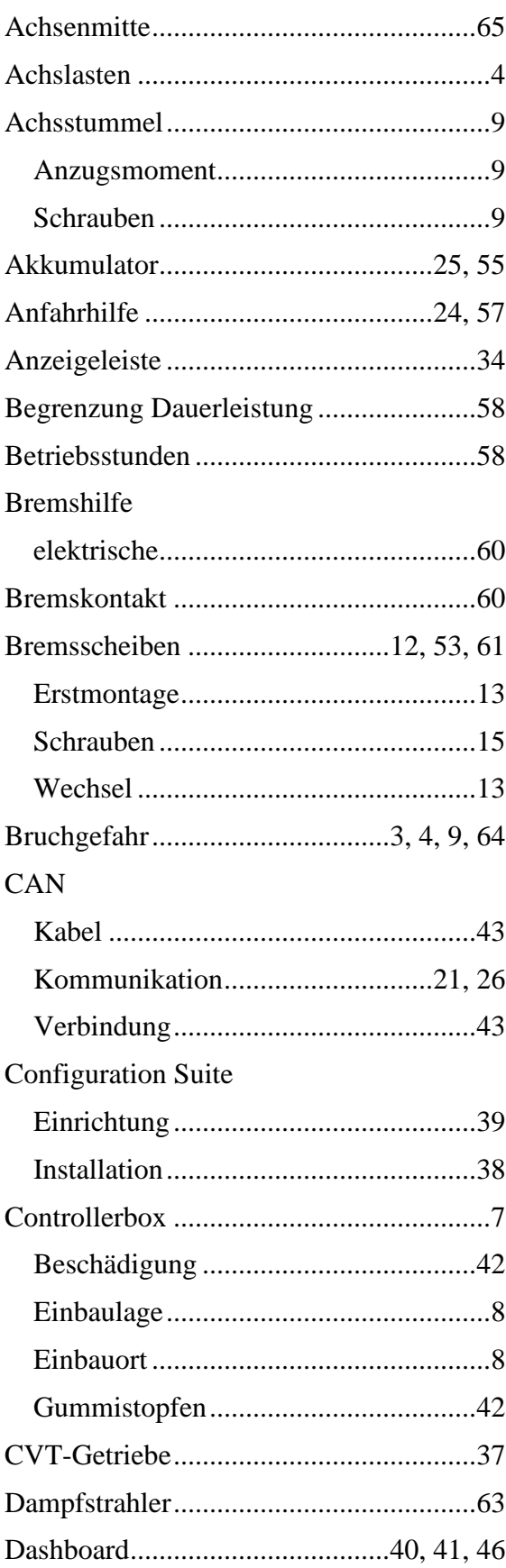

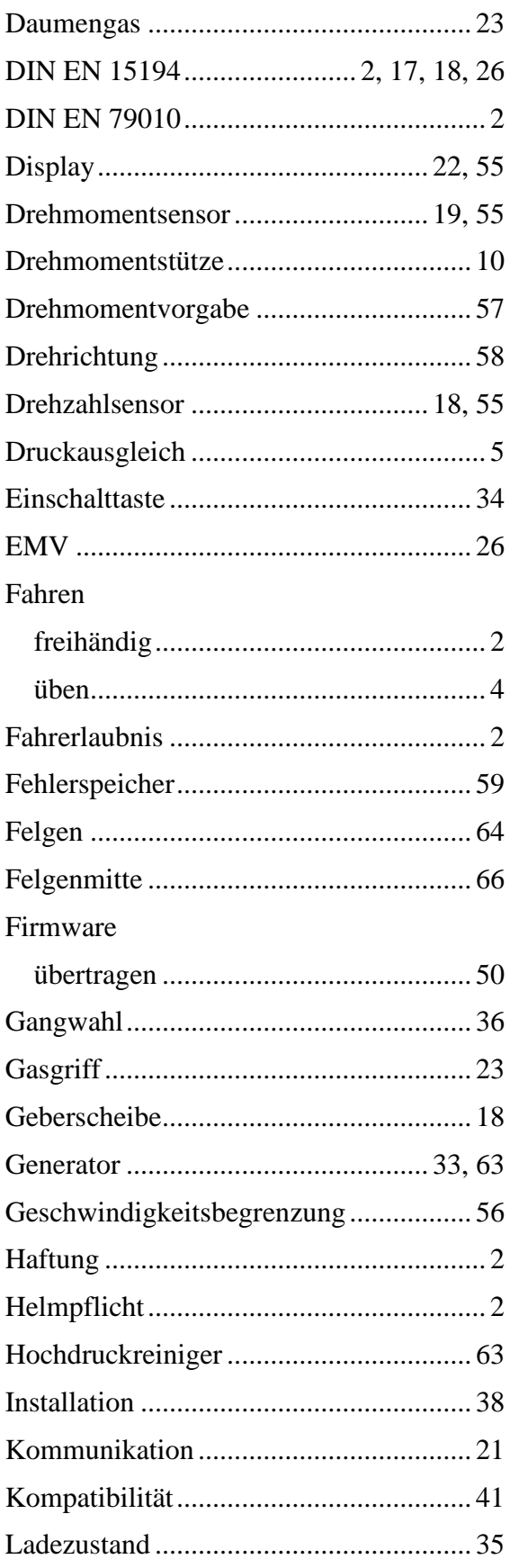

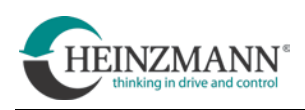

### Laufräder

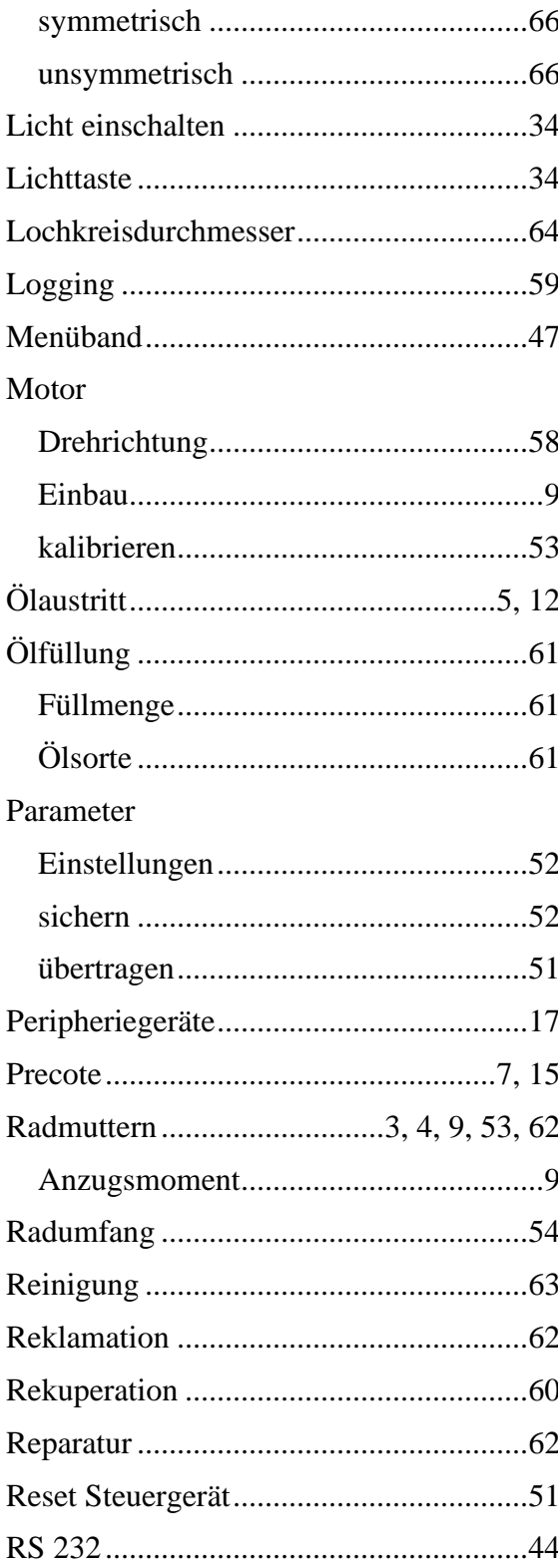

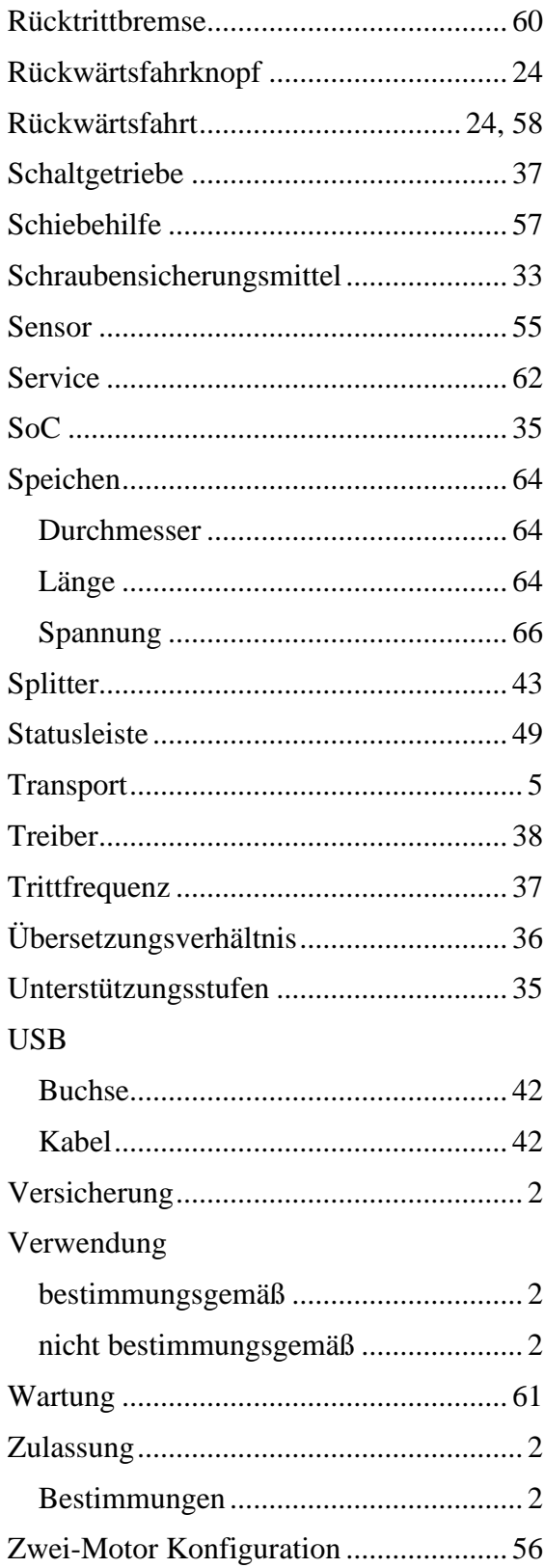